Ατομική Διπλωματική Εργασία

# **ΑΝΑΠΤΥΞΗ ΣΥΣΤΗΜΑΤΟΣ ΔΙΑΧΕΙΡΙΣΗΣ ΚΡΑΤΗΣΕΩΝ ΣΕ ΘΑΛΑΣΣΙΑ ΚΡΕΒΑΤΑΚΙΑ**

**Παντελής Παναγιώτου**

# **ΠΑΝΕΠΙΣΤΗΜΙΟ ΚΥΠΡΟΥ**

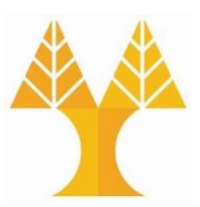

# **ΤΜΗΜΑ ΠΛΗΡΟΦΟΡΙΚΗΣ**

**Μάιος 2020**

# **ΠΑΝΕΠΙΣΤΗΜΙΟ ΚΥΠΡΟΥ ΤΜΗΜΑ ΠΛΗΡΟΦΟΡΙΚΗΣ**

**Ανάπτυξη Συστήματος Διαχείρισης Κρατήσεων σε Θαλάσσια Κρεβατάκια**

**Παντελής Παναγιώτου**

Επιβλέπων Καθηγητής Ελπίδα Κεραυνού - Παπαηλίου

Η Ατομική Διπλωματική Εργασία υποβλήθηκε προς μερική εκπλήρωση των απαιτήσεων απόκτησης του πτυχίου Πληροφορικής του Τμήματος Πληροφορικής του Πανεπιστημίου Κύπρου

Μάιος 2020

# **Ευχαριστίες**

Πρωτίστως, θα ήθελα να ευχαριστήσω στην υπεύθυνη καθηγήτρια μου, Κ. Ελπίδα Κεραυνού – Παπαηλίου που πίστεψε στην ιδέα μου από την πρώτη μας συνάντηση και μου έδωσε την ευκαιρία να την φέρω εις πέρας. Ακόμα, θα ήθελα να την ευχαριστήσω για την άψογη συνεργασία και συνεχή υποστήριξη που μου παρείχε σε όλο αυτό το διάστημα της διπλωματικής εργασίας.

Θα ήθελα να ευχαριστήσω ακόμα την οικογένεια μου και τους φίλους μου που με την υπομονή και ψυχολογική τους υποστήριξη, με βοήθησαν να ολοκληρώσω τις σπουδές μου και να εκπονήσω τη Διπλωματική μου εργασία.

Ένα μεγάλο ευχαριστώ οφείλω και στην εταιρεία στην οποία εργάζομαι, η οποία με κάνει συνεχώς να σκέφτομαι δημιουργικά και να είμαι ανοιχτόμυαλος. Επίσης, τους ευχαριστώ ιδιαίτερα για την εμπιστοσύνη που μου έδειξαν και τις συμβουλές τους, αφού μου ανάθεσαν έργο το οποίο έχει κοινό τεχνολογικό υπόβαθρο με την διπλωματική μου εργασία. Έτσι, είχα το πλεονέκτημα να αποκτήσω περισσότερη τριβή με τις διάφορες τεχνολογίες που χρησιμοποίησα και να εφαρμόσω τη γνώση που απόκτησα σε βάθος.

# **Περίληψη**

Η Διπλωματική Εργασία έχει ως θέμα τη δημιουργία μιας εφαρμογής που θα τρέχει σε φορητές συσκευές η οποία θα επιτρέπει στους χρήστες να κάνουν κρατήσεις σε θαλάσσια κρεβατάκια στις παραλίες της Κύπρου. Η κινητή εφαρμογή συνοδεύεται και από ένα δυναμικό ιστότοπο μέσω του οποίου οι οντότητες που διαθέτουν θαλάσσια κρεβάτια θα μπορούν να διαχειρίζονται ηλεκτρονικά την παραλία και τις κρατήσεις. Με παρόμοιο τρόπο, αναπτύσσει και η συμφοιτήτρια μου Λουκία Βασιλείου στην δική της Ατομική Διπλωματική Εργασία, ένα σύστημα παραγγελίας φαγητού όπου με βάση τον αριθμό του θαλάσσιου κρεβατιού θα μπορεί κάποιος να παραγγείλει φαγητό/ποτό κατευθείαν στο κρεβατάκι του. Ο στόχος είναι η δημιουργία ενός ολοκληρωμένου συστήματος που παρέχει τις υπηρεσίες του σε όλη την Κύπρο με βλέψεις προώθησης της πλατφόρμας και στο εξωτερικό.

Η ιδέα αυτή προέκυψε μετά από προσωπική ανάγκη και αναζήτηση, αφού σε κάθε επίσκεψη μου στην παραλία, ειδικότερα το καλοκαίρι, δεν μπορούσα να βρω διαθέσιμο θαλάσσιο κρεβατάκι. Παρατήρησα ότι αυτή η διαδικασία εξεύρεσης διαθέσιμου θαλάσσιου κρεβατιού μου προκαλούσε μεγάλη δυσαρέσκεια. Σκέφτηκα ότι η αυτοματοποίηση της πιο πάνω διαδικασίας θα μπορούσε να φανεί χρήσιμη σε αρκετό κόσμο και θα μπορούσε να εξελιχθεί σε μια startup επιχείρηση.

Με βάση τα πιο πάνω λοιπόν, υλοποίησα μια εφαρμογή η οποία επιτρέπει στους χρήστες να μπορούν να αναζητήσουν για διαθέσιμα θαλάσσια κρεβάτια στην αγαπημένη τους παραλία, να δουν χρήσιμες πληροφορίες για την κάθε παραλία (περιγραφή, τοποθεσία, δραστηριότητες), να αφήσουν βαθμολογίες και κριτικές αλλά και κράτηση κρεβατιών μέσω της εφαρμογής, πριν να επισκεφθούν την παραλία της επιλογής τους.

Στα πλαίσια της διπλωματικής εργασίας, κατάφερα να δημιουργήσω την εφαρμογή σε Android και iOS όπου ο χρήστης μπορεί να αναζητήσει και να κρατήσει κρεβατάκια καθώς και τον ιστότοπο, όπου ο διαχειριστής της παραλίας μπορεί να σχεδιάσει ένα χάρτη παραλίας και να προσθέσει τις χρήσιμες πληροφορίες που θα βλέπουν οι χρήστες μέσω της εφαρμογής.

# **Περιεχόμενα**

# Κεφάλαιο **1 Εισαγωγή**

- 1.1 Γενική Εισαγωγή
- 1.2 Στόχος Διπλωματικής Εργασίας
- 1.3 Δομή Διπλωματικής Εργασίας

# Κεφάλαιο **2 Θεωρητικό και Τεχνικό Υπόβαθρο**

- 2.1 Εισαγωγή
- 2.2 Έρευνα για παρόμοια συστήματα
- 2.3 Επιλογή Κατάλληλης Κατηγορίας Ανάπτυξης
- 2.4 Εργαλεία
	- 2.4.1 VS Code
	- 2.4.2 Android Emulator
	- 2.4.3 nGrok
	- 2.4.4 React
	- 2.4.5 React Native
	- 2.4.6 Axios
	- 2.4.7 NPM
	- 2.4.8 Git
- 2.5 Γλώσσες Προγραμματισμού και Τεχνολογίες
	- 2.5.1 HTML
	- 2.5.2 CSS
	- 2.5.3 Javascript
	- 2.5.4 JSX
	- 2.5.5 JSON
	- 2.5.6 Node.js
	- 2.5.7 React Redux
	- 2.5.8 NoSQL
	- 2.5.9 Backend as a Service και Firebase

# **Κεφάλαιο 3 Ανάλυση Απαιτήσεων και Προδιαγραφών**

- 3.1 Εισαγωγή
	- 3.1.1 Μοντέλο Κύκλου Ζωής
	- 3.1.2 Προσδιορισμός Τυπικών Χρηστών
	- 3.1.3 Περιβάλλον Εργασίας
	- 3.1.4 Περιορισμοί και Παραδοχές του συστήματος

# 3.2 Προσδιορισμός Αναγκών

- 3.2.1 Ανάλυση Ερωτηματολογίου
- 3.3.2 Γενικά Συμπεράσματα

# 3.3 Ανάλυση Αναγκών

- 3.3.1 Personas
- 3.3.2 Σενάρια Χρήσης
- 3.4 Καθορισμός Κανόνων Σχεδιασμού και Ευχρηστίας
- 3.5 Καθορισμός Απαιτήσεων
	- 3.5.1 Εισαγωγή
	- 3.5.2 Λειτουργικές Απαιτήσεις
	- 3.5.3 Μη Λειτουργικές Απαιτήσεις
- 3.6 Διάγραμμα Ροής Εμπειρίας Χρήστη
	- 3.6.1 Εφαρμογή
	- 3.6.2 Ιστοσελίδα
- 3.7 Σχεδίαση Βάσης Δεδομένων

# **Κεφάλαιο 4 Σχεδιασμός Συστήματος, Υλοποίηση**

- 4.1 Εισαγωγή
- 4.2 Φάση 1<sup>η</sup>
- 4.3 Φάση 2<sup>η</sup>
- 4.4 Φάση 3<sup>η</sup>
- 4.5 Φάση 4<sup>η</sup>
- 4.6 Διαχείριση Σύγκρουσης Κρατήσεων
- 4.7 Ασφάλεια Συστήματος

# **Κεφάλαιο 5 Αξιολόγηση Συστήματος – Δοκιμές - Αποτελέσματα**

- 5.1 Εισαγωγή
- 5.2 Έλεγχος Λειτουργιών

# **Κεφάλαιο 6 Συμπεράσματα**

- 6.1 Γενικά Συμπεράσματα
- 6.2 Μελλοντική Εργασία

# **Βιβλιογραφία**

**Παράρτημα 1 – Ερωτηματολόγιο Χρήσης Εφαρμογής**

# **Παράρτημα 2 – Αποτελέσματα Χρήσης Εφαρμογής**

# **Κεφάλαιο 1**

# **Εισαγωγή**

- 1.1 Γενική Εισαγωγή
- 1.2 Στόχος Διπλωματικής Εργασίας
- 1.3 Περιγραφή Συστήματος
- 1.4 Δομή Διπλωματικής Εργασίας

# **Γενική Εισαγωγή**

Σε αυτή την Ατομική Διπλωματική εργασία ο σκοπός είναι η ανάπτυξη μιας εφαρμογής και ιστοσελίδας η οποία αφορά στην πλήρη διαχείριση μιας παραλίας από την πλευρά των Δήμων της Κύπρου και στην αυτοματοποίηση της διαδικασίας κράτησης κρεβατιών στη θάλασσα. Η εφαρμογή θα περιλαμβάνει επίσης τη δυνατότητα παραγγελίας φαγητού κατευθείαν στο κρεβατάκι του χρήστη καθώς και τη δυνατότητα προβολής διάφορων χρήσιμων πληροφοριών που αφορούν την κάθε παραλία.

Η ιδέα προέκυψε από προσωπική εμπειρία, αφού είναι φανερό ότι ο αριθμός των διαθέσιμων κρεβατιών στις παραλίες της Κύπρου είναι δυσανάλογος με τον αριθμό των επισκεπτών με αποτέλεσμα οι επισκέπτες να σπαταλούν αρκετό χρόνο στην εξεύρεση διαθέσιμου κρεβατιού προς ενοικίαση.

# **Στόχος Διπλωματικής Εργασίας**

Στόχος είναι η ανάπτυξη ενός συστήματος που θα είναι εύχρηστο και αποδοτικό προς τους χρήστες αλλά και λειτουργικό προς τους δήμους. Έχει δοθεί μεγάλη έμφαση στην σχεδίαση και στην εμφάνιση της εφαρμογής ακολουθώντας τους κανόνες ευχρηστίας οι οποίοι θα αναλυθούν εκτενέστερα στα επόμενα κεφάλαια.

Είναι γνωστό ότι ένα σύστημα που τηρεί τις παραπάνω προϋποθέσεις θα έχει τη δυνατότητα να προσελκύσει περισσότερους χρήστες, πράγμα εκ των ων ουκ άνευ για να μετατραπεί σε ένα ολοκληρωμένο προϊόν. Η δημιουργία ενός τέτοιου συστήματος θα συμβάλει στον εκσυγχρονισμό των παραλιών της Κύπρου και του τουρισμού γενικότερα, ένας στόχος που είχε θέσει από καιρό η Κυπριακή Δημοκρατία.

Τελευταίο αλλά σημαντικότερο, με την εκπόνηση της εν λόγω διπλωματικής εργασίας μου έχει δοθεί η ευκαιρία να πειραματιστώ με τις τελευταίες τεχνολογίες και εργαλεία που χρησιμοποιούνται από πολλές εταιρείες παγκόσμια. Έτσι, με την ολοκλήρωση της διπλωματικής εργασίας και του κύκλου σπουδών μου, θα έχω περισσότερες ευκαιρίες πρόσληψης στη βιομηχανία της πληροφορικής, αφού ήδη απέκτησα τουλάχιστον την εισαγωγική εμπειρία σε αυτές τις τεχνολογίες.

# **Περιγραφή Συστήματος**

Η εφαρμογή δύναται να τρέξει σε συσκευές με Λειτουργικό σύστημα Android και iOS και την εφαρμογή θα μπορούν να την χρησιμοποιήσουν μόνο οι χρήστες που θέλουν να κρατήσουν κάποιο κρεβατάκι ή να παραγγείλουν φαγητό ενώ βρίσκονται σε κάποια παραλία. Το διαχειριστικό κομμάτι του συστήματος δίνει τη δυνατότητα στους δήμους να έχουν το δικό τους προφίλ στην πλατφόρμα διαχείρισης.

Το κομμάτι της διαχείρισης των εστιατορίων και τη δυνατότητα παραγγελίας φαγητού μέσω της ιστοσελίδας και της εφαρμογής, θα υλοποιηθεί σε άλλη πτυχιακή εργασία. Ο κοινός άξονας που βασίζονται οι δύο διπλωματικές εργασίες είναι η βάση δεδομένων, όπου αποθηκεύονται δεδομένα χρηστών και οντοτήτων που έχουν δικαίωμα διαχείρισης στο σύστημα.

Βάσει των παραπάνω, προκύπτουν κάποιοι ρόλοι χρηστών που είναι διακριτοί ως προς τη λειτουργικότητα και τις δυνατότητες που υπάρχουν. Αρχικά υπάρχει η οντότητα των δήμων. Ένας δήμος, έχει στη διαχείρισή του διάφορες οργανωμένες παραλίες με ορισμένο αριθμό διαθέσιμων θαλάσσιων κρεβατιών. Μέσω του συστήματος που

αναπτύσσω, ο κάθε δήμος έχει ξεχωριστό λογαριασμό στην ιστοσελίδα και μετά από την εγγραφή του στο σύστημα αποκτά δικαιώματα διαχείρισης παραλίας. Πιο συγκεκριμένα, μπορεί να προσθέσει διάφορες πληροφορίες για την παραλία (γενική περιγραφή, χρήσιμες πληροφορίες, φωτογραφίες). Επιπρόσθετα, υπάρχει η δυνατότητα προσθήκης παραλίας και σχεδιασμός του χάρτη θαλάσσιων κρεβατιών καθώς και οργάνωση σε τομείς. Ακόμα, μπορεί να δει διάφορα στατιστικά που αφορούν τον κάθε δήμο, όπως για παράδειγμα πόσες κρατήσεις έχουν γίνει κάθε μήνα, ποιοι μήνες και μέρες ήταν οι πιο πολυσύχναστοι.

Ο δεύτερος ρόλος που υπάρχει στο σύστημα είναι αυτός των επισκεπτών της παραλίας ή αλλιώς οι απλοί χρήστες. Ο ρόλος αυτός είναι προσβάσιμος μόνο μέσω της εφαρμογής και έχει τη δυνατότητα να καταναλώνει τις πληροφορίες που έχει προσθέσει ο κάθε δήμος μέσω της ιστοσελίδας. Πιο συγκεκριμένα, μπορεί να δει πληροφορίες για την κάθε παραλία καθώς και ζωντανή διαθεσιμότητα σε κρεβατάκια θαλάσσης στην παραλία της επιλογής του. Η δυνατότητα αυτή είναι χρήσιμη σε χρήστες που δεν έχουν κάνει προ κράτηση σε κάποιο κρεβατάκι ή θέλουν να επισκεφθούν μια παραλία με λιγότερους επισκέπτες. Επίσης, υπάρχει η δυνατότητα προ κράτησης κάποιου θαλάσσιου κρεβατιού πριν την ημερομηνία άφιξης στην παραλία, δίνοντας έτσι την ευκαιρία στους επισκέπτες να προγραμματίσουν καλύτερα το ταξίδι τους στην παραλία.

Ο πιο πάνω ρόλος πρέπει να εγγραφεί στην εφαρμογή για να αποκτήσει πρόσβαση στις υπηρεσίες που προσφέρονται. Είναι ακόμα, κοινή οντότητα και στις δύο διπλωματικές εργασίες, αφού βάσει του προφίλ του χρήστη αποθηκεύονται και οι κρατήσεις καθώς και οι παραγγελίες φαγητού.

Επιπρόσθετα, υπάρχει και ο ρόλος του ανώνυμου χρήστη. Ο ανώνυμος χρήστης έχει τη δυνατότητα πρόσβασης στην εφαρμογή χωρίς να απαιτείται προηγουμένως η εγγραφή του. Αυτός ο τύπος χρήστη έχει περιορισμένες δυνατότητες. Πιο συγκεκριμένα μπορεί να δει μόνο τις διαθέσιμες παραλίες που υπάρχουν στην εφαρμογή. Για την κράτηση θαλάσσιων κρεβατιών απαιτείται η εγγραφή σαν κανονικός χρήστης.

# **Δομή Διπλωματικής Εργασίας**

Η Διπλωματική Εργασία περιλαμβάνει 6 επιμέρους κεφάλαια:

Η Διπλωματική Εργασία ξεκινά με το πρώτο κεφάλαιο που είναι η **Εισαγωγή.** Σε αυτό το κεφάλαιο γίνεται μια βασική περιγραφή του συστήματος. Πιο συγκεκριμένα αναλύεται η κεντρική ιδέα γύρω από την ανάπτυξη αυτής της εφαρμογής καθώς και ο σκοπός για τη δημιουργία αυτού του συστήματος. Ακολούθως, περιγράφονται κάποιες από τις πιο βασικές λειτουργίες καθώς και οι διακριτοί ρόλοι από τους οποίους απαρτίζεται.

Το Δεύτερο κεφάλαιο είναι το **Θεωρητικό και Τεχνικό Υπόβαθρο.** Αρχικά γίνεται μια ανάλυση παρόμοιων εφαρμογών που έχουν βρεθεί έτσι ώστε να ανακαλύψουμε τις τεχνολογίες που είναι διαθέσιμες για τη σχεδίαση τέτοιων συστημάτων. Ακολούθως περιγράφεται η επιλογή της πιο κατάλληλης τεχνολογίας και εργαλείων για το συγκεκριμένο σύστημα. Στο τεχνικό υπόβαθρο περιγράφονται αναλυτικά η κάθε τεχνολογία και το κάθε εργαλείο που χρησιμοποιήθηκε για την ανάπτυξη αυτού του συστήματος.

Το τρίτο κεφάλαιο είναι η **Ανάλυση Απαιτήσεων και Προδιαγραφών.** Το κεφάλαιο αυτό πραγματεύεται τον τρόπο που έγινε η εξαγωγή των απαιτήσεων και των προδιαγραφών με βάση τα χαρακτηριστικά των χρηστών του συστήματος. Στο σημείο αυτό γίνεται μια εισαγωγή στη μεθοδολογία που χρησιμοποιήθηκε καθώς και στον κύκλο ζωής του συστήματος. Οι λειτουργικές και μη λειτουργικές απαιτήσεις που περιγράφονται έχουν προκύψει από τα ερωτηματολόγια που έχουν δημιουργηθεί. Το κεφάλαιο αυτό συνεχίζει με τις βασικές αρχές που ακολουθήθηκαν για το σχεδιασμό διαδικτυακού λογισμικού και τελειώνει με τους περιορισμούς που προέκυψαν στο σχεδιασμό.

Το τέταρτο κεφάλαιο είναι ο **Σχεδιασμός Συστήματος και η Υλοποίηση.** Στο κεφάλαιο αυτό περιγράφονται όλα τα στάδια της ανάπτυξης του λογισμικού και η αρχιτεκτονική του συστήματος. Σε αυτό το στάδιο χρησιμοποιείται η μεθοδολογία του κύκλου ανάπτυξης LUCID το οποίο έχει αναλυθεί στο προηγούμενο κεφάλαιο. Πιο

συγκεκριμένα για κάθε απαίτηση που αναλύθηκε, επεξηγείται ο τρόπος υλοποίησης της με βάση τα πρωτότυπα που έχουν δημιουργηθεί.

Το πέμπτο κεφάλαιο είναι ο **Έλεγχος** του συστήματος. Σε αυτό το σημείο ελέγχεται κατά πόσο έχουν τηρηθεί οι οδηγίες σχεδιασμού και οι στόχοι ευχρηστίας καθώς και η υποκειμενική ικανοποίηση του χρήστη. Επιπρόσθετα, ελέγχεται και η ασφάλεια του συστήματος αλλά και η αποδοτικότητα των τυπικών λειτουργιών.

Το έκτο κεφάλαιο είναι τα **Συμπεράσματα.** Στο κεφάλαιο αυτό περιγράφονται κάποια από τα συμπεράσματα που έχω καταλήξει, κατά την εκπόνηση της διπλωματικής μου εργασίας. Επιπρόσθετα, αναλύονται και κάποιες από τις πρόσθετες λειτουργίες που θα υλοποιηθούν στο μέλλον έτσι ώστε αυτό το σύστημα να γίνει λειτουργικό στον πραγματικό κόσμο.

# **Κεφάλαιο 2**

# **Θεωρητικό και Τεχνικό Υπόβαθρο**

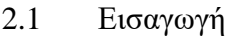

- 2.2 Έρευνα για παρόμοια συστήματα
- 2.3 Επιλογή Κατάλληλων Εργαλείων και Τεχνολογιών
- 2.4 Εργαλεία
- 2.5 Τεχνολογίες

# **2.1 Εισαγωγή**

Στο κεφάλαιο αυτό θα αναφέρουμε τις απαιτούμενες γνώσεις και τεχνολογίες που χρειάζονται και έχουν χρησιμοποιηθεί. Στις μέρες μας υπάρχει μια πληθώρα από εργαλεία και τεχνολογίες που χρησιμοποιούνται ευρέως από πολλούς προγραμματιστές παγκοσμίως. Υπάρχουν πολλές τεχνολογίες που εξυπηρετούν διαφορετικούς σκοπούς όσο αφορά την ανάπτυξη λογισμικού αλλά και τεχνολογίες που εξυπηρετούν τον ίδιο σκοπό σε διαφορετικές γλώσσες προγραμματισμού με διαφορετική υλοποίηση .

Είναι αδήριτη ανάγκη λοιπόν, να γίνει μια βασική έρευνα για παρόμοια συστήματα και τις τεχνολογίες που χρησιμοποιούν έτσι ώστε να επιλεγούν οι καταλληλότερες για το σχεδιασμό αυτού του συστήματος. Επιπρόσθετα, με αυτή την έρευνα κατανοείται καλύτερα ο ανταγωνισμός που υπάρχει, πράγμα πολύ βοηθητικό για ένα καινούριο

προϊόν αφού έτσι γίνονται ξεκάθαρες οι πτυχές στις οποίες υστερούν ή υπερτερούν τα συστήματα που είναι ήδη σε λειτουργία.

# **2.2 Σύγκριση με παρόμοια συστήματα**

- Plazz
	- o Η συγκεκριμένη εφαρμογή είναι διαθέσιμη σε φορητές συσκευές με λειτουργικό σύστημα Android και iOS και μέσω του ιστότοπου plazz.com. Οι χρήστες έχουν τη δυνατότητα να εγγραφούν με το email τους ή ακόμα μέσω του κοινωνικού δικτύου Facebook. Αφού κάνουν login, τους δίνεται η δυνατότητα να ψάξουν ή να ανακαλύψουν την παραλία της επιλογής τους από τις προτεινόμενες. Ακολούθως, με την επιλογή της ημερομηνίας και της ώρας άφιξής τους, εμφανίζεται η επιλογή για κράτηση θαλάσσιου κρεβατιού. Τέλος, δίνεται η επιλογή για πληρωμή της κράτησης και εμφάνιση ενός μοναδικού κωδικού που επιτρέπει στην επαλήθευση των στοιχείων από τον υπεύθυνο της παραλίας. Εκτός από τις πιο πάνω λειτουργίες, ο χρήστης μπορεί να δει διάφορες χρήσιμες πληροφορίες για την κάθε παραλία, την τοποθεσία της παραλίας όπως επίσης και το ποιες δραστηριότητες προσφέρονται. Δεν υπάρχει κάποια εφαρμογή για τη διαχείριση της παραλίας, ή το σχεδιασμό χάρτη θαλάσσιων κρεβατιών για τις εμπλεκόμενες οντότητες. Το plazz χρησιμοποιείται μέχρι τώρα σε 52 ιδιωτικές παραλίες και σύμφωνα με το Google Play Store την έχουν εγκαταστήσει περίπου 10,000 άτομα με συνολική βαθμολογία 3.4 αστέρια από τα 5. Αντίστοιχα στο Appstore η βαθμολογία είναι στα 2.9 αστέρια από τα 5.
- Book My Sunbed (Resort Management System)
	- o Αυτό το λογισμικό είναι ένα σύστημα διαχείρισης κρατήσεων σε κρεβατάκια που βρίσκονται σε ξενοδοχεία και κολυμβητήρια. Αποτελείται από δύο μέρη:
		- $\blacksquare$  . Ιστοσελίδα: Η διαδικτυακή εφαρμογή αυτού του συστήματος επιτρέπει στις οντότητες που συμμετέχουν (ξενοδοχεία, κολυμβητήρια) να δημιουργήσουν γραφικά τον χώρο τους και με

τα κρεβατάκια που αναπαρίστανται ως εικονίδια. Υπάρχει η δυνατότητα τιμολόγησης των κρεβατιών και προβολή των κρατήσεων που γίνονται κάθε μέρα σε πραγματικό χρόνο. Για σκοπούς δοκιμής παρέχεται ακόμη η δυνατότητα δημιουργίας λογαριασμού μέσω της ιστοσελίδας χωρίς να πληρωθεί κάποια συνδρομή.

- Βοηθητικό Λογισμικό Widget: Για τις επιχειρήσεις που χρησιμοποιούν αυτό το σύστημα, παρέχεται επιπρόσθετο λογισμικό το οποίο μπορούν να ενσωματώσουν στις δικές τους ιστοσελίδες για να δέχονται κρατήσεις στα κρεβατάκια. Οι πελάτες μπορούν να δουν το χάρτη με τα κρεβατάκια και να κάνουν κράτηση. Η εταιρεία λαμβάνει το 5% ως προμήθεια από κάθε κράτηση που γίνεται. Ακόμα, μπορούν να δεχτούν πληρωμές με πιστωτικές ή χρεωστικές κάρτες.
- Εφαρμογή: Η εφαρμογή του συστήματος είναι διαθέσιμη σε συσκευές tablet με λειτουργικό σύστημα iOS (iPad). Την εφαρμογή μπορεί να εκμεταλλευτεί μόνο το προσωπικό της εκάστοτε επιχείρησης για να διαχειρίζεται τις κρατήσεις των πελατών. Υπάρχει και η δυνατότητα χειροκίνητης κράτησης από το προσωπικό καθώς και η δημιουργία καινούριων κρεβατιών στο ήδη υπάρχων layout. Το προσωπικό μπορεί επίσης να επεξεργαστεί τις κρατήσεις. Η εφαρμογή είναι δωρεάν και διατίθεται μέσω του App Store της Apple.

To Book My Sunbed χρησιμοποιείται από 2 Ξενοδοχεία και αυτό το έτος έχει εκδώσει και την εφαρμογή στο Apple iPad.

- Beach Please
	- o H πτυχιακή αυτή εμφανίζει αρκετά κοινά στοιχεία με τα πιο πάνω συστήματα. Στόχος είναι να συγκεντρωθούν τα στοιχεία τα οποία είναι θετικά γι' αυτά τα συστήματα και να προσαρμοστούν στο πρόβλημα που θέλω να επιλύσω. Πιο συγκεκριμένα, το Plazz συνεργάζεται μόνο με ιδιωτικές παραλίες και δεν διαθέτει λειτουργία δημιουργίας ενός χάρτη κρεβατιών από τις συνεργαζόμενες παραλίες. Το Book My Sunbed

απευθύνεται κυρίως στους ιδιοκτήτες ξενοδοχείων, εστιατορίων και κολυμβητηρίων. Τα συνεργαζόμενα καταλύματα πρέπει υποχρεωτικά να έχουν κάποια ιστοσελίδα έτσι ώστε να μπορούν να αποδεχθούν κρατήσεις από τους πελάτες τους. Ωστόσο, το σύστημα το οποίο αναπτύσσεται σε αυτή τη πτυχιακή, διαθέτει εφαρμογές σε iOS και Android έτσι ώστε οι πελάτες να έχουν τη δυνατότητα να ψάξουν διαθέσιμα κρεβατάκια σε όλες τις παραλίες της Κύπρου χωρίς να πρέπει να αναζητούν τη διαθεσιμότητα από την κάθε ιστοσελίδα ξεχωριστά.

# **2.3 Επιλογή Κατάλληλης Κατηγορίας Ανάπτυξης**

Με βάση την πιο πάνω έρευνα στον ανταγωνισμό και των τεχνολογιών που χρησιμοποιούνται κατέληξα στη δημιουργία μιας εφαρμογής για τους χρήστες που θα επισκέπτονται τις παραλίες. Η εφαρμογή θα τρέχει σε λειτουργικά συστήματα iOS και Android. Οι λόγοι οι οποίοι η εφαρμογή θα αναπτυχθεί και για τα δύο λειτουργικά συστήματα είναι οι εξής:

- Περισσότεροι χρήστες θα έχουν πρόσβαση σε αυτή, αφού θα διατίθεται στα δύο μεγαλύτερα λειτουργικά συστήματα που υπάρχουν για κινητά τηλέφωνα.
- Υψηλότερες αποδόσεις από παραδοσιακές ιστοσελίδες, αφού μια ιστοσελίδα χρησιμοποιεί τον περιηγητή που είναι εγκατεστημένος ο οποίος προσθέτει ακόμα ένα στρώμα προς την πρόσβαση της εφαρμογής μειώνοντας την απόδοσή της.
- Καλύτερη εμπειρία χρήστη, αφού παρέχονται πλουσιότερα γραφικά και γίνεται χρήση των ενσωματωμένων βιβλιοθηκών του λειτουργικού συστήματος κατά την ανάπτυξη.
- Πρόσβαση στις λειτουργίες που παρέχει το κάθε λειτουργικό σύστημα όπως το σύστημα των push notifications, το GPS, κάμερα και άλλες χρήσιμες λειτουργίες.

Η ιστοσελίδα για τη διαχείριση των παραλιών από τους Δήμους θα είναι προσβάσιμη από οποιαδήποτε συσκευή διαθέτει σύνδεση στο διαδίκτυο. Με αυτό τον τρόπο οι

διαχειριστές των παραλιών του Δήμου θα έχουν πρόσβαση ανά πάσα στιγμή στο σύστημα εάν χρειάζεται να τροποποιήσουν τη δομή της παραλίας ή να δουν στατιστικά που τις αφορούν. Το διαχειριστικό κομμάτι αναπτύσσεται υπό μορφή ιστοσελίδας για τους πιο κάτω λόγους:

- Άμεση πρόσβαση στην ιστοσελίδα από οποιαδήποτε συσκευή, είτε tablet είτε από Ηλεκτρονικό υπολογιστή χωρίς να χρειαστεί η μεταφόρτωση στη συσκευή.
- Πιο πρακτική η διαχείριση από κάποιο Ηλεκτρονικό Υπολογιστή αφού κατά τη δημιουργία του χάρτη κρεβατιών θαλάσσης, ο διαχειριστής πρέπει να έχει αρκετό μέρος της οθόνης διαθέσιμο, για την αποφυγή οποιοδήποτε λαθών.
- Η εισαγωγή δεδομένων, όπως η περιγραφή της παραλίας και άλλα σημαντικά στοιχεία είναι ευκολότερη από την ιστοσελίδα μέσω ενός Ηλεκτρονικού Υπολογιστή.

Σύμφωνα με τα παραπάνω και μετά από έρευνα, κατέληξα σε τρεις διακριτές κατηγορίες ανάπτυξης εφαρμογών σε κινητά τηλέφωνα και φορητές συσκευές. Στις πιο κάτω κατηγορίες χρησιμοποιούνται διαφορετικές γλώσσες προγραμματισμού και εργαλεία (Εικόνα 2.1). Ωστόσο, σύμφωνα με τις απαιτήσεις της αρχικής ιδέας αλλά και με τις γνώσεις που κατέχω στον προγραμματισμό αποφάσισα να επιλέξω μια από αυτές για την ανάπτυξη της εφαρμογής.

Σχήμα 1:

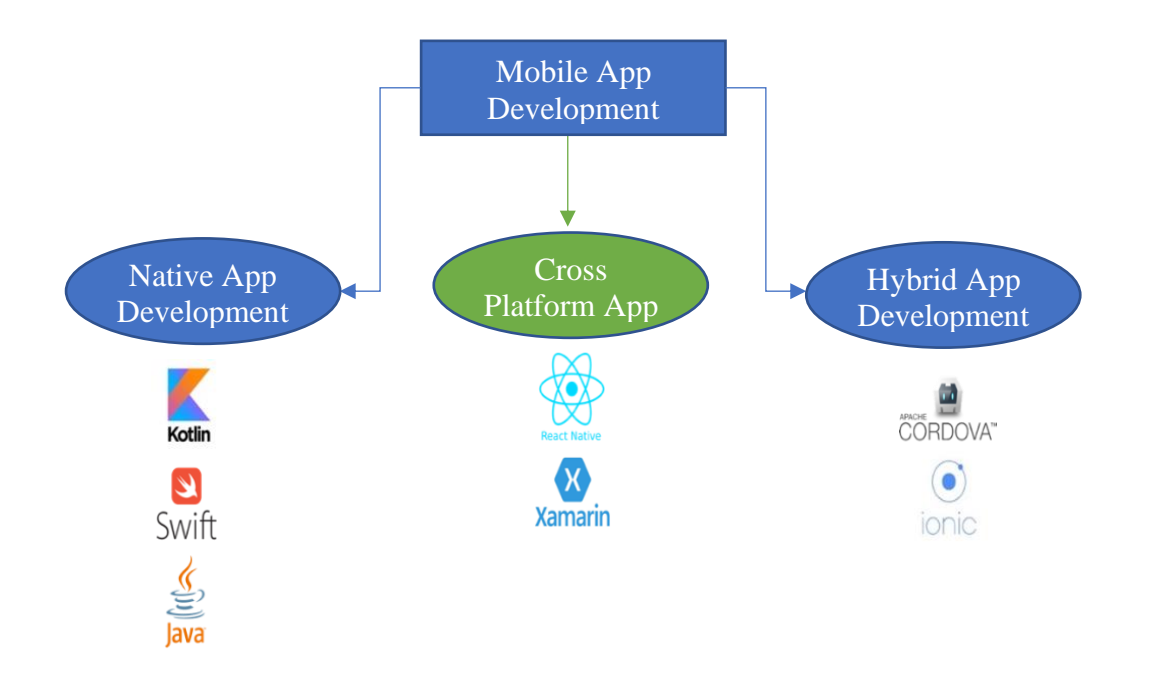

#### Εικόνα 2.1: Κατηγορίες ανάπτυξης εφαρμογής σε κινητές συσκευές

N**ative App Development:** Είναι η ανάπτυξη λογισμικού το οποίο σχεδιάζεται για να τρέχει σε συγκεκριμένες πλατφόρμες και λειτουργικά συστήματα. Αυτός ο τρόπος ανάπτυξης απαιτεί η ανάπτυξη του λογισμικού να γίνεται στη γλώσσα που χρησιμοποιεί το λογισμικό και η συσκευή. Στις συσκευές με λειτουργικό σύστημα Android χρησιμοποιείται η γλώσσα προγραμματισμού Java ή Kotlin και αντίστοιχα στο iOS χρησιμοποιείται η Objective C και Swift. Η ανάπτυξη στη γλώσσα του συστήματος επιτρέπει στους χρήστες να χρησιμοποιούν την εφαρμογή με πολύ ψηλές επιδόσεις.

**Cross Platform App Development:** Είναι η ανάπτυξη λογισμικού σε συγκεκριμένη γλώσσα προγραμματισμού. Ακολούθως ο κώδικας μεταφράζεται στην γλώσσα προγραμματισμού που υποστηρίζει η κάθε συσκευή. Έτσι με τη συγγραφή λογισμικού σε μια γλώσσα προγραμματισμού, έχουμε την ίδια εφαρμογή σε διαφορετικές πλατφόρμες, λειτουργικά συστήματα και συσκευές, χωρίς να είναι απαραίτητη η γνώση των απαιτούμενων εργαλείων και γλωσσών προγραμματισμού που απαιτεί το κάθε λειτουργικό σύστημα.

**Hybrid App Development:** Είναι η ο τρόπος ανάπτυξης λογισμικού όπου η εφαρμογή συγγράφεται σε τεχνολογίες διαδικτύου (HTML, CSS, Javascript) οι οποίες ενθυλακώνονται σε μια εφαρμογή γραμμένη στη γλώσσα προγραμματισμού που χρησιμοποιεί το εκάστοτε λειτουργικό σύστημα. Με αυτό τον τρόπο υπάρχει η δυνατότητα πρόσβασης σε όλες τις λειτουργίες που δίνει το λειτουργικό σύστημα όπως την κάμερα ή το Bluetooth της συσκευής, μέσω της εγκατάστασης πρόσθετων βιβλιοθηκών.

Σύμφωνα με αυτά που αναφέρθηκαν πιο πάνω, έχουν συγκεντρωθεί τα βασικά χαρακτηριστικά από τον κάθε τρόπο ανάπτυξης, όπως φαίνονται πιο κάτω, τα οποία δείχνουν ξεκάθαρα τον τρόπο ανάπτυξης που έχει επιλεγεί.

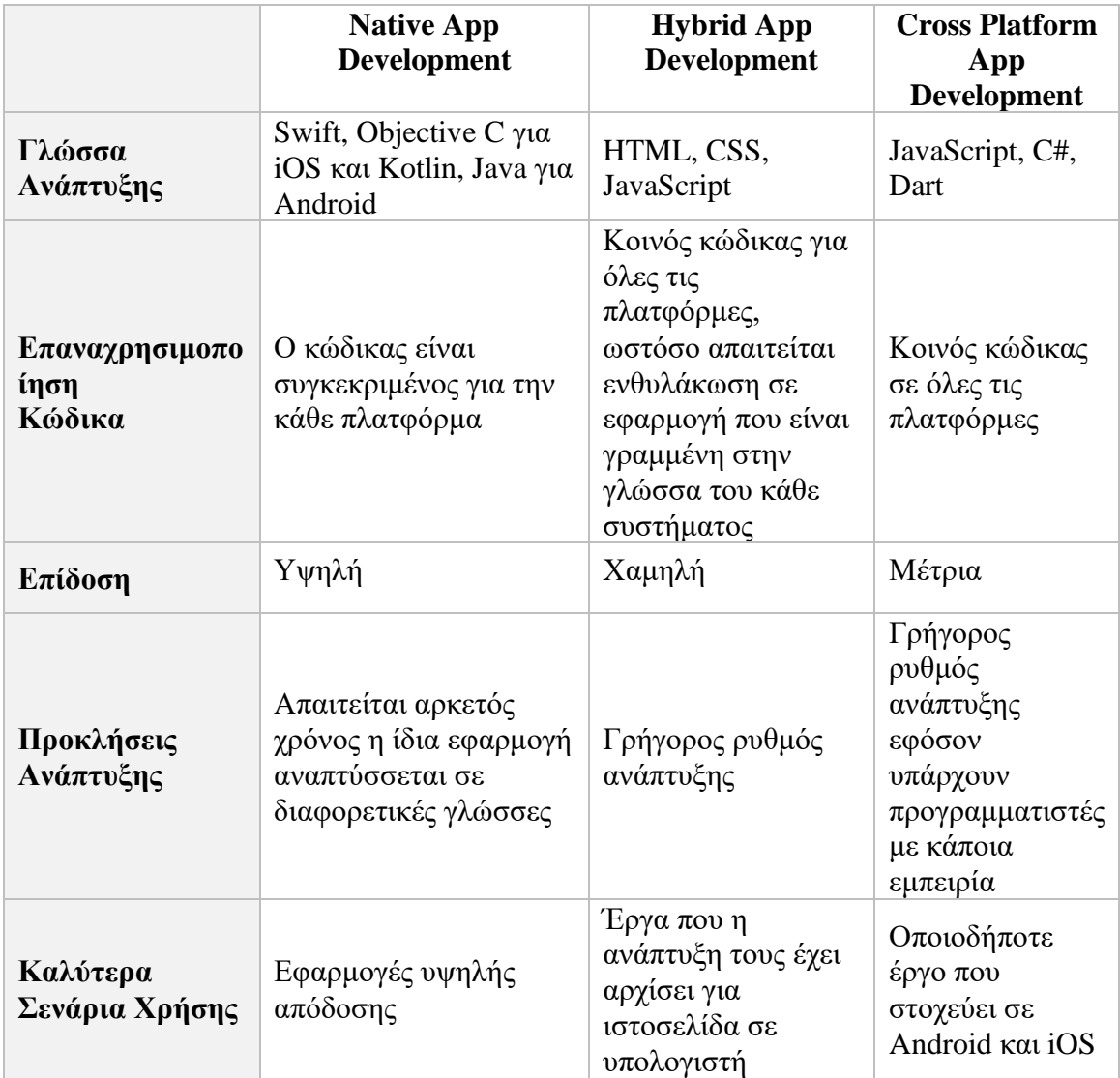

Συμπερασματικά, έχει επιλεγεί ο Cross Platform App Development τρόπος για να αναπτυχθεί η εφαρμογή και αυτό κυρίως γιατί παρέχει τη δυνατότητα να συγγραφεί ο κώδικας σε μια γλώσσα, μόνο μια φορά αλλά να προκύψουν δύο εφαρμογές σε iOS και Android. Επίσης, έχω σχετική εμπειρία στη γλώσσα προγραμματισμού JavaScript πράγμα που με ώθησε πιο πολύ σε αυτό τον τρόπο. Ιδανικά, θα ήταν προτιμότερο εάν οι επιδόσεις που προσφέρει αυτός ο τρόπος ήταν ψηλότερες, αλλά με διάφορες βελτιστοποιήσεις θα προσπαθήσω να έχω επιδόσεις κοντινές στο Native.

Για την εφαρμογή θα χρησιμοποιηθεί το framework React Native που ακολουθεί τον πιο πάνω τρόπο ανάπτυξης εφαρμογών σε φορητές συσκευές. Για τη δημιουργία της ιστοσελίδας θα χρησιμοποιηθεί η βασική έκδοση του πιο πάνω framework (Reactjs) που είναι βιβλιοθήκη δημιουργίας δυναμικών διαπροσωπειών. Το συγκεκριμένο framework έχει επιλεγεί αφού είναι παρόμοιο με το React Native δίνοντας έτσι τη δυνατότητα να αναπτυχθεί η ιστοσελίδα χωρίς την εκμάθηση καινούριων εργαλείων και τεχνολογιών.

#### **2.4 Απαιτούμενες Τεχνολογίες**

#### **2.4.1 VS Code**

Είναι ένα λογισμικό επεξεργασίας πηγαίου κώδικα από τη Microsoft. Είναι λογισμικό ανοικτού κώδικα με την άδεια ΜΙΤ. Το συγκεκριμένο πρόγραμμα μπορεί να υποστηρίξει διάφορες γλώσσες προγραμματισμού όπως Java, JavaScript, Go, Node.js. Παρέχει ενσωματωμένη γραμμή εντολών για άμεση πρόσβαση σε αρχεία και σε scripts που χρειάζονται για να τρέξει το υπό ανάπτυξη λογισμικό. Επιπρόσθετα, υπάρχει ενσωμάτωση με το Git για καλύτερο έλεγχο των εκδόσεων που υπάρχουν διαθέσιμες στα διάφορα branches. Διαθέτει πολλές επιλογές διαμόρφωσης καθώς και ένα εύχρηστο περιβάλλον εργασίας. Οι δυνατότητες του μπορούν να επεκταθούν με διάφορα plug-ins που παρέχονται δωρεάν από την κοινότητα. Για παράδειγμα υπάρχουν plugins για έλεγχο σύνταξης η ακόμα με διάφορες συντομεύσεις και αυτόματη συμπλήρωση κώδικα ανάλογα με τη γλώσσα που χρησιμοποιείται [8]. Σε μια πρόσφατη έρευνα που έγινε στο StackOverflow.com το 50% απάντησε ότι χρησιμοποιεί το εν λόγω λογισμικό για να συγγράφει κώδικα [19].

#### **2.4.2 Android Emulator**

Ο Android Emulator είναι μέρος του Android Studio (ολοκληρωμένο προγραμματιστικό περιβάλλον για ανάπτυξη εφαρμογών στην πλατφόρμα Android). Το συγκεκριμένο λογισμικό δημιούργησε η Google και επιτρέπει τη δημιουργία εικονικών συσκευών Android στον υπολογιστή και την προσομοίωση του κώδικα που συγγράφεται, έτσι ώστε να γίνεται έλεγχος της εφαρμογής. Δίνονται αρκετές επιλογές στη δημιουργία της συσκευής όπως το μοντέλο της συσκευής, την ανάλυση της οθόνης, πόσοι επεξεργαστές θα προσομοιωθούν αλλά και τη χωρητικότητα μνήμης που θα έχει η συσκευή.[1]

# **2.4.3 nGrok**

Αυτό το εργαλείο χρησιμοποιείται για τον έλεγχο μιας ιστοσελίδες σε άλλες συσκευές που δεν έχουν πρόσβαση στον υπολογιστή που αναπτύσσεται το λογισμικό. Με την ενεργοποίηση του nGrok, δημιουργείται μια ασφαλής σύνδεση (tunnel) μεταξύ του τοπικού υπολογιστή και των server του nGrok. Ακολούθως, το nGrok δίνει ένα σύνδεσμο ο οποίος είναι προσβάσιμος από οποιαδήποτε συσκευή συνδεδεμένη στο διαδίκτυο και οδηγεί προς την υπό ανάπτυξη ιστοσελίδα. [18]

# **2.4.4 Reactjs**

Είναι μια βιβλιοθήκη η οποία προέρχεται και συντηρείται από το Facebook η οποία χρησιμοποιείται ευρέως για τη δημιουργία διαδραστικών διεπαφών σε ιστοσελίδες. Ο κύριος στόχος αυτής της βιβλιοθήκης είναι να είναι γρήγορη, επεκτάσιμη αλλά και την ίδια ώρα απλή στη χρήση. Η συγκεκριμένη βιβλιοθήκη επιτρέπει την ανάπτυξη σύνθετων διαδικτυακών εφαρμογών οι οποίες μπορούν να αλλάξουν δεδομένα χωρίς να χρειάζεται να φορτωθεί η σελίδα από την αρχή. Ο τρόπος που επιτυγχάνεται αυτό είναι με τη δημιουργία μιας δομής δεδομένων στην κρυφή μνήμη, μέσα στην οποία υπολογίζονται οι αλλαγές στα δεδομένα. Αυτό επιτρέπει στον προγραμματιστή να συγγράφει κώδικα σαν να φορτώνεται ολόκληρη η σελίδα σε κάθε αλλαγή, ενώ στην πραγματικότητα φορτώνονται μόνο οι αλλαγές. Επιπρόσθετα, παρέχεται η δυνατότητα ανάπτυξης των components τα οποία είναι ανεξάρτητα και επαναχρησιμοποιήσιμα κομμάτια κώδικα τα οποία λειτουργούν απομονωμένα και μεταβάλλονται σε σχέση με τις εισόδους που δέχονται. [17]

# **2.4.5 React Native**

Αυτή η βιβλιοθήκη έχει στη βάση της την ReactJs και χρησιμεύει στην ανάπτυξη εφαρμογών σε φορητές συσκευές με λειτουργικό σύστημα Android και iOS μόνο με τη χρήση μιας γλώσσας προγραμματισμού, της Javascript. Στο παρασκήνιο η React Native διερμηνεύει τον κώδικα που συγγράφεται απευθείας στην κάθε συσκευή είτε είναι Android είτε iOS και το μεταφράζει σε components που είναι κατανοητά στην κάθε γλώσσα που τρέχει στο λειτουργικό σύστημα. [15]

# **2.4.6 Axios**

Είναι μια πολύ γνωστή βιβλιοθήκη η οποία παρέχει μια διαπροσωπεία στους προγραμματιστές που επιτρέπει στην εκτέλεση αιτημάτων δικτύου σε απομακρυσμένους servers ή και τοπικούς, για την μεταφόρτωση δεδομένων. Το axios μετά την αίτηση που προετοιμάζει επιστρέφει μια υπόσχεση ότι τα δεδομένα θα επιστραφούν σε μια στιγμή στο μέλλον. Δηλαδή, επιτρέπει την ασύγχρονη ανάκτηση των δεδομένων για χρήση στο μέλλον παράλληλα με άλλες διεργασίες που μπορεί να εκτελούνται. Τέλος, παρέχει εύκολες και καθαρογραμμένες μεθόδους για την καλύτερη διαχείριση των σφαλμάτων σε περίπτωση που δεν έχει επιστραφεί η αναμενόμενη απάντηση από τον server. [2]

# **2.4.7 NPM**

Το NPM (Node Package Manager) είναι ο διαχειριστής πρόσθετων πακέτων στην γλώσσα προγραμματισμού JavaScript. Τα πρόσθετα πακέτα είναι διάφορες βιβλιοθήκες ή μέρη γενικοποιημένων προγραμμάτων ανοικτού κώδικα, τα οποία παρέχουν επιπρόσθετες δυνατότητες στο υπό ανάπτυξη έργο. Αποτελείται από έναν πελάτη στην γραμμή εντολών, ο οποίος αλληλοεπιδρά με ένα απομακρυσμένο ευρετήριο. Όταν γίνεται χρήση αυτής της βιβλιοθήκης, δημιουργείται ένα αρχείο το package.json το οποίο περιέχει τα ονόματα και τις εκδόσεις όλων τον εγκατεστημένων πακέτων. Έτσι, δίνεται η δυνατότητα της αυτόματης αναβάθμισης τους χωρίς να υπάρχουν

ανεπιθύμητες αλλαγές που ενδεχομένως να προκαλέσουν πρόβλημα στην ανάπτυξη. [13]

# **2.4.8 Git**

Είναι ένα κατανεμημένο σύστημα διαχείρισης εκδόσεων το οποίο παρακολουθεί τις αλλαγές που γίνονται στον πηγαίο κώδικα κατά τη διάρκεια της ανάπτυξης λογισμικού. Είναι σχεδιασμένο για να βοηθά στο συντονισμό πολλών προγραμματιστών που συνεργάζονται στο ίδιο έργο, αλλά μπορεί να χρησιμοποιηθεί για την παρακολούθηση αλλαγών σε ένα σύνολο από αρχεία. Οι κύριοι στόχοι αυτού του λογισμικού είναι η ταχύτητα, η ακεραιότητα δεδομένων και η υποστήριξη, κατανεμημένων μη γραμμικών ροών εργασίας. Είναι δωρεάν, ανοικτού κώδικα και διανέμεται κάτω από τους όρους του GNU General Public License version 2. [3]

# **2.5 Γλώσσες Προγραμματισμού και Τεχνολογίες**

# **2.5.1 HTML (Hyper Text Markup Language)**

Είναι γλώσσα σήμανσης υπερκειμένου για αρχεία που είναι σχεδιασμένα να παρουσιάζονται σε περιηγητές. Οι περιηγητές λαμβάνουν τα html αρχεία από servers ή από την τοπική μνήμη και τα παρουσιάζουν σε σελίδες πολυμέσων. Αυτή η γλώσσα σήμανσης περιγράφει τη δομή μιας ιστοσελίδας σημασιολογικά και περιλαμβάνει στοιχεία για την εμφάνιση του εγγράφου. Τα δομικά στοιχεία της HTML είναι τα tags και χρησιμοποιούνται για την αναπαράσταση κειμένου, δημιουργία συνδέσμων μετάβασης ανάμεσα στη σελίδα αλλά και σε άλλες η ακόμα και για την ενσωμάτωση ήχων και εικόνων. Η HTML επιτρέπει την ενσωμάτωση γλωσσών προγραμματισμού αλλά και γλωσσών που ελέγχουν την εμφάνιση των σελίδων, δημιουργώντας έτσι ένα πλήρως διαδραστικό ιστόστοπο. [11]

#### **2.5.2 CSS (Cascading Style Sheets)**

Είναι μια γλώσσα φύλλων ύφους που χρησιμοποιείται στον έλεγχο της εμφάνισης ενός εγγράφου που έχει γραφτεί σε μια γλώσσα σήμανσης όπως την HTML. Έχει σχεδιαστεί με τρόπο έτσι ώστε να διαχωρίζει την παρουσίαση ενός εγγράφου από το περιεχόμενο. Δίνεται έμφαση στον έλεγχο των χρωμάτων, των γραμματοσειρών και της δομής μιας ιστοσελίδας. Η CSS παρέχει επίσης τη δυνατότητα της χρήσης του από διαφορετικές σελίδες χρησιμοποιώντας ένα κοινό αρχείο .css έτσι ώστε να μειωθεί η πολυπλοκότητα και η επανάληψη του κώδικα κατά την ανάπτυξη λογισμικού. [9]

#### **2.5.3 JavaScript**

Η JavaScript είναι μια υψηλού επιπέδου γλώσσα προγραμματισμού η οποία μαζί με την HTML και CSS είναι μια από τις βασικές τεχνολογίες στην ανάπτυξη διαδικτυακών εφαρμογών. Η JavaScript επιτρέπει την ανάπτυξη διαδραστικών ιστοσελίδων και συνήθως χρησιμοποιείται από την πλευρά του πελάτη (client-side). Όλοι οι περιηγητές έχουν μια αφιερωμένη μηχανή για να την εκτελούν. Χρησιμοποιείται στη βάση πολλών frameworks όπως την React και την React Native, όχι μόνο για την ανάπτυξη διαδικτυακών εφαρμογών αλλά και για εφαρμογές που τρέχουν σε υπολογιστές και κινητά τηλέφωνα. [12]

# **2.5.4 JSX**

Η συγκεκριμένη γλώσσα σήμανσης χρησιμοποιείται από την React και ο κύριος της στόχος είναι η συνύπαρξη μαζί με την HTML και CSS στο ίδιο αρχείο. Έπειτα, ο διερμηνέας τη μεταφράζει σε γλώσσα JavaScript για να είναι κατανοητή στους περιηγητές και στις υπόλοιπες πλατφόρμες που υποστηρίζουν parsing σε JavaScript. Είναι κατανοητή στους προγραμματιστές αφού η σύνταξή της είναι παρόμοια με την HTML και CSS, έτσι δεν χρειάζεται η εκμάθηση μιας καινούριας σύνταξης. Επιπρόσθετα, έχει καλύτερη διαχείριση στα λάθη σύνταξης που μπορεί να προκύψουν και πιθανόν να μην γίνονταν αντιληπτά χρησιμοποιώντας την HTML. [21]

# **2.5.5 JSON (JavaScript Object Notation)**

Είναι μια ανοικτή τυποποιημένη μορφή αρχείου και ανταλλαγής δεδομένων, η οποία χρησιμοποιεί κείμενο αναγνώσιμο από τον άνθρωπο για την αποθήκευση και ανταλλαγή των δεδομένων μεταξύ διάφορων τεχνολογιών και server. Προσφέρεται σαν ένας κοινός και αποδεκτός τρόπος επικοινωνίας. Το κείμενο αποτελείται από ζεύγη κλειδιών και τιμών αλλά και από τύπους δεδομένων όπως πίνακες ή οποιαδήποτε άλλη σειριοποιήσιμη τιμή. Αυτή η μορφή δεδομένων προέκυψε από τη γλώσσα προγραμματισμού JavaScript, αλλά μια πληθώρα μοντέρνων γλωσσών περιλαμβάνουν κώδικα για την παραγωγή και ανάγνωση αρχείων json. [10]

#### **2.5.6 Node.js**

Είναι μια πλατφόρμα ανάπτυξης λογισμικού η οποία έχει στη βάση της τη γλώσσα JavaScript. Μέσω της Node.js, ο κώδικας που είναι γραμμένος σε JavaScript μπορεί να εκτελεστεί και εκτός από περιηγητή, επιτρέποντας έτσι την ανάπτυξη εφαρμογών για διακομιστές, κινητά τηλέφωνα και άλλες συσκευές. Το βασικό προτέρημα της πλατφόρμας είναι η ενοποίηση της ανάπτυξης σε μόνο μια γλώσσα, εν αντιθέσει με την παραδοσιακή ανάπτυξη όπου χρησιμοποιούνται διαφορετικές γλώσσες για το backend και διαφορετικές για το front-end. Στην εν λόγω πτυχιακή αυτή η πλατφόρμα θα χρησιμοποιηθεί κυρίως για τη λειτουργία του NPM που είναι προαπαιτούμενο λογισμικό, αλλά και την εκτέλεση της React εφαρμογής και ιστοσελίδας στον Android Emulator και τον περιηγητή αντίστοιχα. Για την εκτέλεση των πιο πάνω η Node.js συμπτύσσει τα αρχεία JavaScript και τα μεταφορτώνει στον Android Emulator και επίσης τρέχει ένα server ο οποίος παρουσιάζει την ιστοσελίδα στον περιηγητή. [14]

#### **2.5.7 React Redux**

Είναι μια πολύ σημαντική βιβλιοθήκη που θα χρησιμοποιηθεί κατά την ανάπτυξη της εφαρμογής και της ιστοσελίδας στα framework που αναλύθηκαν πιο πάνω. H

βιβλιοθήκη αυτή είναι υπεύθυνη για τη διαχείριση των δεδομένων - καταστάσεις στις εφαρμογές. Ο στόχος της βιβλιοθήκης είναι να φυλάσσει τα δεδομένα μόνο σε ένα σημείο της εφαρμογής και να δίνει πρόσβαση σε αυτά για επεξεργασία και διάβασμα. Με αυτό τον τρόπο δεν υπάρχει περίπτωση παραβίασης της ακεραιότητας, της συνέπειας, ή πλεονασμός των δεδομένων αφού είναι κεντρικοποιημένα. [16]

# **2.5.8 NoSQL (Not Only SQL)**

Είναι η μη σχεσιακή βάση δεδομένων η οποία παρέχει τον μηχανισμό για την αποθήκευση και την ανάκτηση των δεδομένων. Τα δεδομένα μοντελοποιούνται σε μορφή JSON (ζευγάρια key-value) και δεν υπάρχουν σχέσεις μεταξύ των δεδομένων, κάτι που αυξάνει την ταχύτητα πρόσβασης και ανάγνωσης των δεδομένων. Υπάρχει μια αυξανόμενη χρήση αυτής της τεχνολογίας τα τελευταία χρόνια κυρίως σε εφαρμογές με μεγάλα δεδομένα και εφαρμογές πραγματικού χρόνου. Έχουν τη δυνατότητα της γραμμικής κλιμάκωσης σε συστάδες από servers αλλά και του απλούστερο σχεδιασμού του «σχήματος» της βάσης δεδομένων. [4]

#### **2.5.9 Backend as a Service και Firebase**

Για την φιλοξενία της βάσης δεδομένων και την αποθήκευση τους θα χρησιμοποιηθεί μια σχετικά καινούρια πλατφόρμα, η οποία διαχειρίζεται όλο το backend της εφαρμογής και της ιστοσελίδας. Αυτή η πλατφόρμα ανήκει στην Google και παρέχει ένα πολύ εύκολο τρόπο διασύνδεσης του λογισμικού που αναπτύσσεται σε αυτή την διπλωματική στο cloud της Google, το Firebase. Έτσι, διασφαλίζεται η ασφάλεια των δεδομένων και εξασφαλίζονται υψηλές ταχύτητες πρόσβασης στα δεδομένα από όλους τους χρήστες της εφαρμογής και της ιστοσελίδας, αφού οι servers και η συντήρηση τους παρέχονται από την Google. Η Google έχει όλους τους απαραίτητους πόρους που χρειάζονται για να υποστηρίξει αυτή την υπηρεσία. Εκτός από τη βάση δεδομένων που προσφέρεται, το Firebase παρέχει και άλλες υπηρεσίες όπως την επικύρωση χρηστών μέσω κοινωνικών δικτύων και την διανομή ειδοποιήσεων (push). Επιπρόσθετα, το Firebase παρέχει αναλυτικά δεδομένα με βάση τα στατιστικά των χρηστών. Για παράδειγμα, εάν υπάρχει κάποιο πρόβλημα στην εφαρμογή, σε μια μεγάλη μερίδα των

χρηστών, το Firebase θα αποστείλει αναφορά στους προγραμματιστές για την επιδιόρθωση του. Ακόμα παρέχει χώρο για αποθήκευση αρχείων και μια πλατφόρμα στην οποία ασφαλίζονται τα API URL της εφαρμογής. [20]

# **Κεφάλαιο 3**

#### **Ανάλυση Απαιτήσεων και Προδιαγραφών**

- 3.1 Εισαγωγή
- 3.2 Προσδιορισμός Αναγκών
- 3.3 Ανάλυση Αναγκών
- 3.4 Καθορισμός Κανόνων Σχεδιασμού και Ευχρηστίας
- 3.5 Καθορισμός Απαιτήσεων
- 3.6 Διάγραμμα Ροής Εμπειρίας Χρήστη
- 3.7 Σχεδίαση Βάσης Δεδομένων

# **3.1 Εισαγωγή**

#### **3.1.1 Μοντέλο Κύκλου Ζωής**

Το σύστημα ακολουθεί όπως όλα τα πληροφοριακά συστήματα, τον κύκλο ζωής από την αρχική ιδέα ως το τελικό στάδιο που είναι το αποτέλεσμα, δηλαδή το σύστημα σε λειτουργία. Πιο συγκεκριμένα το σύστημα αποτελεί παράδειγμα ανθρωποκεντρικής ανάπτυξης διαδραστικού συστήματος και ακολουθεί τη Λογική Χρηστοκεντρική Διαδραστική Σχεδίαση (Logical User-Centered Interactive Design - LUCID). Η ανθρωποκεντρική ανάπτυξη σύμφωνα με τη LUCID στηρίζεται στο εξελικτικό μοντέλο ανάπτυξης και διακρίνεται σε έξι φάσεις ανάπτυξης. Αρχικά γίνεται η ανάπτυξη της αρχικής ιδέας και η ανάπτυξη των αναγκών και των απαιτήσεων. Αφού γίνουν αυτά ακολουθεί ο σχεδιασμός συστήματος με πρότυπη βασική οθόνη, ο επαναληπτικός σχεδιασμός και η βελτίωση πρωτοτύπου, η ανάπτυξη του συστήματος και τέλος η υποστήριξη της αρχικής λειτουργίας [5]. Μελετώντας τις φάσεις αυτές προκύπτει ο

εξελικτικός χαρακτήρας της διαδικασίας αφού δίνεται έμφαση στην ανάπτυξη ενός πρωτοτύπου και τη διαδοχική βελτίωση του (Εικόνα 3.1). Πιο αναλυτικά οι φάσεις:

# Φάση 1: Ανάπτυξη αρχικής ιδέας του συστήματος

Σκοπός της φάσης αυτής είναι αρχικά να δημιουργηθεί η ιδέα του προϊόντος και στη συνέχεια να καθοριστούν οι επιχειρησιακοί του στόχοι. Αφού γίνουν αυτά θα πρέπει να δημιουργηθούν διάφορες ομάδες οι οποίες θα συμβάλουν στην ανάπτυξη, στον χρονοπρογραμματισμό, στον προϋπολογισμό του έργου και στον σχεδιασμό ευχρηστίας. Με αυτό τον τρόπο θα γίνει και ο προσδιορισμός των τυπικών χρηστών και των τεχνικών και περιβαλλοντικών παραμέτρων.

# Φάση 2. Ανάλυση αναγκών και απαιτήσεων

Σκοπός της φάσης αυτής είναι να εντοπιστούν οι διάφορες ομάδες χρηστών βάσει των χαρακτηριστικών τους και η ανάλυση εργασιών σε ξεχωριστές οντότητες. Έτσι θα γίνει πιο εύκολα η ανάλυση των αναγκών αφού θα δημιουργηθούν σενάρια χρήσης με συμμετοχή των χρηστών και περιγραφή των εργασιών μέσω ροών στοιχειωδών εργασιών. Παράλληλα με αυτό τον τρόπο θα εντοπιστούν τα κύρια αντικείμενα και οι δομές που θα χρησιμοποιηθούν στη διεπιφάνεια χρήστη αλλά και η επίλυση τεχνικών προβλημάτων και περιορισμών.

# Φάση 3. Σχεδιασμός προϊόντος με πρότυπη βασική οθόνη

Σκοπός της φάσης αυτής είναι ο ορισμός ειδικών στόχων ευχρηστίας σύμφωνα με τις ανάγκες των χρηστών και η δημιουργία οδηγιών σχεδιασμού και οδηγού στιλ αλληλεπίδρασης. Η ευχρηστία αποτελεί μια από τις βασικές παραμέτρους της ποιότητας ενός διαδραστικού συστήματος και έχει σαν στόχο την ευκολία εκμάθησης, την υψηλή απόδοση εκτέλεσης έργου, την χαμηλή συχνότητα σφαλμάτων χρήστη και εύκολη ανάνηψη από αυτά, την ευκολία συγκράτησης της γνώσης χρήσης του και τέλος την υποκειμενική ικανοποίηση χρήστη. Επιπλέον στη φάση αυτή θα πρέπει να οριστεί η ομάδα των βασικών οθονών και το μοντέλου πλοήγησης έτσι ώστε να γίνει η κατασκευή πρωτοτύπου των βασικών οθονών, χρησιμοποιώντας εργαλείο γρήγορης προτοτυποποίησης Στην συνέχεια θα ζητηθεί η γνώμη των χρηστών για το πρωτότυπο και θα γίνουν οι πρώτες μετρήσεις ευχρηστίας.

# Προτυποποίηση

Σκοπός της προτυποποίησης είναι η μοντελοποίηση του τελικού συστήματος, καθιστώντας δυνατή την εξέταση των χαρακτηριστικών του, ακόμα και όταν αυτό δεν έχει ολοκληρωθεί. Αυτό μπορεί να γίνει σε οποιοδήποτε στάδιο της διαδικασίας ανάπτυξης. Είναι δυνατό να εφαρμοστεί μια επαναληπτική, εξελικτική προσέγγιση στην προτυποποίηση, ώστε να αναπτύσσονται πρωτότυπα με όλο και περισσότερη λειτουργικότητα και πιστότητα στο τελικό σύστημα.

# Φάση 4. Επαναληπτικός σχεδιασμός και βελτίωση πρωτοτύπου

# (επαναληπτική διαδικασία των παρακάτω βημάτων)

Σκοπός της φάσης αυτής είναι η επέκταση των βασικών οθονών σε πλήρες σύστημα και η παραγωγή πρωτοτύπου και λεπτομερών προδιαγραφών. Επιπλέον θα υπάρχει εμπειρική αξιολόγηση της διεπιφάνειας από ειδικούς διαδραστικών συστημάτων.

# Φάση 5. Ανάπτυξη συστήματος

Σκοπός της φάσης αυτής είναι να παρθεί η απόφαση για χρησιμοποίηση συγκεκριμένων εργαλείων και πρακτικών έτσι ώστε να υπάρξει σωστή υλοποίηση του συστήματος σύμφωνα με τις προδιαγραφές που αναπτύξαμε. Επίσης, θα πρέπει να υπάρξει ιδιαίτερη προσοχή στον χειρισμό των τροποποιήσεων που θα επιφέρουμε κατά την παρούσα φάση αλλά και στην ανάπτυξη ηλεκτρονικών βοηθημάτων (on-line help), εγχειριδίων χρήσης και εκπαιδευτικού υλικού (tutorials).

# Φάση 6. Υποστήριξη αρχικής λειτουργίας

Κατά την τελευταία αυτή φάση, η οποία αφορά την αρχική λειτουργία του προϊόντος, ιδιαίτερη έμφαση θα πρέπει να δοθεί στην υποστήριξη και εκπαίδευση χρηστών, στην καταγραφή και αξιολόγηση συμβάντων και συντήρηση του συστήματος.

# Η διαδικασία σχεδίασης

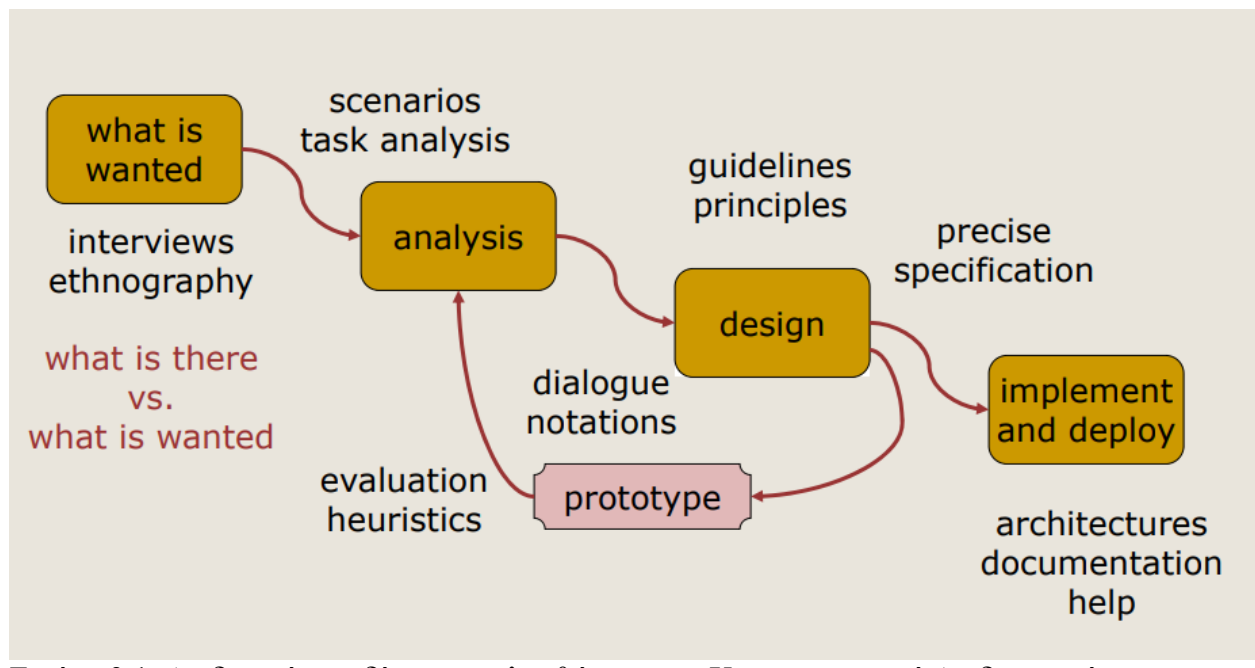

Εικόνα 3.1: Διαδικασία σχεδίασης ακολουθώντας την Χρηστοκεντρική Διαδραστική Σχεδίαση

Σε αυτό το κεφάλαιο θα αναλυθεί η μεθοδολογία Εξαγωγής των μοναδικών χαρακτηριστικών του κάθε χρήστη βάση του χρηστοκεντρικού μοντέλου LUCID, όπως έχει προαναφερθεί.

# **3.1.2 Προσδιορισμός Τυπικών Χρηστών**

Στο ανανεωμένο σύστημα θα σχεδιαστούν ξεκάθαρες διεπιφάνειες οι οποίες θα καθοδηγούν το χρήστη στην επίτευξη του στόχου του, αφήνοντας του μια θετική εμπειρία χρήσης. Επίσης, οι χρήστες θα μπορούν να εξοικειωθούν με το σύστημα χωρίς επιπρόσθετη εκπαίδευση. Δίνεται έτσι η ευκαιρία της αλληλοεπίδρασης με το σύστημα με πιο αποδοτικό τρόπο χωρίς να περιορίζονται από το περιβάλλον εργασίας τους.

Το σύστημα θα περιλαμβάνει 2 βασικές οντότητες χρηστών:

**Γραμματειακό Προσωπικό Δήμων:** Το γραμματειακό προσωπικό των Δήμων έχει ήδη τις βασικές γνώσεις που απαιτούνται για τη χρήση Ηλεκτρονικού Υπολογιστή. Η ιστοσελίδα που θα αναπτυχθεί για τη διαχείριση παραλιών από τους Δήμους έχει ως

πρώτο στόχο την εύκολη χρήση και την αποδοτική εκτέλεση των λειτουργιών, λαμβάνοντας υπόψη τις γνώσεις που έχει το προσωπικό στους Ηλεκτρονικούς Υπολογιστές.

**Χρήστες Εφαρμογής:** Οι χρήστες που έχουν πρόσβαση στην εφαρμογή χωρίζονται σε 3 υποκατηγορίες όπως πιο κάτω:

- Ντόπιοι Κάτοικοι: Είναι οι χρήστες που διαμένουν στην Κύπρο και γνωρίζουν ήδη τον υπάρχον τρόπο κράτησης θαλάσσιων κρεβατιών. Μέχρι τώρα, οι χρήστες που επισκέπτονται τις παραλίες θα πρέπει να ψάξουν μέχρι να βρουν κάποιο διαθέσιμο κρεβατάκι και να περιμένουν μέχρι να έρθει ο εισπράκτορας για την πληρωμή. Λαμβάνοντας υπόψη την πιο πάνω διαδικασία, το σύστημα που αναπτύσσεται έχει στόχο την αυτοματοποίηση της πιο πάνω διαδικασίας χωρίς την αλλαγή της τιμολόγησης στην οποία είναι συνηθισμένοι οι ντόπιοι κάτοικοι.
- Τουρίστες: Είναι οι χρήστες που επισκέπτονται την Κύπρο και δεν είναι εξοικειωμένοι με τον υπάρχων τρόπο κράτησης θαλάσσιων κρεβατιών. Οι περισσότεροι τουρίστες που έρχονται στην Κύπρο για διακοπές είναι Βρετανικής η Ρωσικής καταγωγής , βάσει της Στατιστικής υπηρεσίας Κύπρου [22]. Οι χώρες αυτές είναι αρκετά προχωρημένες στη χρήση συστημάτων κρατήσεων. Ωστόσο, εάν χρειάζονται βοήθεια στην κράτηση, θα υπάρχει οδηγός χρήσης μέσα στην εφαρμογή.
- Ανώνυμοι Χρήστες: Είναι οι χρήστες που δεν επιθυμούν την αποθήκευση των προσωπικών τους στοιχείων κατά τη χρήση της εφαρμογής. Αυτή η κατηγορία χρηστών έχει μόνο τη δυνατότητα ελέγχου της διαθεσιμότητας κρεβατιών αλλά και πρόσβαση στις γενικές πληροφορίες της κάθε παραλίας.

# **3.1.3 Περιβάλλον Εργασίας**

Η χρήση του συστήματος ποικίλλει ανάλογα με την οντότητα που ανήκει ο κάθε χρήστης. Οι χρήστες που επιθυμούν να κρατήσουν κάποιο θαλάσσιο κρεβάτι αναμένεται να χρησιμοποιήσουν τη φορητή τους συσκευή στο σπίτι τους, η κατά τη διαδρομή τους προς την παραλία. Το γραμματειακό προσωπικό των Δήμων αναμένεται να χρησιμοποιεί το σύστημα κατά τις ώρες εργασίας του στα Δημαρχεία από τον ηλεκτρονικό υπολογιστή. Το σύστημα που αναπτύσσεται θα είναι προσβάσιμο οπουδήποτε και σε οποιαδήποτε συσκευή.

# **3.1.4 Περιορισμοί και Παραδοχές του συστήματος**

Για την υλοποίηση του συστήματος απαιτείται ένας διακομιστής ο οποίος θα φιλοξενεί τη βάση δεδομένων με όλες τις πληροφορίες των οντοτήτων και τις υπηρεσίες που θα εκτελούνται στο Firebase. Η βάση δεδομένων θα πρέπει να είναι σε θέση να υποστηρίξει περίπου 20,000 ταυτόχρονους χρήστες χωρίς κανένα πρόβλημα. Επιπρόσθετα η εφαρμογή θα πρέπει να είναι σε θέση να εκτελείται σε λειτουργικά συστήματα iOS και Android με τουλάχιστον 1GB μνήμης και διπύρηνους επεξεργαστές. Όσο αφορά την ιστοσελίδα, οι ελάχιστες απαιτήσεις είναι Ηλεκτρονικοί Υπολογιστές με σύνδεση στο διαδίκτυο και περιηγητή Google Chrome ή Mozilla Firefox. Ακόμα, η εμφάνιση της εφαρμογής και της ιστοσελίδας είναι απαραίτητο να προσαρμόζεται δυναμικά στις οθόνες όπου εκτελείται, αφού υπάρχουν πολλές διαφορετικές συσκευές με διαφορετικές αναλύσεις οθονών.

Το σύστημα αναμένεται να διασφαλίζει τόσο τα προσωπικά δεδομένα που αποθηκεύονται όσο και το λογισμικό, από επιθέσεις κακόβουλων χρηστών. Για το λόγο αυτό, θα πρέπει οι κωδικοί των χρηστών αλλά και οι αιτήσεις προς την βάση δεδομένων να κρυπτογραφούνται.

# **3.2 Προσδιορισμός Αναγκών**

# **3.2.1 Ανάλυση Ερωτηματολογίου**

Στα πλαίσια του προσδιορισμού αναγκών έχει διεξαχθεί ερωτηματολόγιο με τη βοήθεια της Πανεπιστημιακής Κοινότητας και χρηστών που αρχικά είχαν δείξει ενδιαφέρον στο εν λόγω σύστημα. Πιο συγκεκριμένα, το ερωτηματολόγιο έχουν απαντήσει 157 άτομα σε διάφορες ερωτήσεις σχετικά με τη χρήση μιας τέτοιας εφαρμογής (ΠΑΡΑΡΤΗΜΑ 1). Μετά την ολοκλήρωση του ερωτηματολογίου δημιουργήθηκαν γραφικές παραστάσεις που παρουσιάζουν τις απαντήσεις των χρηστών στις ερωτήσεις που τους δόθηκαν (ΠΑΡΑΡΤΗΜΑ 2). Βάσει των απαντήσεων έχουν προσδιοριστεί οι ανάγκες των χρηστών για τη χρήση της εφαρμογής. Ωστόσο, για τον τελικό προσδιορισμό των απαιτήσεων θα ληφθεί υπόψη και η έρευνα που έγινε στον ανταγωνισμό παρόμοιων συστημάτων αλλά και από άλλα επιτυχημένα παρόμοια συστήματα.

# **3.2.2 Γενικά Συμπεράσματα**

- Οι περισσότεροι χρήστες που απάντησαν το ερωτηματολόγιο βρίσκονται στην ηλικιακή ομάδα μεταξύ 20-30 ετών.
- Σύμφωνα με τις απαντήσεις ο πιο πολυσύχναστος μήνας στις παραλίες της Κύπρου είναι ο Ιούλιος.
- Οι περισσότεροι χρήστες μεταβαίνουν στις παραλίες τις Αμμοχώστου.
- Το 66% των χρηστών ενοικιάζουν κρεβατάκια θαλάσσης όταν μεταβαίνουν στις παραλίες.
- Ένα σημαντικό ποσοστό (63%) απάντησε πως δεν βρίσκει με ευκολία διαθέσιμο κρεβατάκι θαλάσσης, έτσι παρατηρείται ότι ένας νέος τρόπος ενοικίασης θαλάσσιων κρεβατιών θα ευκόλυνε περισσότερο τους χρήστες
- Ένα ποσοστό (86.6%) απάντησε ότι θα χρησιμοποιούσε μια εφαρμογή η οποία θα βοηθούσε στην προ κράτηση θαλάσσιων κρεβατιών κάτι που επιβεβαιώνει ανάγκη για ανάπτυξη ενός τέτοιου συστήματος

• Είναι σημαντικό να αναφερθεί ότι το 18.5% θα πλήρωνε το μέγιστο ποσό (30- 40 σεντ) σε κάθε κράτηση έτσι ώστε να έχει προ κρατημένα θαλάσσια κρεβατάκια.

# **3.3 Ανάλυση Αναγκών**

# **3.3.1 Personas**

Τα Personas είναι νοητοί χαρακτήρες που αναπαριστούν τις οντότητες τυπικών χρηστών οι οποίοι θα χρησιμοποιήσουν το σύστημα που αναπτύσσεται. Ο στόχος είναι να κατανοηθούν εις βάθος τα συναισθήματα που δημιουργούνται στους χρήστες με τη χρήση αυτού του συστήματος. Τα personas δημιουργούνται από τα δεδομένα που έχουν εξαχθεί από το πιο πάνω ερωτηματολόγιο. Τα personas πρέπει να είναι όσο πιο ρεαλιστικά γίνεται έτσι ώστε να προσαρμοστεί η συμπεριφορά των χρηστών και οι καθημερινές τους ενέργειες μέσα στην εφαρμογή. [6]

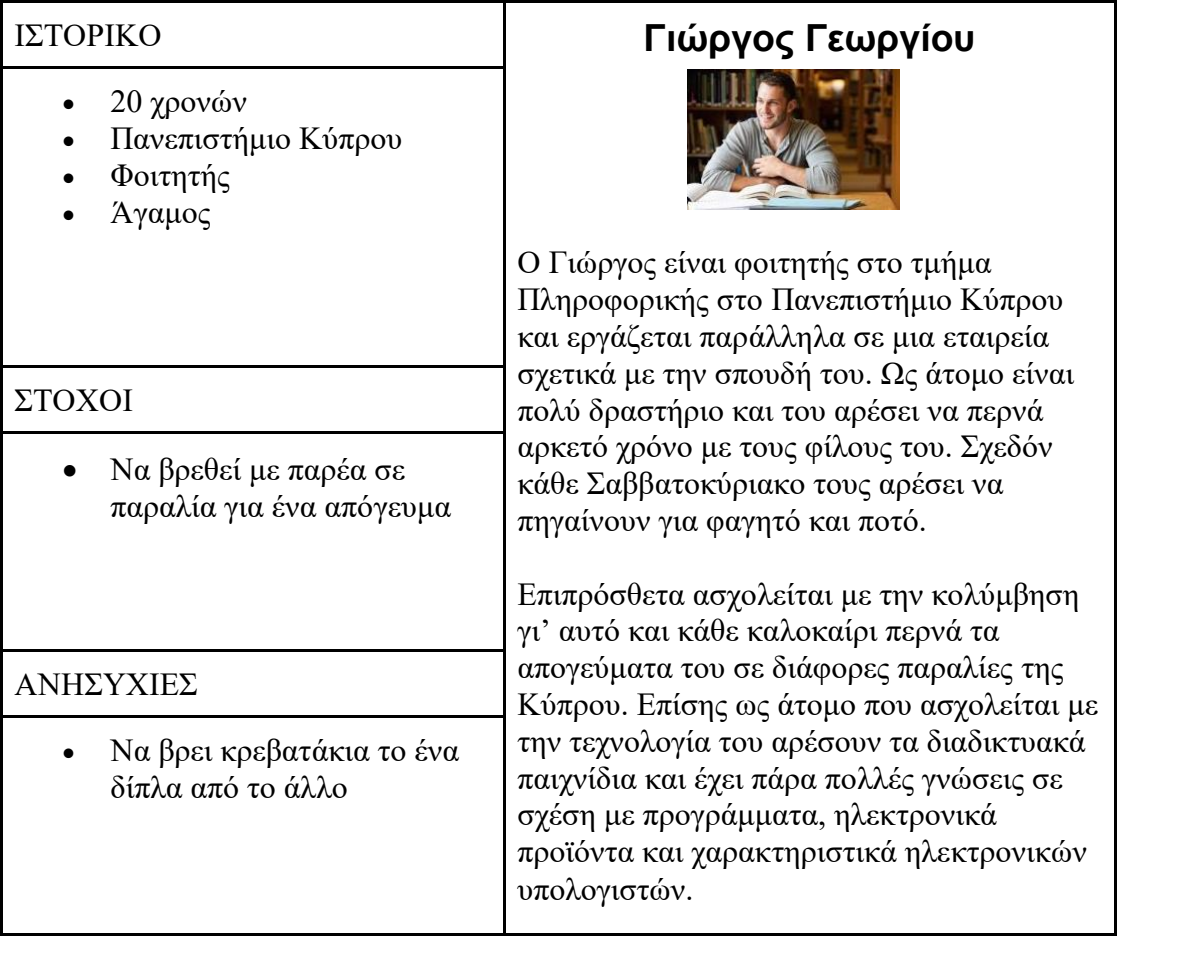

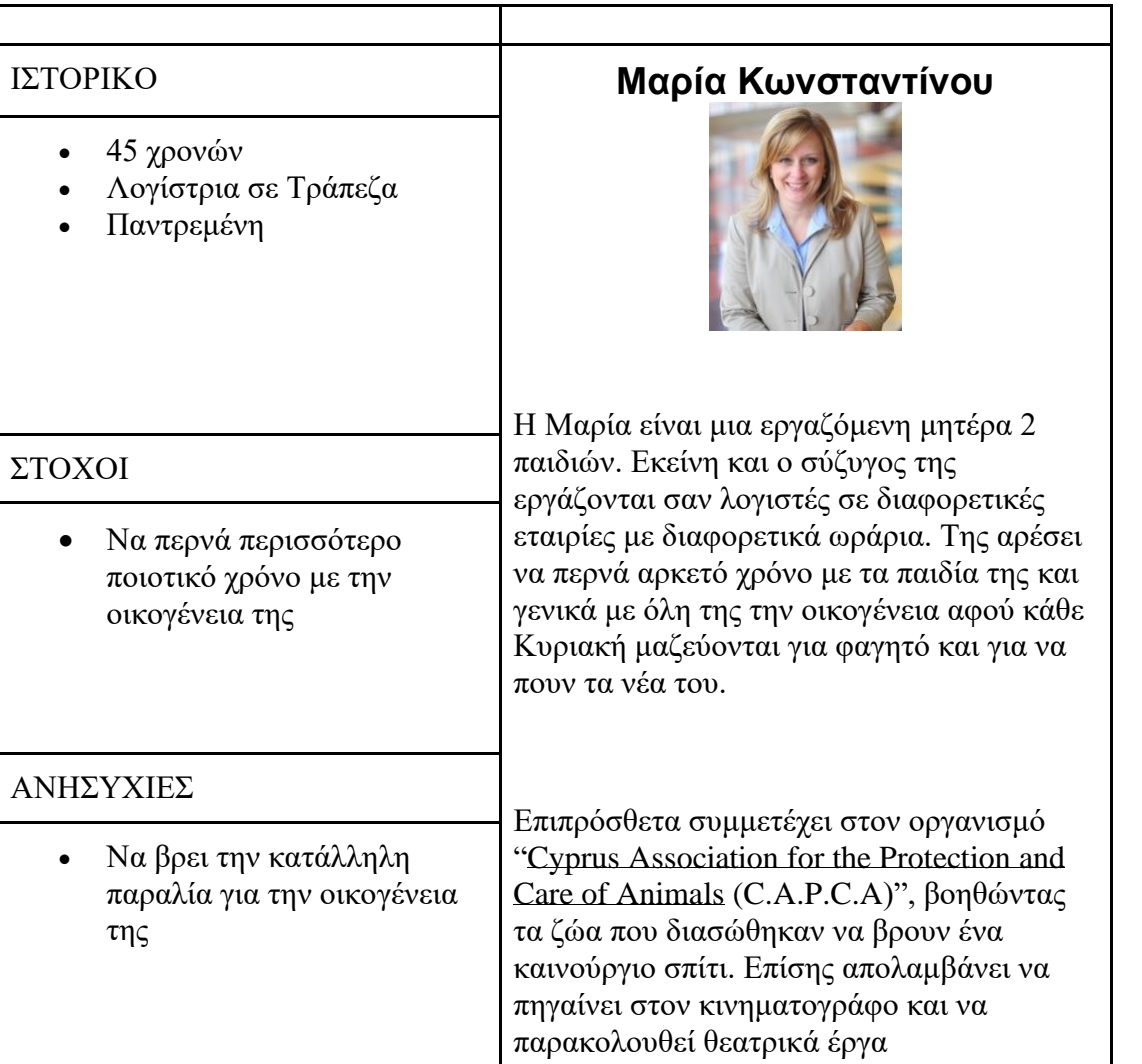

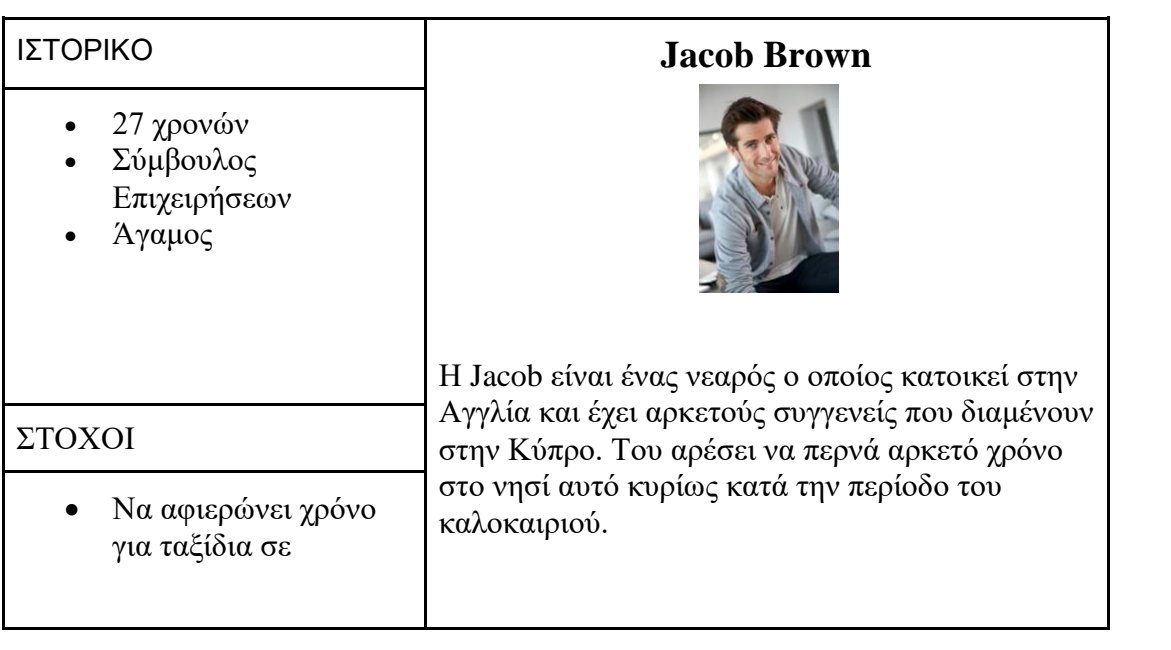
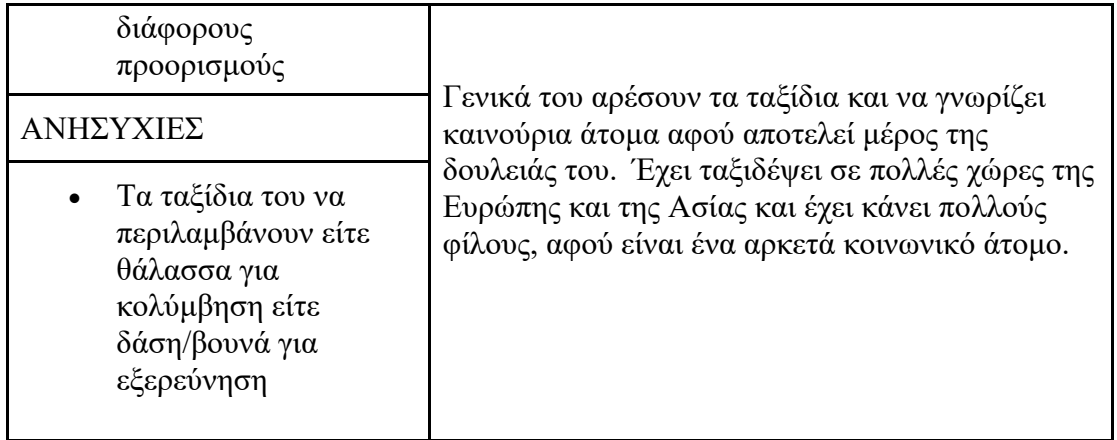

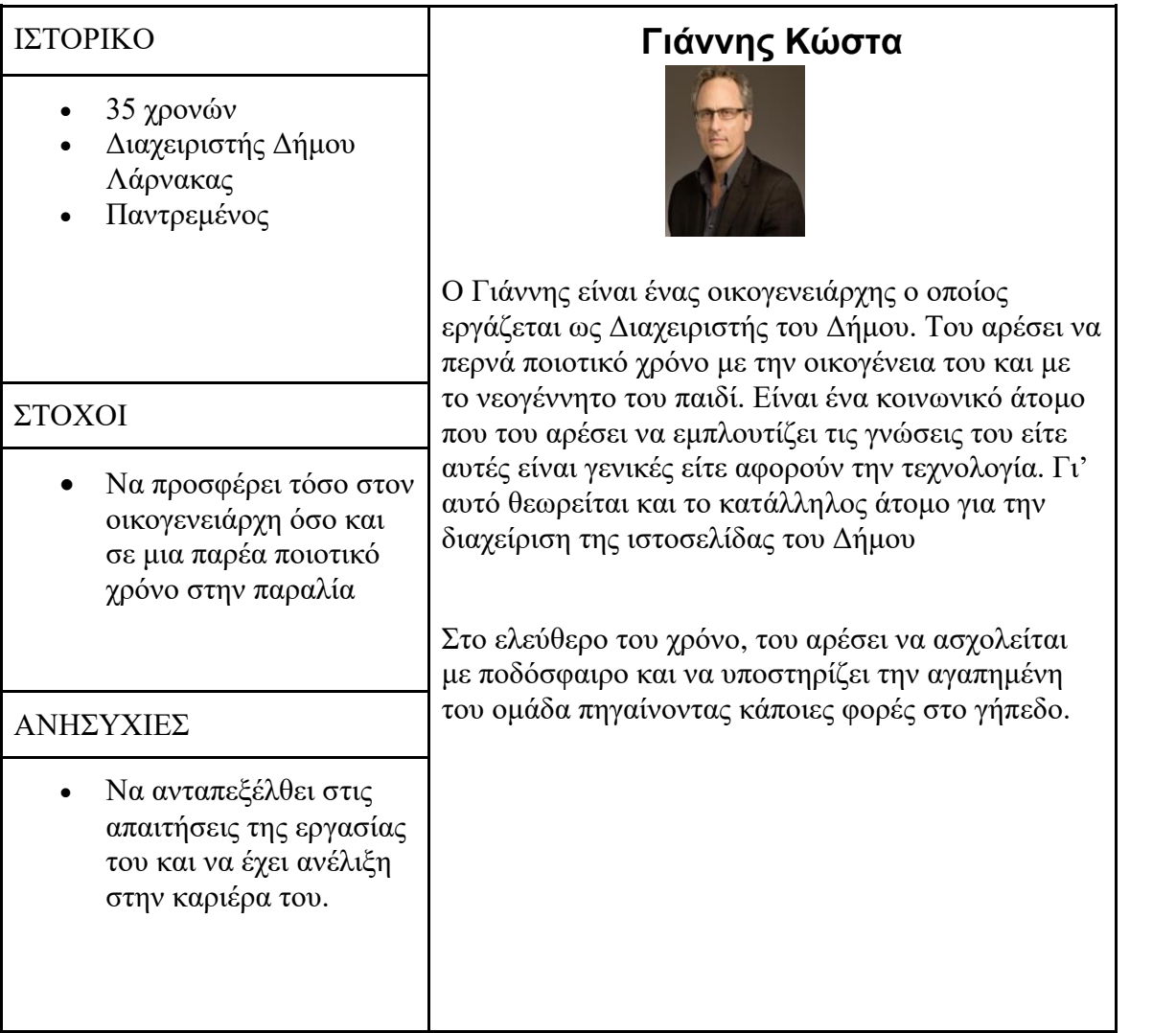

### **3.3.2 Σενάρια**

Τα Σενάρια είναι νοητές ιστορίες των Personas τα οποία έχουν αναλυθεί πιο πάνω. Ένα σενάριο χρήσης περιγράφει πως ο χρήστης θα φτάσει στο στόχο του μέσω του συστήματος που αναπτύσσεται. Ο στόχος των σεναρίων είναι να βοηθήσουν τους σχεδιαστές του συστήματος να καταλάβουν τι εμπνέει τους χρήστες όταν αλληλοεπιδρούν με κάποιο σύστημα. Επιπρόσθετα, ένα σενάριο είναι χρήσιμο προς το σχεδιαστή του συστήματος αφού είναι χρήσιμο για τη δημιουργία εναλλακτικών οθονών πρωτοτύπων με βάση τις προτιμήσεις των χρηστών. Είναι σημαντικό να αναφερθεί, ότι τα σενάρια δεν αντιπροσωπεύουν όλους τους πιθανούς χρήστες αλλά τους πιο συνηθισμένους χρήστες σαν ένα σύνολο. Ιδανικά, τα σενάρια πρέπει να αναφέρουν το περιβάλλον εργασίας των χρηστών αλλά και λεπτομέρεια ως προς τη χρήση του συστήματος, έτσι ώστε να είναι όσο πιο δυνατό ακριβής και ρεαλιστικό ως προς το πραγματικό σύστημα. [7]

### **Σενάριο για persona (1):**

Ο Γιώργος είναι ένας 20χρονος φοιτητής Πληροφορικής ο οποίος διαμένει μόνιμα στην Λευκωσία. Ως φοιτητής στον ελεύθερο του χρόνο του αρέσει να περνά ποιοτική ώρα με τους φίλους του είτε για φαγητό είτε για ποτό. Επίσης, λόγο του ότι εργάζεται και διαμένει στην Λευκωσία του είναι δύσκολο να πηγαίνει τις καθημερνές στην παραλία για κολύμβηση. Γι' αυτό τον λόγο κάθε Σαββατοκύριακο κανονίζει με την παρέα του να πηγαίνει σε διάφορες παραλίες της Κύπρου. Τις τελευταίες φορές όμως που επιχείρησε να πάει με την παρέα του δεν μπορούσαν να βρουν κρεβατάκια το ένα δίπλα στο άλλο αφού ήταν μεγάλη παρέα και έτσι αναγκαστήκαν να χωριστούν και να μην περάσουν και τόσο ωραία. Γι' αυτό τον λόγο όταν πήγε σπίτι και το συζήτησε με τον ξάδελφό του, αυτός του είπε πως υπάρχει μια εφαρμογή μέσω της οποίας μπορεί να κάνει κράτηση όσα κρεβατάκια θέλει για οποιαδήποτε μέρα τον βολεύει. Αυτό τον ενθουσίασε και το έψαξε αμέσως. Αφού βρήκε την εφαρμογή, αρχικά έκανε εγγραφή σαν ανώνυμος χρήστης αφού ήταν επιφυλακτικός. Αφού είδε τις διαθέσιμες παραλίες και περιηγήθηκε στην εφαρμογή αποφάσισε να εγγραφεί σαν κανονικός χρήστης και να προ κρατήσει το κρεβατάκι του γι' αυτόν και για τους φίλους του. Συνδέθηκε στην εφαρμογή και επέλεξε την παραλία και την ημερομηνία που τον βόλευε περισσότερο. Στη συνέχει επέλεξε τα κρεβατάκια

που τον ενδιέφεραν περισσότερο. Χρησιμοποιώντας την πιστωτική του κάρτα έκανε την κράτηση για κρεβατάκια το ένα δίπλα στο άλλο. Αφού έφτασε η μέρα που θα πηγαίναν αυτός και η παρέα του είχαν αγωνία για να δουν πως η κράτηση όντως είχε γίνει σωστά. Και όντως αυτό είχε γίνει. Είχαν κρεβατάκια το ένα δίπλα στο άλλο και έτσι η παρέα του δεν χρειάστηκε να χωριστεί και πέρασαν πολύ ωραία όλο τους. Πρότεινε την εφαρμογή αυτή σε όλους του τους γνωστούς. Τους είπε πως είναι πολύ φιλική για όλους τους χρήστες και ακόμα και άτομα που δεν κατέχουν τεχνολογικές γνώσεις θα μπορούσαν εύκολα να κάνουν μια κράτηση.

### **Συμπέρασμα σεναρίου:**

Από το πιο πάνω σενάριο βλέπουμε πως ο Γιώργος παρόλο που έχει τεχνολογικές γνώσεις η εφαρμογή που χρησιμοποίησε ήταν εύκολη τόσο στην εγκατάσταση της όσο και στην χρήση της γι' αυτό και την πρότεινε και σε άλλους που μπορεί να μην έχουν τις ίδιες τεχνολογικές γνώσεις με αυτόν. Ενθουσιασμένος μπαίνοντας στην εφαρμογή σε πολύ λίγο χρόνο είχε καταφέρει με επιτυχία να διαλέξει κρεβατάκια για την μέρα που τον βόλευε και να τα πληρώσει.

#### **Σενάριο για persona (4):**

Ο Γιάννης είναι ένας οικογενειάρχης ο οποίος εργάζεται ως Διαχειριστής του Δήμου Λάρνακας και είναι υπεύθυνος για την εφαρμογή μέσω της οποίας μπορείς να κάνεις κράτηση για κρεβατάκια σε οποιαδήποτε παραλία της Λάρνακας σε βολεύει. Πηγαίνοντας σήμερα για δουλειά ο προϊστάμενος του ανάφερε πως για μια συγκεκριμένη παραλία θα πρέπει να δημιουργήσει ένα καινούριο section με συγκεκριμένο αριθμό κρεβατιών. Γι' αυτό τον λόγο ο Γιάννης άνοιξε την ιστοσελίδα και ως υπεύθυνος συνδέθηκε με τον προσωπικό λογαριασμό του Δήμου. Επέλεξε τη σελίδα στην οποία βρίσκεται η δομή της παραλίας και επέλεξε την εισαγωγή καινούριου section. Επέλεξε τον αριθμό των γραμμών και τον αριθμό των κρεβατιών σε κάθε γραμμή. Αφού επεξεργάστηκε το section, αποθήκευσε τις αλλαγές του. Παράλληλα άνοιξε την εφαρμογή για να δει πως οι αλλαγές που έκανε εφαρμόστηκαν σωστά και στην εφαρμογή έτσι ώστε να μπορούν να τις δουν όλοι οι χρήστες.

### **Ανάλυση σεναρίου:**

Ο Γιάννης ως υπεύθυνος πραγματοποίησε την εισαγωγή του στην ιστοσελίδα και πρόσθεσε τις αλλαγές που το ανατέθηκαν. Στην συνέχεια αποθήκευσε τις αλλαγές με αποτέλεσμα αυτές να εμφανιστούν και στην εφαρμογή. Αφού επιβεβαίωσε πως οι αλλαγές έγιναν σωστά πραγματοποίησε αποσύνδεση από το σύστημα.

### **3.4 Καθορισμός Κανόνων Σχεδιασμού και Ευχρηστίας**

Μετά από ανάλυση των σεναρίων που δημιουργήθηκαν με τα personas που έχουν κατασκευαστεί και τα αποτελέσματα που έχουν ληφθεί στα ερωτηματολόγια που πραγματοποιήθηκαν, φαίνεται ξεκάθαρα η ανάγκη για κάλυψη των παρακάτω κανόνων σχεδιασμού και ευχρηστίας:

### • **Η Διεπιφάνεια πρέπει να είναι ανύπαρκτη για τον χρήστη:**

Οι δυνατότητες τις οποίες παρέχει το σύστημα (χρώματα, στυλ διεπιφάνειας) πρέπει να γίνεται με στόχο να διευκολύνει τον χρήστη και όχι μόνο να έχει στόχο την εξυπηρέτηση του σχεδιαστή. Επιπρόσθετα, η πληροφορία που παρουσιάζεται πρέπει να αφορά την εργασία του χρήστη και να μην περιέχει δυσνόητους όρους του λογισμικού.

### • **Συνέπεια σε όλη τη διεπιφάνεια:**

Η επιλογή των χρωμάτων, φόντων, εικονιδίων και μηνυμάτων πρέπει να γίνει με ομοιόμορφο τρόπο οπουδήποτε στις διεπιφάνειες έτσι ώστε το σύστημα να έχει προβλέψιμη συμπεριφορά.

### • **Υποστήριξη Πλοήγησης**

Θα πρέπει σε κάθε διεπιφάνεια το σύστημα να παρέχει πληροφορίες για το που βρίσκεται ο χρήστης, τι μπορεί να κάνει και πως να προχωρήσει από το σημείο αυτό. Για το λόγο αυτό, σε κάθε διεπιφάνεια θα υπάρχει τίτλος που επεξηγεί τη λειτουργικότητα και κουμπιά για την πλοήγηση σε επόμενη η προηγούμενη οθόνη.

### • **Ανάδραση**

Ο χρήστης πρέπει να λαμβάνει συνεχώς πληροφορίες που του γνωστοποιούν την τρέχουσα κατάσταση του συστήματος. Πιο συγκεκριμένα, σε ενέργειες που δεν επιτρέπονται, θα πρέπει να εμφανίζονται τα κατάλληλα μηνύματα λάθους και πληροφορίες για το πως ο χρήστης μπορεί να ανακάμψει από αυτά.

# • **Παροχή Βοήθειας**

Θα πρέπει ο χρήστης να έχει πρόσβαση σε βοηθητικό υλικό που σχετίζεται με τη λειτουργικότητα, μέσα στην εφαρμογή το οποίο είναι πλήρως επεξηγηματικό και επιλύει όλες τις απορίες του χρήστη.

### **3.5 Καθορισμός Απαιτήσεων**

# **3.5.1 Εισαγωγή**

Ο όρος απαίτηση αναφέρεται στην καταγραφή του τι πρέπει να κάνει το σύστημα και όχι το πως. Όταν τελειώσει ο καθορισμός και η συλλογή αυτών των απαιτήσεων, ακολουθούν οι τεχνικές απαιτήσεις του συστήματος οι οποίες αποτελούν το συμβόλαιο μεταξύ του πελάτη και του κατασκευαστή. Με αυτό τον τρόπο θα αποφασιστούν και οι ανάγκες των χρηστών.

Οι απαιτήσεις χωρίζονται σε δύο βασικές κατηγορίες. Τις λειτουργικές και τις μη λειτουργικές. Οι λειτουργικές απαιτήσεις είναι δηλώσεις που ορίζουν ποιες υπηρεσίες θα πρέπει να παρέχει το σύστημα, πώς θα πρέπει να αντιδρά σε συγκεκριμένες εισόδους και πώς θα πρέπει να συμπεριφέρεται σε συγκεκριμένες καταστάσεις. Πρόκειται δηλαδή για συναρτήσεις που λαμβάνουν μια είσοδο και παράγουν μια έξοδο. Οι μη λειτουργικές απαιτήσεις είναι περιορισμοί στις υπηρεσίες ή τις λειτουργίες που προσφέρει το σύστημα. Στην ουσία, περιγράφουν ιδιότητες του συστήματος που

εκφράζονται βάση αποδοτικότητας, χρηστικότητας και ασφάλειας. Οι μη λειτουργικές απαιτήσεις θεωρούνται οι πιο κρίσιμες αφού στην περίπτωση που δεν πληρούνται σωστά το σύστημα πιθανόν να είναι άχρηστο.

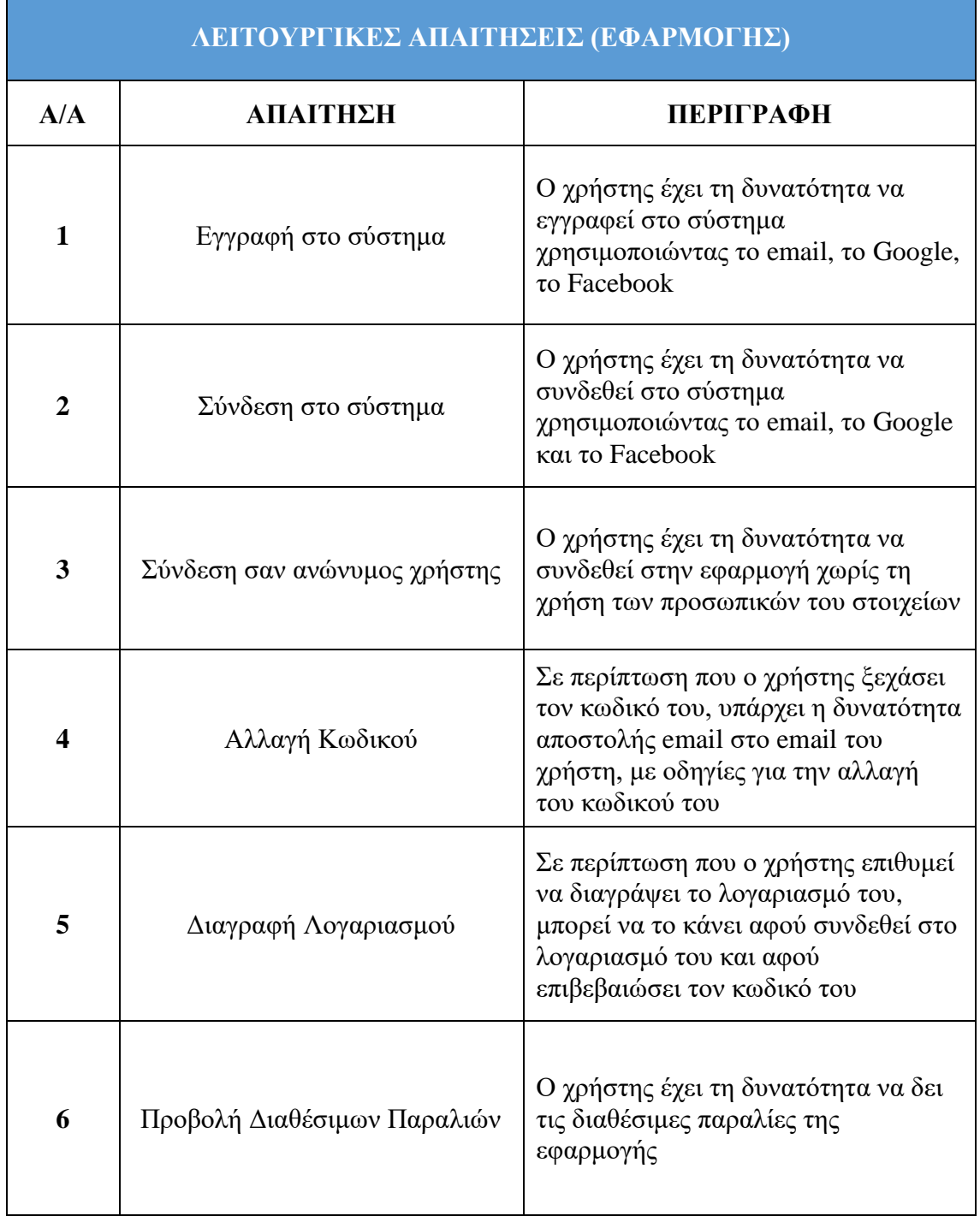

# **3.5.2 Λειτουργικές Απαιτήσεις**

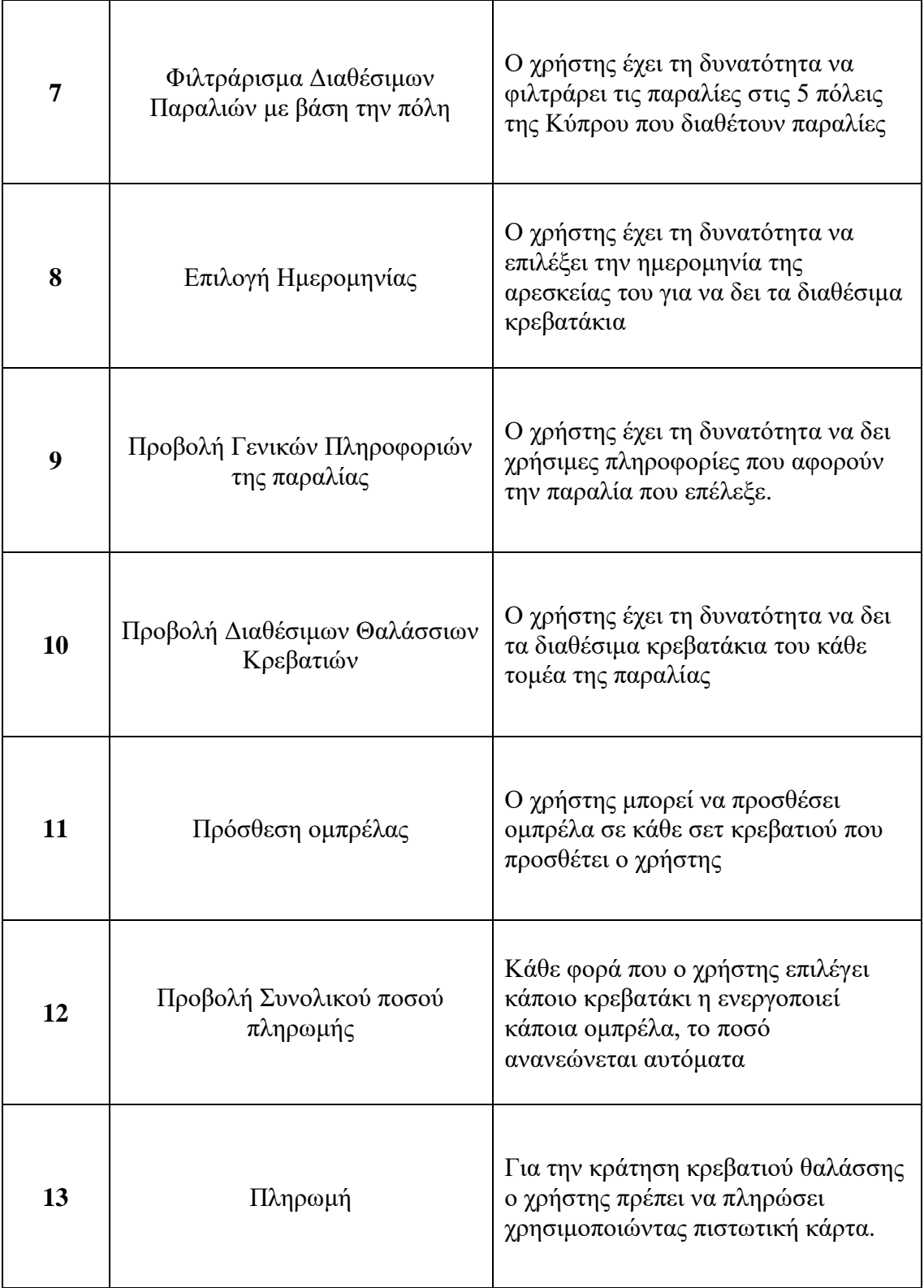

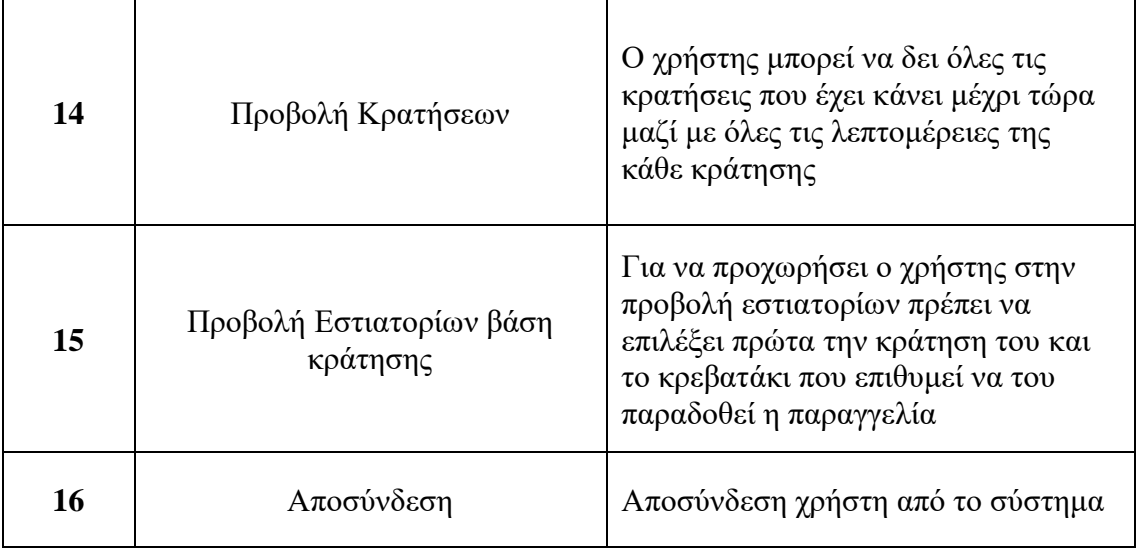

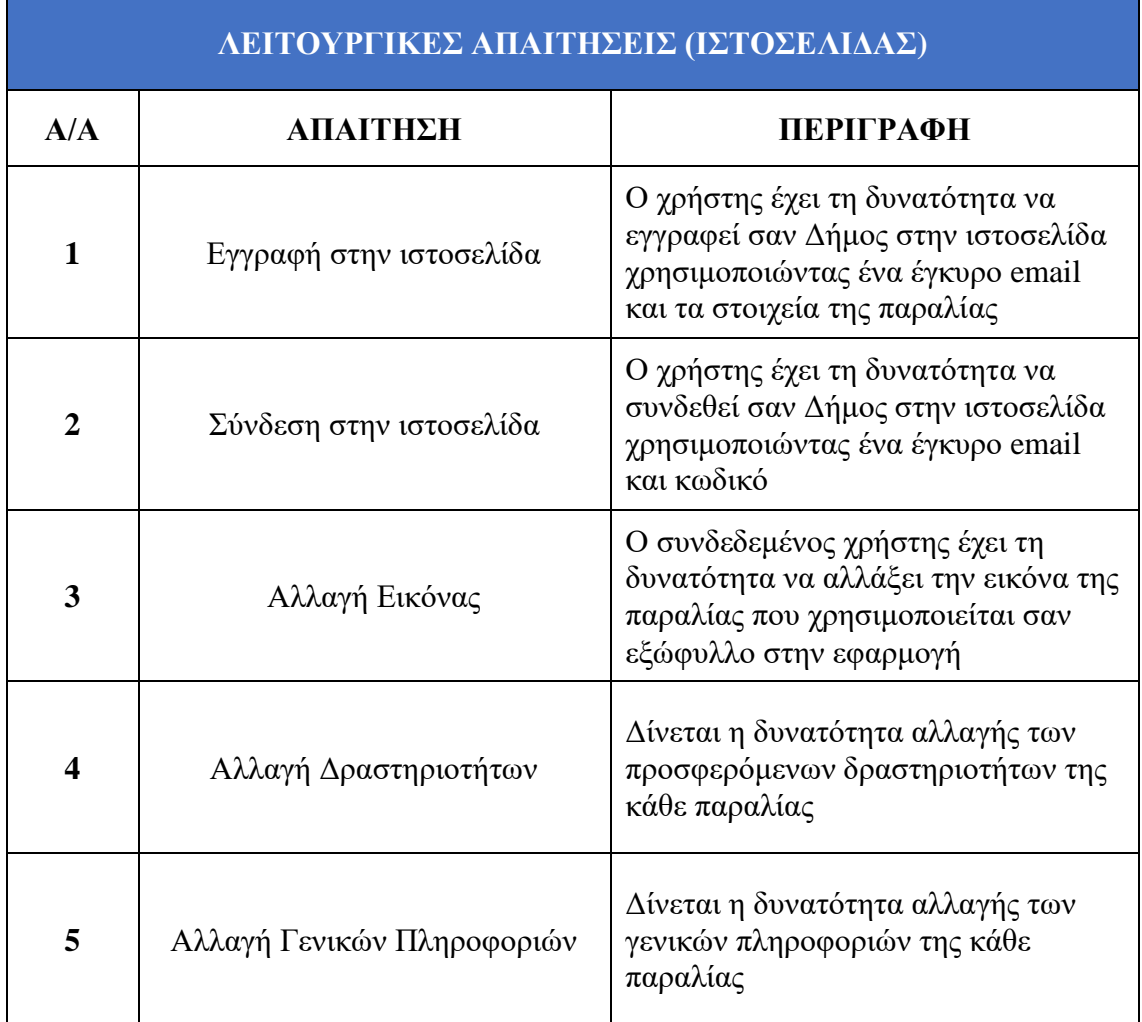

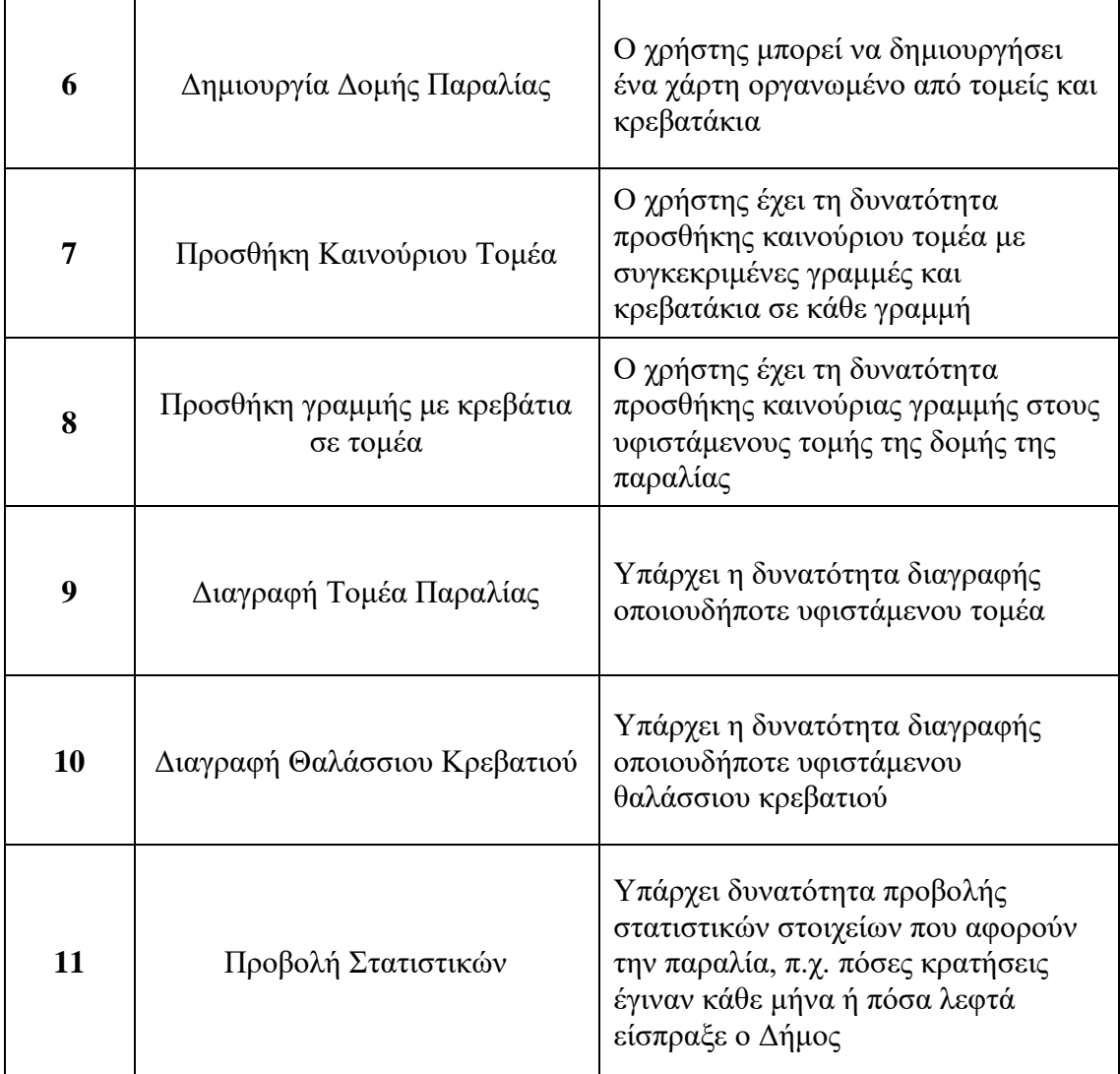

# **3.5.3 Μη Λειτουργικές Απαιτήσεις**

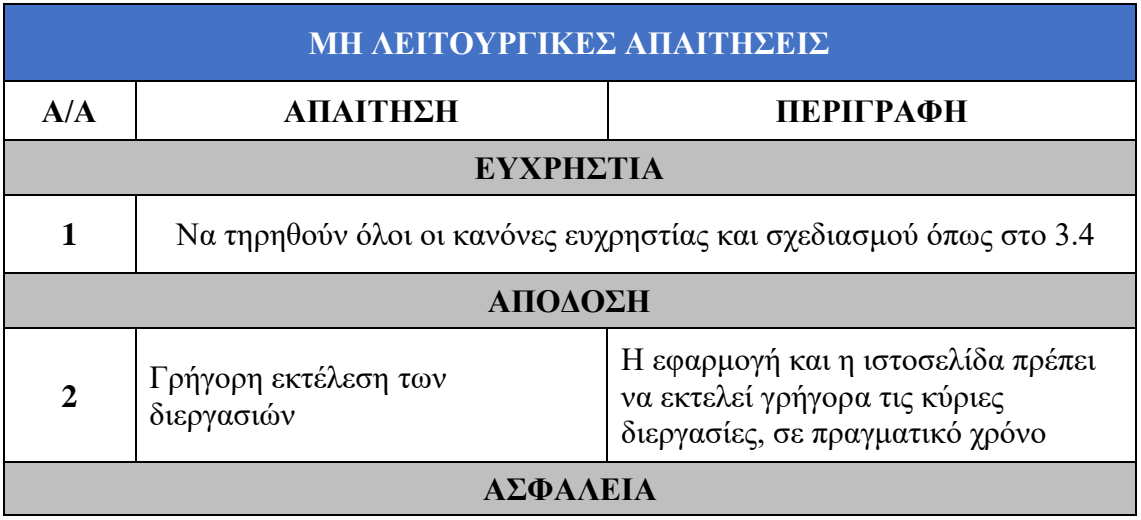

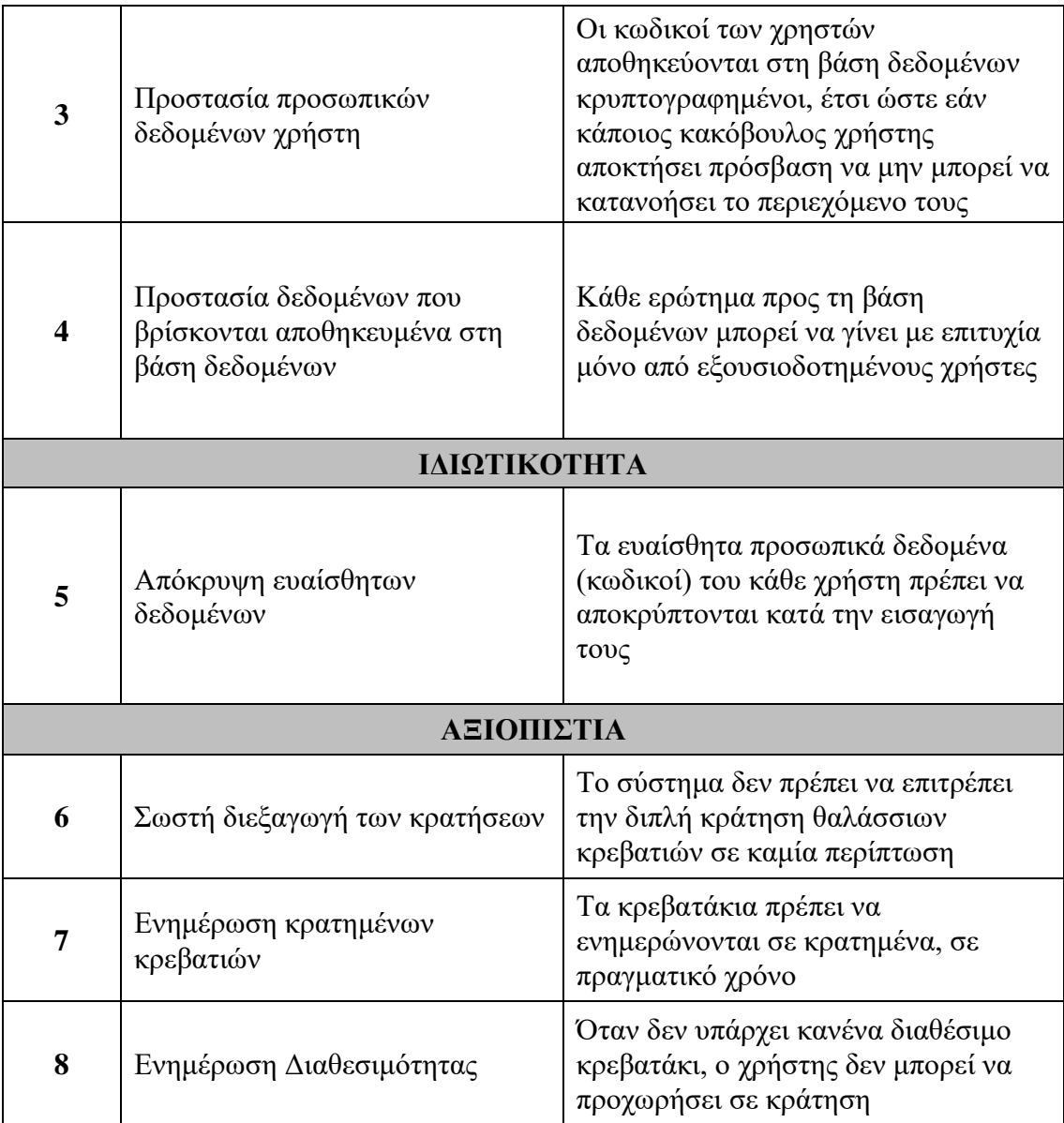

# **3.6 Διάγραμμα Ροής Εμπειρίας Χρήστη**

# **3.6.1 Εφαρμογής**

Αφού έχουν καθοριστεί οι λειτουργικές και οι μη λειτουργικές απαιτήσεις του συστήματος, θα δημιουργηθούν δύο διαγράμματα εμπειρίας χρήστη, ένα για την εφαρμογή (Εικόνα 3.2) και ακόμη ένα για την ιστοσελίδα των Δήμων (Εικόνα 3.3). Το διάγραμμα εμπειρίας χρήστη δημιουργείται για να καθοριστούν οι οθόνες της εφαρμογής και οι σύνδεσμοι μεταξύ τους, ενσωματώνοντας τις απαιτήσεις που έχουν καθοριστεί προηγουμένως.

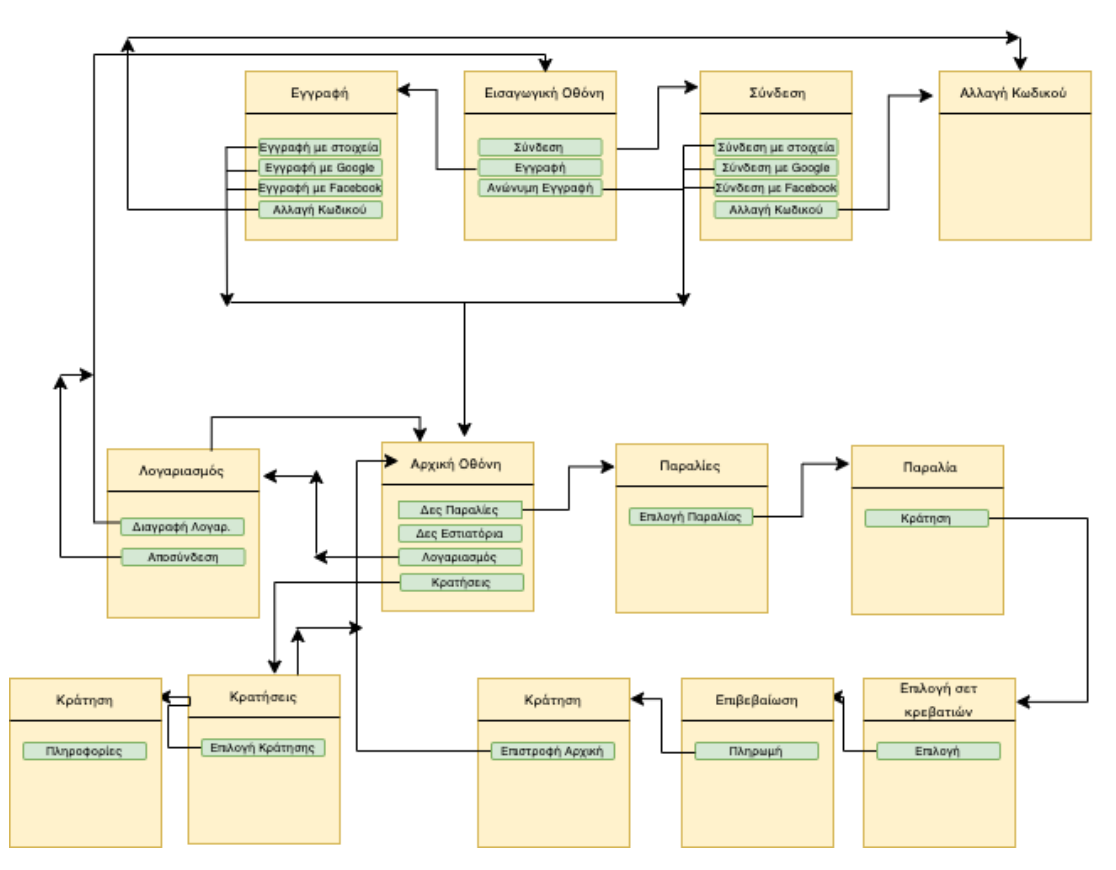

Εικόνα 3.2: Διαδικασία ροής εμπειρίας χρήστη για την εφαρμογή

Οι οθόνες διαχωρίζονται σε δύο διακριτές πορείες βάσει των συνδέσμων. Αρχικά όταν ένας χρήστης δεν είναι ούτε εγγεγραμμένος ούτε συνδεδεμένος, έχει πρόσβαση μόνο στις οθόνες Εισαγωγής: Εισαγωγική Οθόνη, Σύνδεση, Αλλαγή Κωδικού, Εγγραφή. Όταν είναι συνδεδεμένος αποκτά πρόσβαση μόνο στις υπόλοιπες οθόνες του συστήματος. Κατά την αποσύνδεση, ο χρήστης αποκτά ξανά πρόσβαση στις εισαγωγικές οθόνες. Οι οθόνες περιέχουν αφαιρετικά τις λειτουργικές απαιτήσεις που πρέπει να τηρούνται έτσι ώστε το σύστημα να είναι εύχρηστο και λειτουργικό.

### **3.6.2 Ιστοσελίδας**

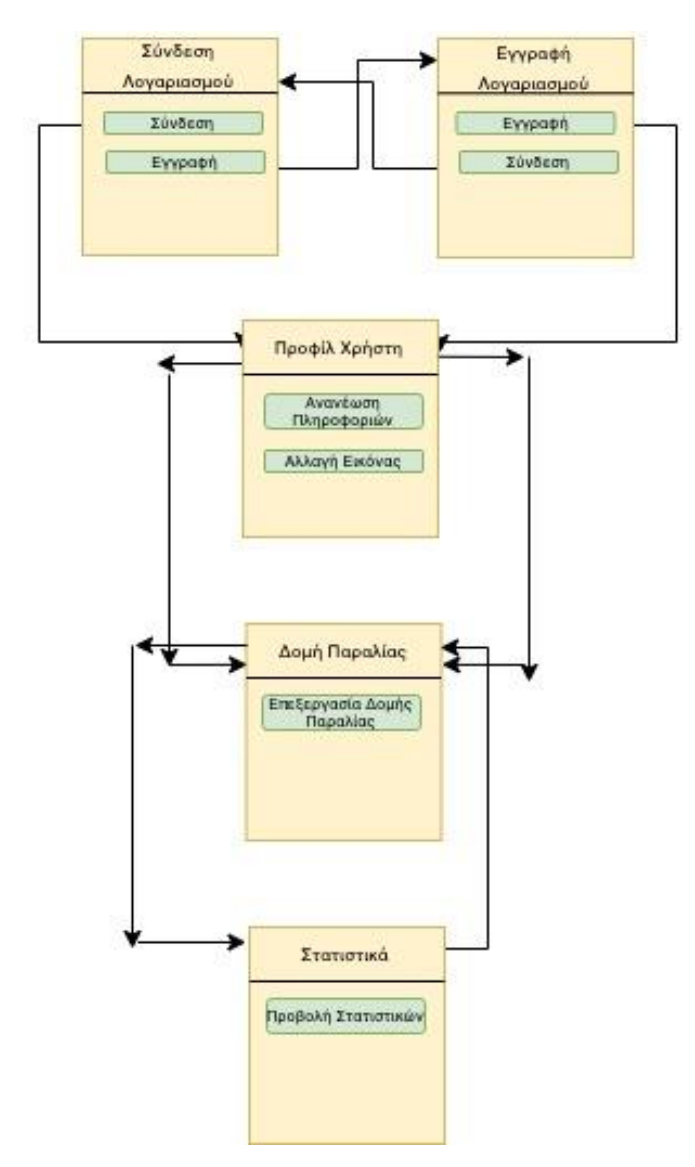

Εικόνα 5.2: Διαδικασία ροής εμπειρίας χρήστη για την ιστοσελίδα

Οι οθόνες και στην ιστοσελίδα των Δήμων διαχωρίζονται σε δύο διακριτές πορείες βάσει των συνδέσμων. Αρχικά όταν ένας χρήστης δεν είναι ούτε εγγεγραμμένος ούτε συνδεδεμένος, έχει πρόσβαση μόνο στις οθόνες της εγγραφής και της σύνδεσης. Με την επιτυχή σύνδεση ή εγγραφή, ο χρήστης βλέπει την οθόνη επεξεργασίας προφίλ του Δήμου. Έχει τη δυνατότητα να περιηγηθεί στις ιστοσελίδες: Δομή Παραλίας, των Στατιστικών και του Προφίλ Χρήστη. (Εικόνα 5.2)

### **3.7 Βάση Δεδομένων**

Οι μη σχεσιακές βάσεις δεδομένων προσεγγίζουν την μοντελοποίηση των δεδομένων διαφορετικά από τις σχεσιακές βάσεις δεδομένων. Οι μη σχεσιακές βάσεις δεδομένων αποθηκεύουν τα δεδομένα σε αρχεία με αναπαράσταση JSON, τα οποία βρίσκονται μέσα σε συλλογές. Το κάθε αρχείο έχει ξεχωριστό μοναδικό αναγνωριστικό και δύναται να αποθηκεύσει δεδομένα κατ' επανάληψη, σε αντίθεση με τις σχεσιακές βάσεις δεδομένων στις οποίες η επανάληψη δεδομένων θεωρείται κακή πρακτική. Το πιο πάνω φαινόμενο είναι συνηθισμένο στις μη σχεσιακές βάσεις δεδομένων και γίνεται για να επιτευχθούν ψηλότερες αποδόσεις. Για παράδειγμα, οι κρατήσεις στο σύστημα που αναπτύσσεται αποθηκεύουν μαζί με τις επιλεγμένες θέσεις και το όνομα της παραλίας. Με αυτό τον τρόπο, κατά την παρουσίαση ων δεδομένων δε θα χρειαστεί επιπρόσθετο ερώτημα προς τη συλλογή των ιδιοκτητών παραλίας για την ανάκτηση του ονόματος αφού ήδη υπάρχει στη συλλογή της κράτησης.

Για την αποθήκευση των δεδομένων θα χρησιμοποιηθεί η μη σχεσιακή βάση δεδομένων Firestore από την Google όπως έχει αναφερθεί στο Δεύτερο Κεφάλαιο. Τα δεδομένα πρέπει να οργανωθούν με τρόπο τέτοιο ώστε να είναι εφικτά τα ερωτήματα που γίνονται αλλά και αποδοτικά. Λαμβάνοντας υπόψη την ασφάλεια αλλά και τις απαιτήσεις που έχουν καθοριστεί, τα δεδομένα θα οργανωθούν σε 4 κύριες συλλογές:

• Users (Οι χρήστες που έχουν πρόσβαση μόνο στην εφαρμογή)

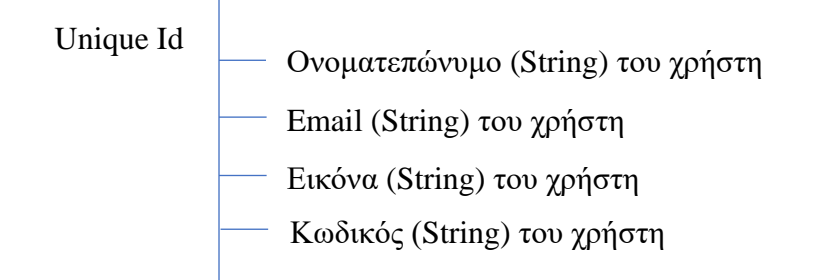

• Beach Owners (Συλλογή με τα δεδομένα των ιδιοκτητών παραλίας)

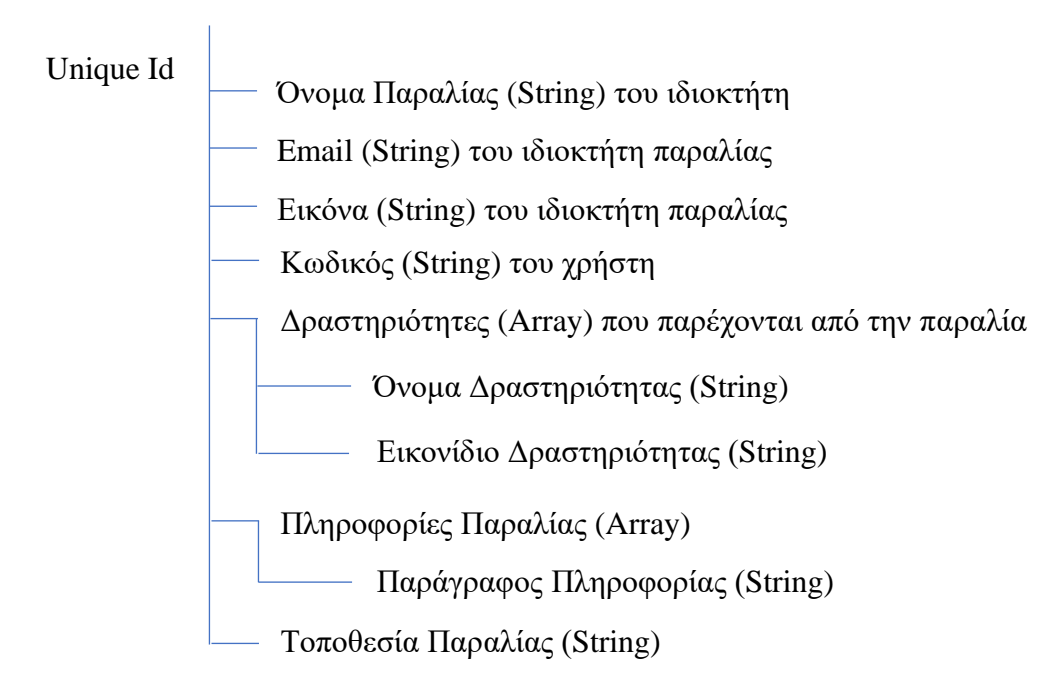

• Beach Schema (Δομή Παραλίας)

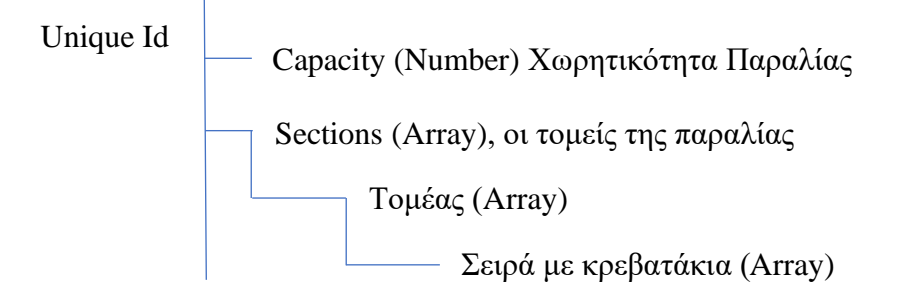

• Beach Reservations (Κρατήσεις Παραλίας)

Unique Id

- Όνομα Παραλίας (String)
- Ημερομηνία Κράτησης (String)
- Όνομα Χρήστη (String)
- Επιλεγμένες Θέσεις (Array)
	- Ομπρέλα (Boolean)
	- X (Number) Γραμμή που βρίσκεται το κρεβατάκι
	- Υ (Number) Στήλη που βρίσκεται το κρεβατάκι
	- Ζ (Number) Τομέας που βρίσκεται το κρεβατάκι

# **Κεφάλαιο 4**

### **Σχεδιασμός Συστήματος, Υλοποίηση**

- 4.1 Εισαγωγή
- 4.2 Φάση 1<sup>η</sup>
- 4.3 Φάση 2<sup>η</sup>
- 4.4 Φάση 3<sup>η</sup>
- 4.5 Φάση 4<sup>η</sup>
- 4.6 Διαχείριση Σύγκρουσης Κρατήσεων
- 4.7 Ασφάλεια Συστήματος

### **4.1 Εισαγωγή**

Οι φάσεις ανάπτυξης της εφαρμογής και της ιστοσελίδας βασιστούν στη χρηστοκεντρική μεθοδολογία ανάπτυξης LUCID η οποία έχει αναφερθεί στο 3<sup>ο</sup> Κεφάλαιο. Πιο συγκεκριμένα, θα βασιστεί στην 3η, 4<sup>η</sup> και 5<sup>η</sup> φάση οι οποίες περιλαμβάνουν την Ανάπτυξη του συστήματος με πρότυπη βασική οθόνη και θα ακολουθήσει ο επαναληπτικός σχεδιασμός πρωτοτύπων και η ανάπτυξη του συστήματος. Κάθε οθόνη θα προτυποποιείται αρχικά σε πρωτότυπα χαμηλής πιστότητας τα οποία θα περιέχουν μόνο τη βασική δομή της κάθε οθόνης και με αυξητικό τρόπο θα σχεδιάζεται η κάθε οθόνη και θα προστίθεται η λειτουργικότητα. Η κάθε οθόνη θα αναπτύσσεται ανεξάρτητα μέχρι να είναι έτοιμη να προστεθεί στο τελικό σύστημα.

### **4.2 Φάση 1<sup>η</sup>**

Στην πρώτη φάση αναπτύσσονται οι οθόνες που θα εμφανίζονται όταν ο χρήστης δεν είναι συνδεδεμένος στην εφαρμογή. Οι οθόνες αυτές είναι: Εισαγωγική Οθόνη, Εγγραφή, Σύνδεση, Αλλαγή Κωδικού.

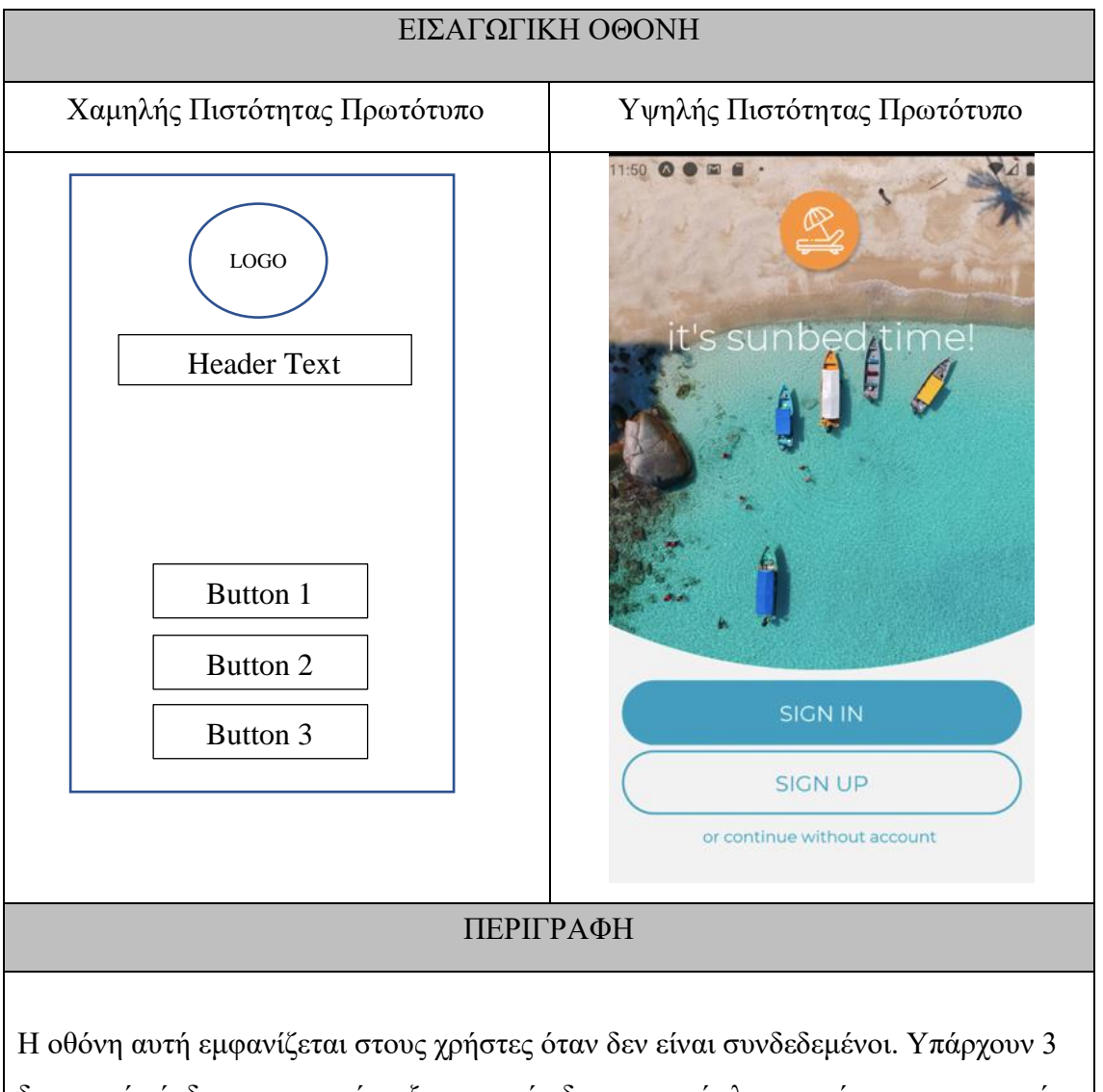

διακριτοί σύνδεσμοι οι οποίοι εξυπηρετούν διαφορετικές λειτουργίες της εφαρμογής. Το πρώτο κουμπί μεταφέρει το χρήστη στην οθόνη της σύνδεσης. Η δεύτερη επιλογή μεταφέρει το χρήστη στη δημιουργία λογαριασμού. Η τρίτη επιλογή συνδέει τον χρήστη σαν ανώνυμο στην εφαρμογή, χωρίς ο χρήστης να δώσει τα προσωπικά του στοιχεία. Ωστόσο, δεν επιτρέπεται η κράτηση θαλάσσιων κρεβατιών σε αυτό τον τύπο χρήστη.

Θεωρείται η πρότυπη βασική οθόνη του συστήματος αφού ουσιαστικά από αυτή την οθόνη επιλέγεται η παλέτα των χρωμάτων και η γραμματοσειρά που θα χρησιμοποιηθεί σε όλες τις οθόνες, για να διατηρείται η ομοιομορφία.

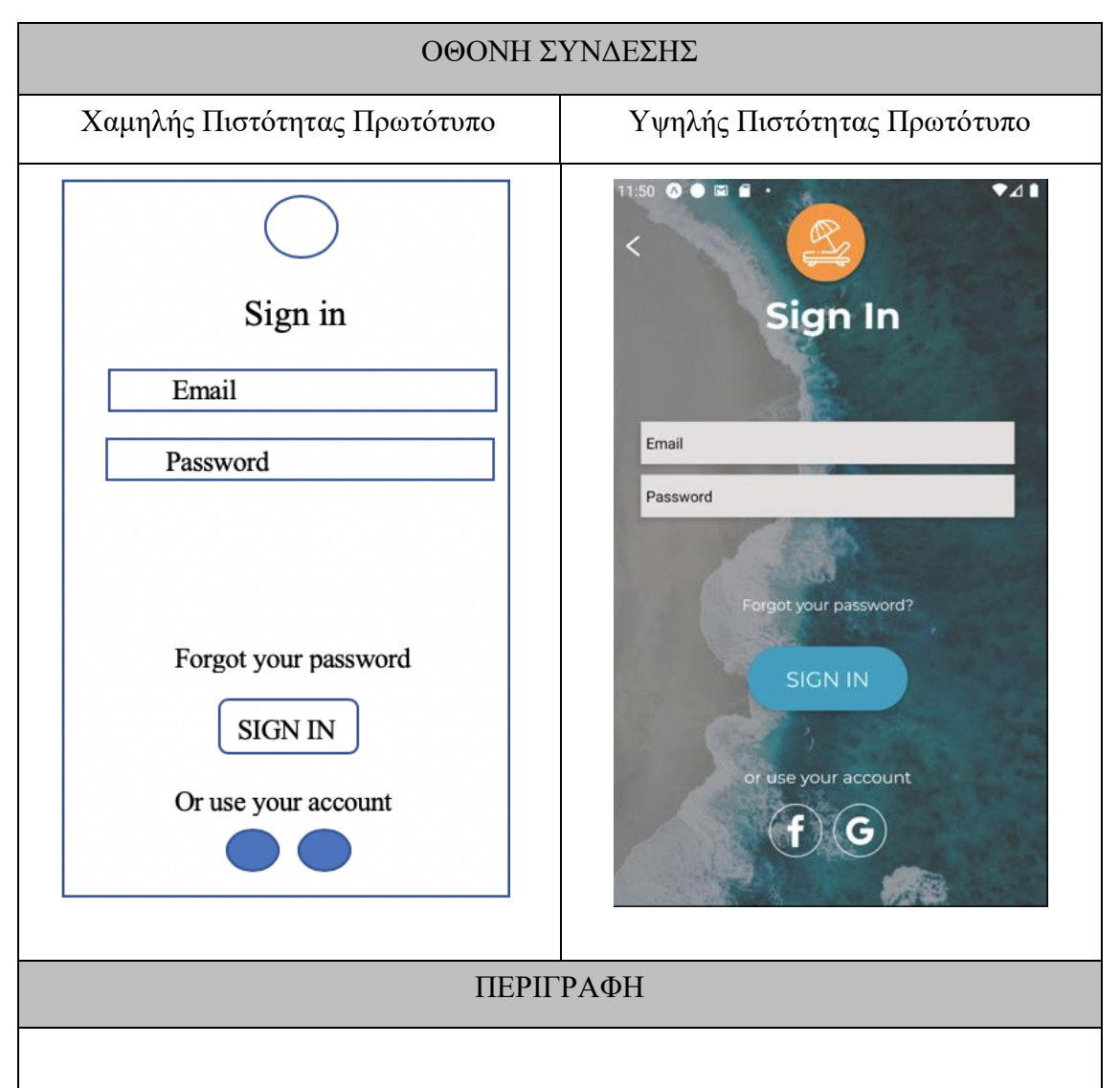

Από αυτή την οθόνη ο χρήστης έχει τη δυνατότητα σύνδεσης σε ένα λογαριασμό που ήδη υπάρχει καταχωρημένος στη βάση δεδομένων. Επιπρόσθετα, δίνεται η επιλογή για μετάβαση στην οθόνης αλλαγής κωδικού. Στο κάτω μέρος της οθόνης εμφανίζονται οι επιλογές για σύνδεση με υφιστάμενο λογαριασμό Google η Facebook. Εάν δηλαδή ο χρήστης διαθέτει λογαριασμό στην Google η το Facebook, τότε θα χρησιμοποιηθούν τα στοιχεία που έχει σε αυτούς τους λογαριασμούς για τη σύνδεση του στην εφαρμογή. Η εφαρμογή επικοινωνεί κρυπτογραφημένα με το Facebook και τη Google και αν ταυτοποιηθεί κάποιος λογαριασμός, τότε η σύνδεση είναι επιτυχής, αλλιώς εμφανίζονται τα κατάλληλα μηνύματα λάθους

# ΠΕΡΙΟΡΙΣΜΟΙ ΚΑΤΑ ΤΗ ΣΥΝΔΕΣΗ

Τα πεδία Email και Password είναι υποχρεωτικά. Εάν δοθεί λάθος κωδικός ή μη έγκυρο email, τότε εμφανίζεται το κατάλληλο μήνυμα σφάλματος στο χρήστη.

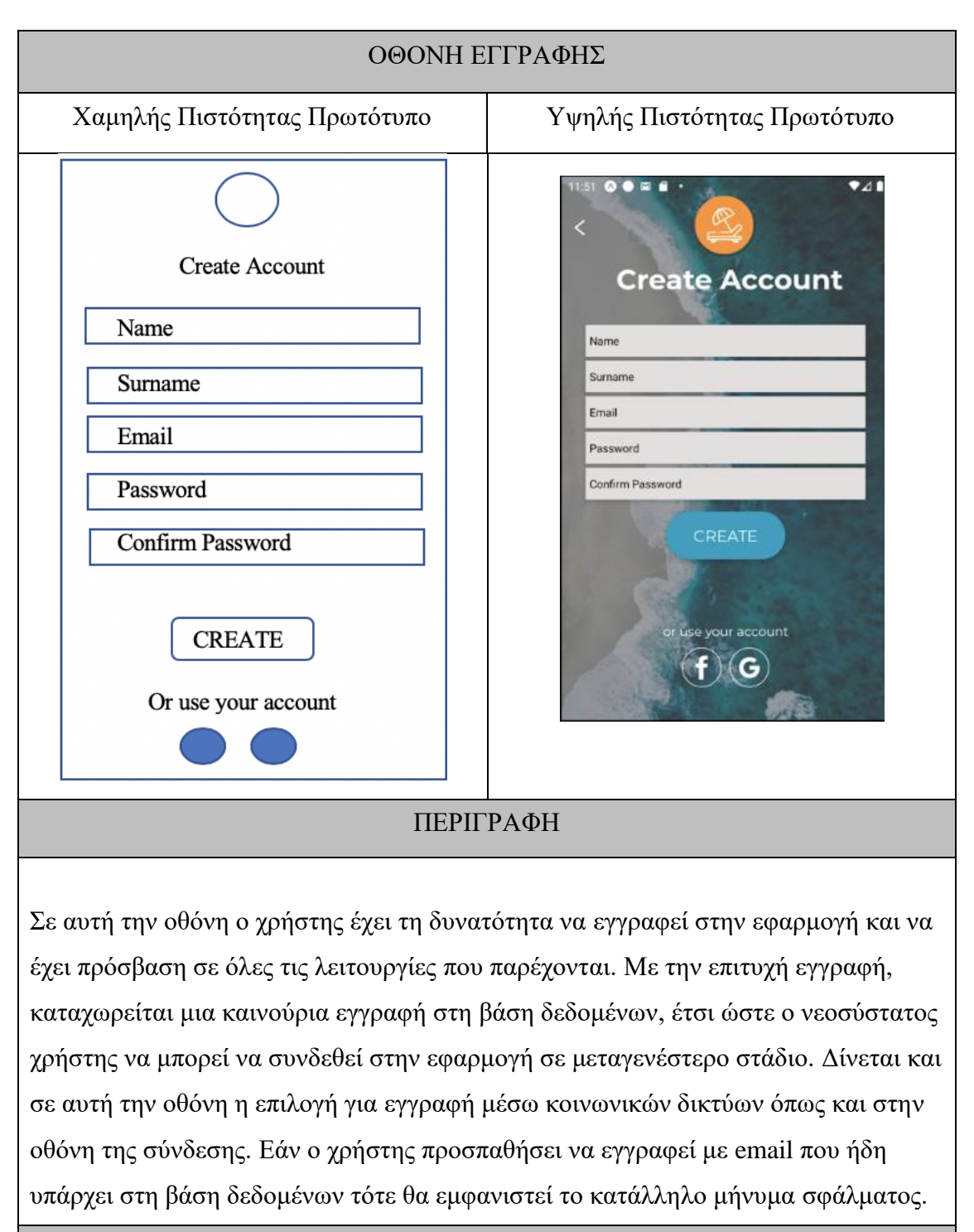

ΠΕΡΙΟΡΙΣΜΟΙ ΚΑΤΑ ΤΗΝ ΕΓΓΡΑΦΗ

Τα πεδία Name, Surname, Email, Password, Confirm Password είναι υποχρεωτικά και ελέγχονται για εγκυρότητα κάθε φορά που ο χρήστης τα επεξεργάζεται. Εάν έστω και ένα από τα πεδία δεν είναι έγκυρο, τότε το κουμπί δημιουργίας λογαριασμού παραμένει απενεργοποιημένο και εμφανίζεται το κατάλληλο μήνυμα σφάλματος κάτω από το κάθε πεδίο.

- Τα πεδία Name, Surname δεν πρέπει να είναι άδεια, αλλιώς παρουσιάζεται το κατάλληλο μήνυμα σφάλματος
- Το πεδίο email πρέπει είναι της μορφής [example@example.com,](mailto:example@example.com) σε αντίθετη περίπτωση θα εμφανιστεί το κατάλληλο μήνυμα σφάλματος
- Το πεδίο password πρέπει να περιέχει τουλάχιστον 6 χαρακτήρες, με κεφαλαία, ειδικά σύμβολα και αριθμούς έτσι ώστε να είναι ισχυρός.
- Το πεδίο confirm password έχει τα ίδια χαρακτηριστικά με το password αλλά επιπλέον ελέγχει αν τα δύο πεδία περιέχουν τον ίδιο κωδικό.

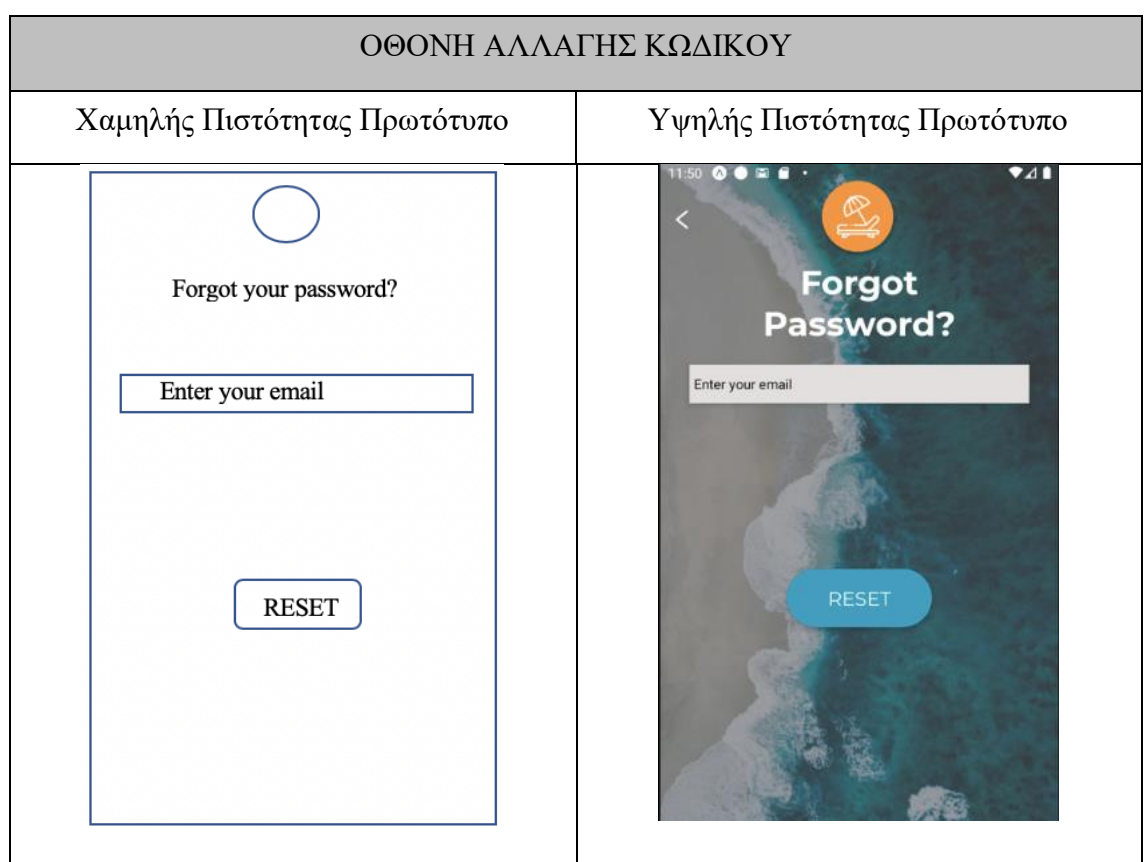

# ΠΕΡΙΓΡΑΦΗ

Σε αυτή την οθόνη, ο χρήστης εισάγοντας το email του έχει τη δυνατότητα αλλαγής του κωδικού. Εάν το email είναι έγκυρο και υπάρχει καταχωρημένο στη βάση δεδομένων, τότε αποστέλνεται από το σύστημα email με οδηγίες αλλαγής του κωδικού στο email που καταχωρήθηκε. Σε αντίθετη περίπτωση, εμφανίζεται το κατάλληλο μήνυμα σφάλματος

# ΠΕΡΙΟΡΙΣΜΟΙ ΚΑΤΑ ΤΗΝ ΑΛΛΑΓΗ ΚΩΔΙΚΟΥ

• Το πεδίο email πρέπει είναι της μορφής [example@example.com,](mailto:example@example.com) σε αντίθετη περίπτωση θα εμφανιστεί το κατάλληλο μήνυμα σφάλματος

# **4.3 Φάση 2<sup>η</sup>**

Η δεύτερη φάση περιλαμβάνει τις οθόνες τις οποίες βλέπει ο χρήστης μόνο όταν είναι συνδεδεμένος. Οι οθόνες αυτές είναι οι ακόλουθες:

- Αρχική Οθόνη
- Διαθέσιμες Παραλίες
- Πληροφορίες Παραλίας
- Επιλογή Θαλάσσιων Κρεβατιών
- Επιβεβαίωση Κράτησης

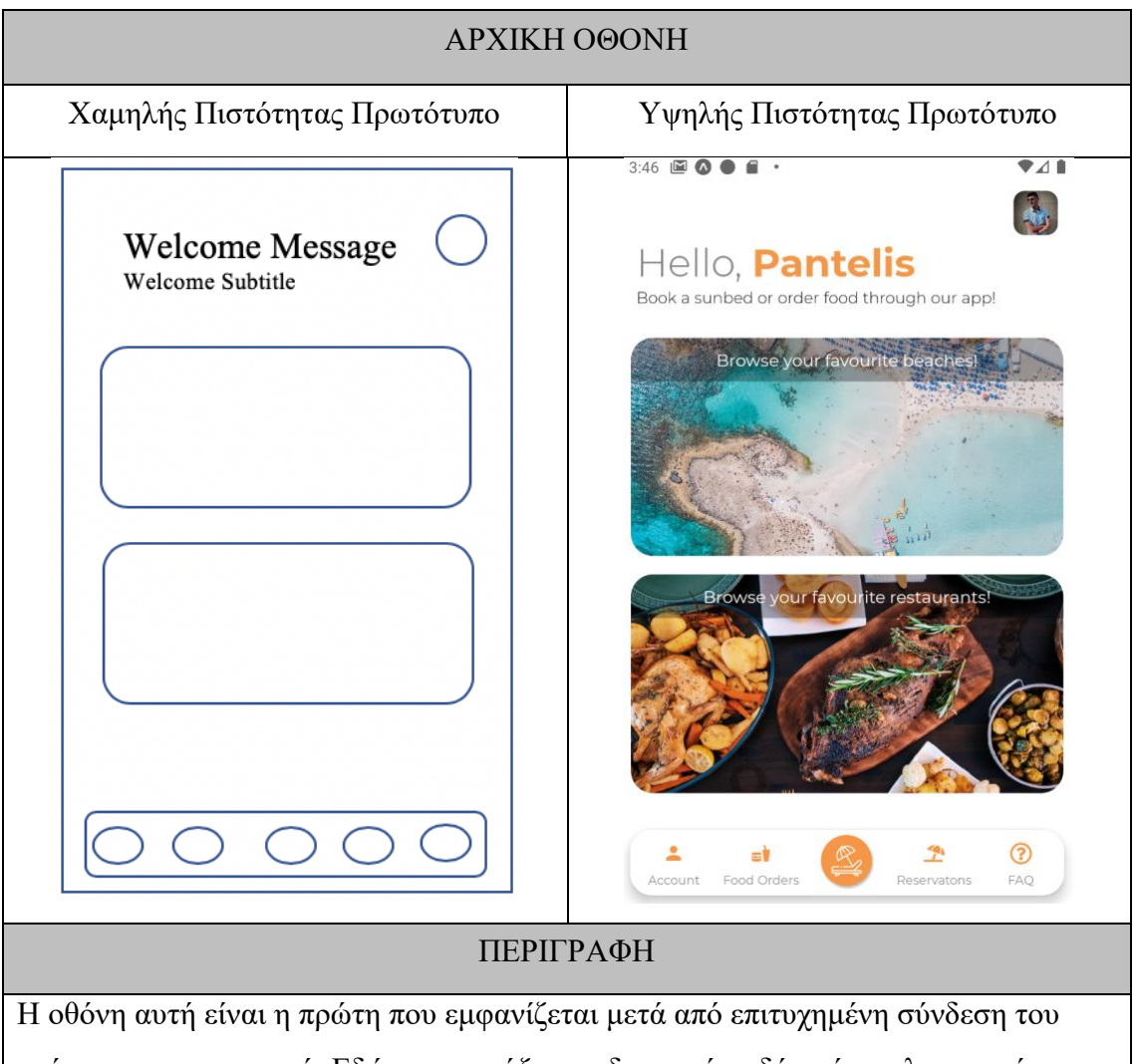

χρήστη στην εφαρμογή. Εδώ παρουσιάζονται διακριτά οι δύο κύριες λειτουργίες του συστήματος. Ακόμα, παρουσιάζεται το όνομα του χρήστη. Σε περίπτωση που ο χρήστης είναι ανώνυμος εμφανίζεται η λέξη Stranger. Περιλαμβάνεται επίσης και μπάρα πλοήγησης καθώς και κουμπί πλοήγησης στο προφίλ του χρήστη. Η μπάρα πλοήγησης περιέχει συνδέμους προς την οθόνη προφίλ, τις προηγούμενες κρατήσεις, τις παραγγελίες φαγητού και στην οθόνη των συχνών ερωτήσεων.

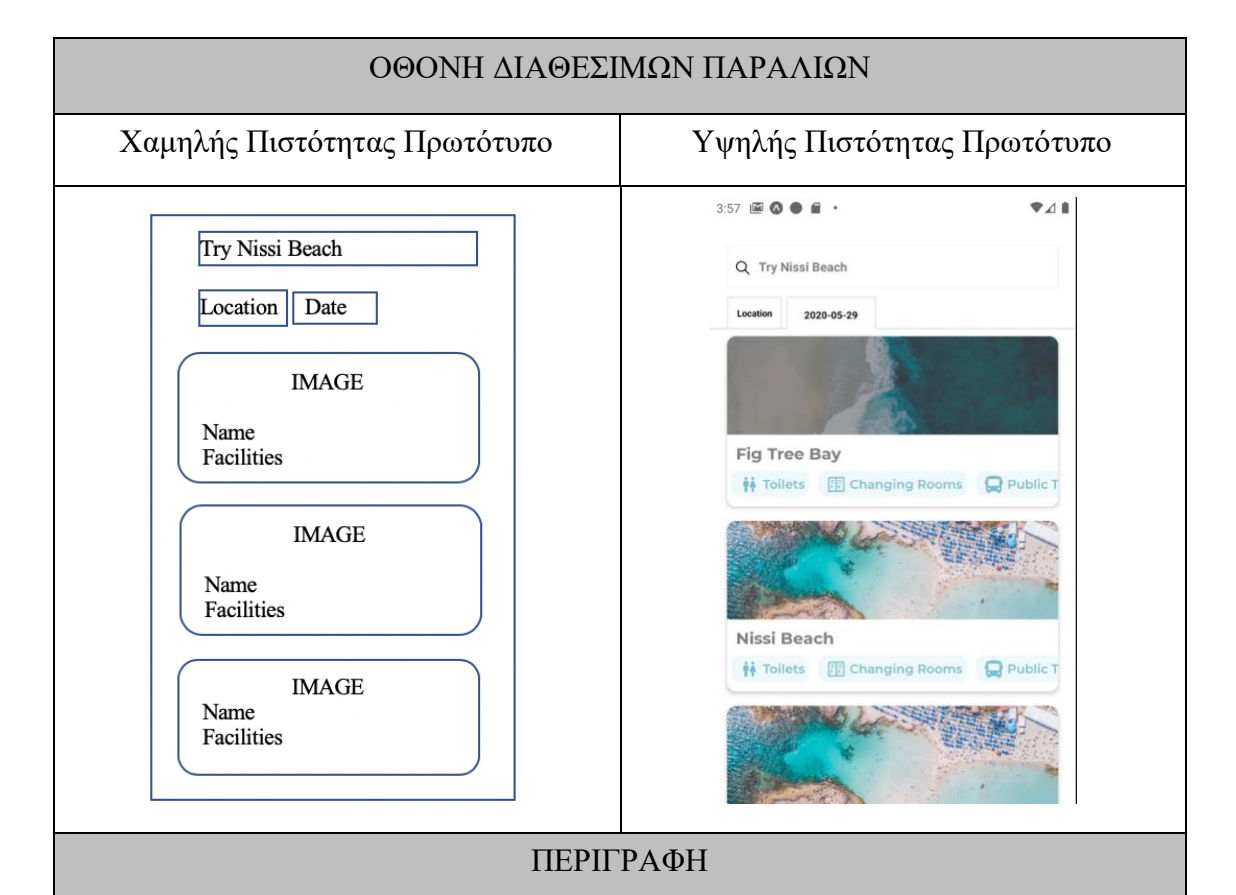

Σε αυτή την οθόνη εμφανίζονται όλες οι διαθέσιμες παραλίες της εφαρμογής. Με την πρόσβαση σε αυτή την οθόνη γίνεται ένα ερώτημα προς την βάση δεδομένων για τις διαθέσιμες παραλίες. Αρχικά, φορτώνονται οι πρώτες 10 παραλίες και όταν ο χρήστης προχωρήσει κάθετα στη λίστα θα φορτωθούν οι επόμενες 10 παραλίες. Αυτό γίνεται για τη βελτιστοποίηση της απόδοσης, αφού υπάρχει μεγαλύτερο κόστος στη μεταφόρτωση όλων των παραλιών του συστήματος.

Στο πάνω μέρος υπάρχει μια μπάρα αναζήτησης που επιτρέπει στους χρήστες να ψάξουν την παραλία της αρεσκείας τους. Επιπρόσθετα, ο χρήστης έχει τη δυνατότητα να ομαδοποιήσει τις διαθέσιμες παραλίες ανά πόλη αλλά και να επιλέξει την ημερομηνία που επιθυμεί να μεταβεί στην παραλία. Κάθε καρτέλα με την παραλία που εμφανίζεται, περιέχει το όνομα της παραλίας καθώς και τις διαθέσιμες δραστηριότητες που προσφέρει η κάθε παραλία. Κάθε παραλία είναι ένας σύνδεσμος

που οδηγεί στις γενικές πληροφορίες καθώς και στην οθόνη προβολής των διαθέσιμων κρεβατιών.

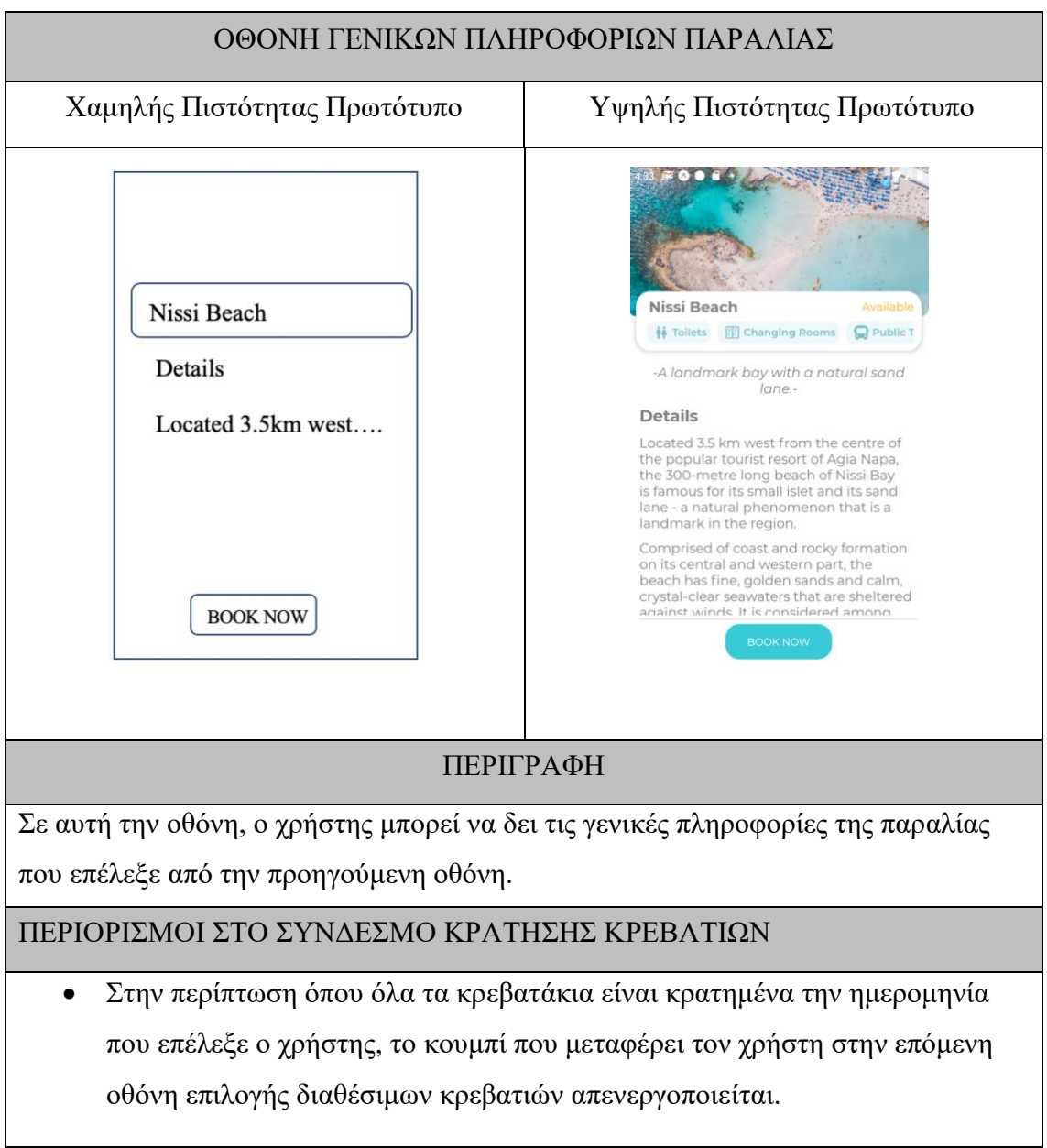

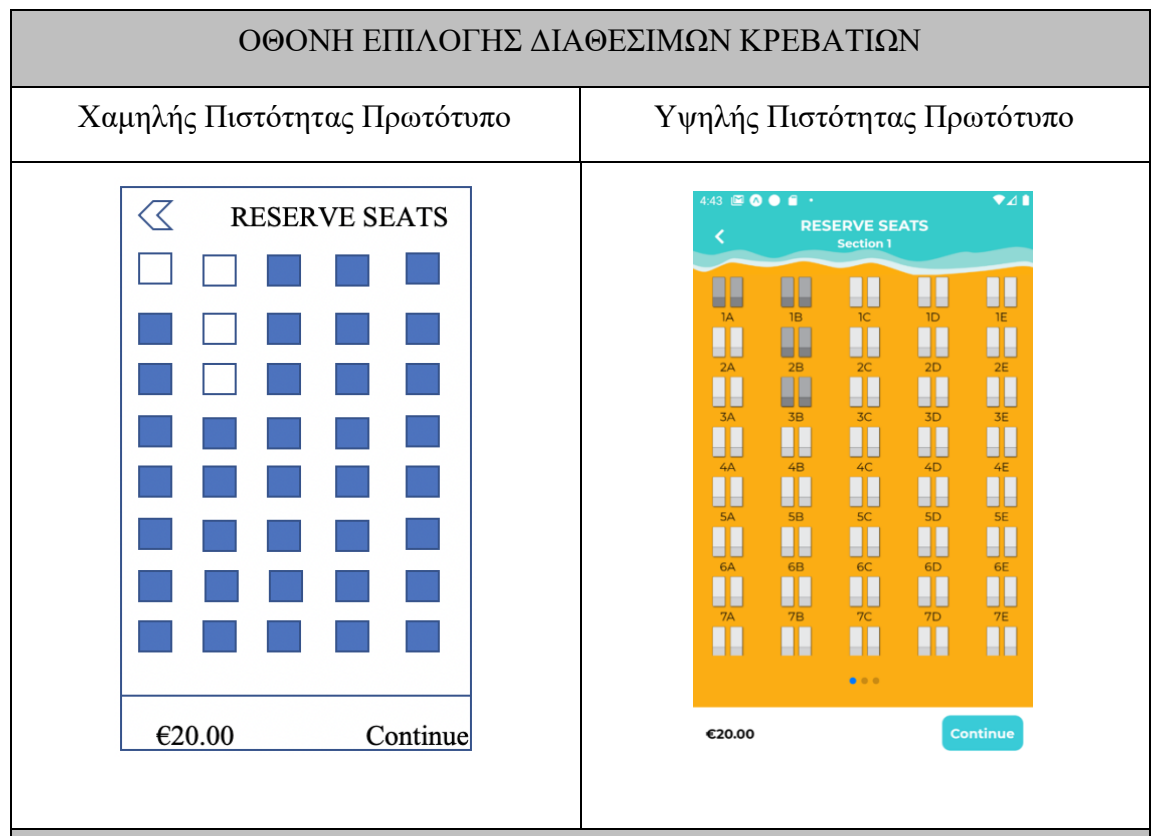

### ΠΕΡΙΓΡΑΦΗ

Σε αυτή την οθόνη, ο χρήστης βλέπει τους τομείς της κάθε παραλίας και έχει τη δυνατότητα να επιλέξει σετ κρεβατιών τα οποία είναι διαθέσιμα. Τα μη διαθέσιμα σετ χρωματίζονται με διαφορετικό χρώμα και είναι απενεργοποιημένα. Καθώς ο χρήστης επιλέγει κρεβατάκια η συνολική τιμή ανανεώνεται αυτόματα. Κάτω από κάθε κρεβατάκι αναγράφεται ο αριθμός του και στο πάνω μέρος της οθόνης αναγράφεται ο αριθμός του τομέα.

# ΠΕΡΙΟΡΙΣΜΟΙ ΣΤΟ ΣΥΝΔΕΣΜΟ ΚΡΑΤΗΣΗΣ ΚΡΕΒΑΤΙΩΝ

- Στην περίπτωση όπου ο χρήστης επιλέξει περισσότερα από 4 σετ κρεβατιών, εμφανίζεται απαγορευτικό μήνυμα. Ο χρήστης έχει τη δυνατότητα να επεξεργαστεί τα επιλεγμένα σετ και να επιλέξει διαφορετικά εάν το επιθυμεί, αρκεί να είναι μεταξύ 1-4 σετ κρεβατιών.
- Εάν ο χρήστης δεν επιλέξει κάποιο σετ, τότε η επιλογή μετάβασης στην επόμενη οθόνη είναι απενεργοποιημένη.

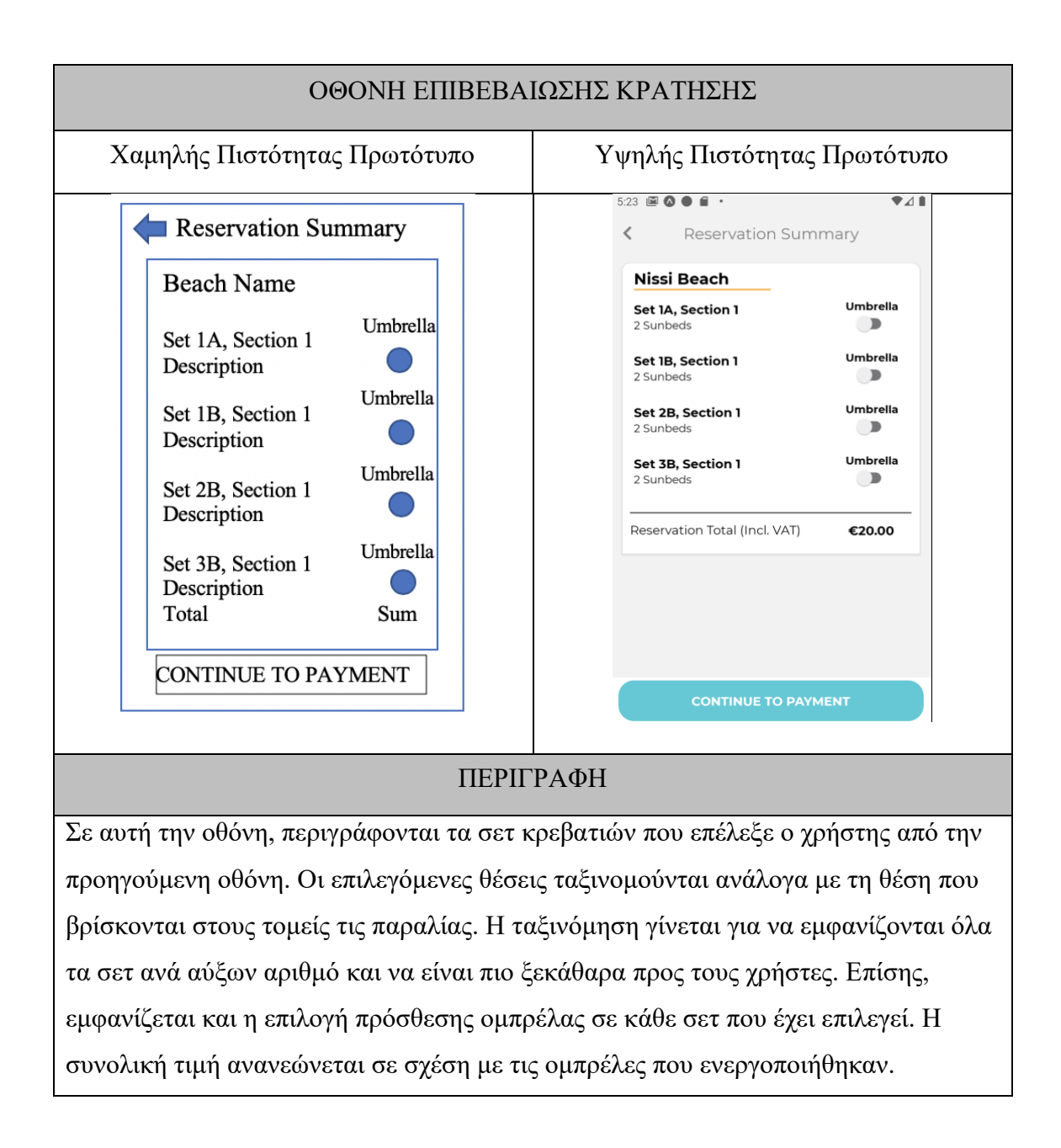

# **4.4 Φάση 3<sup>η</sup>**

Σε αυτή τη φάση περιλαμβάνονται οι ακόλουθες οθόνες:

- Πληρωμή
- Απόδειξη Πληρωμής
- Προβολή Κρατήσεων
- Συχνές Ερωτήσεις
- Προφίλ

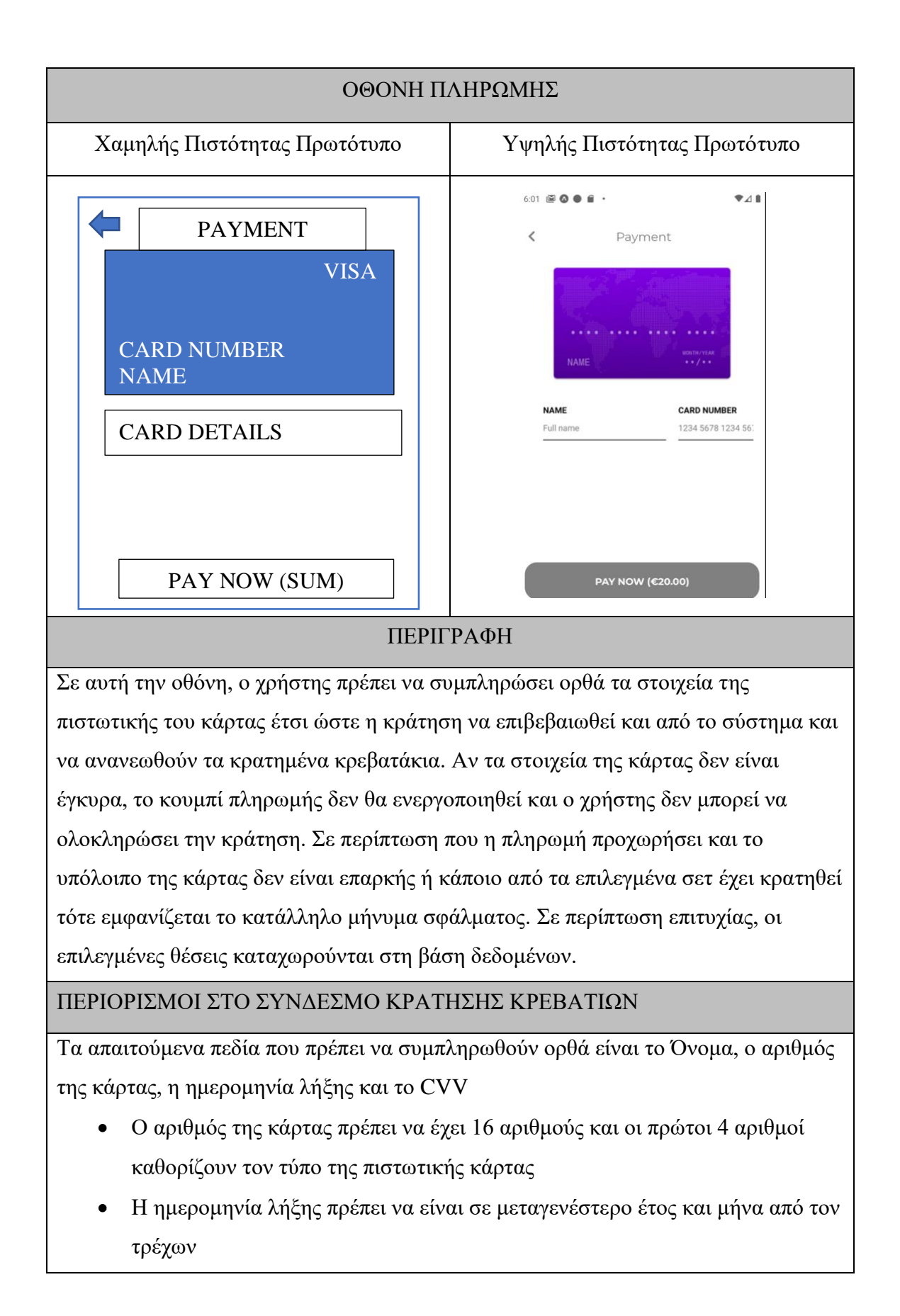

• Ο αριθμός CVV/CVC πρέπει να έχει 3 αριθμούς.

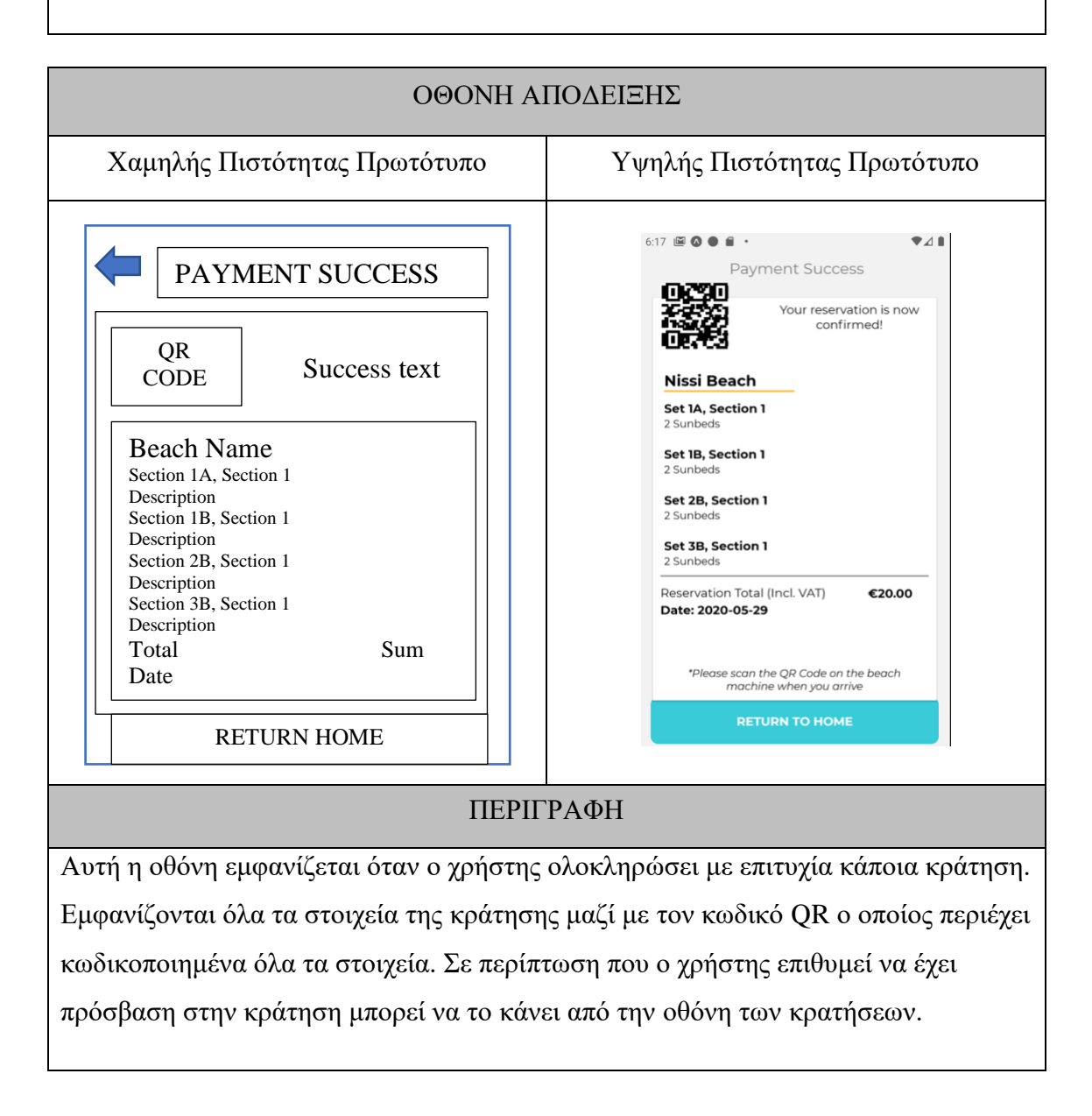

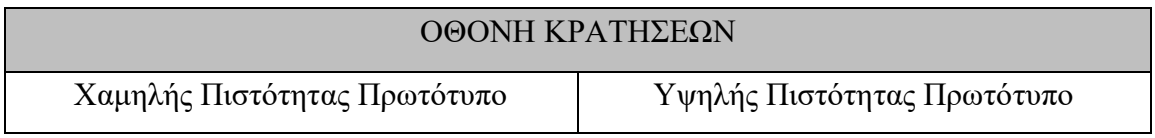

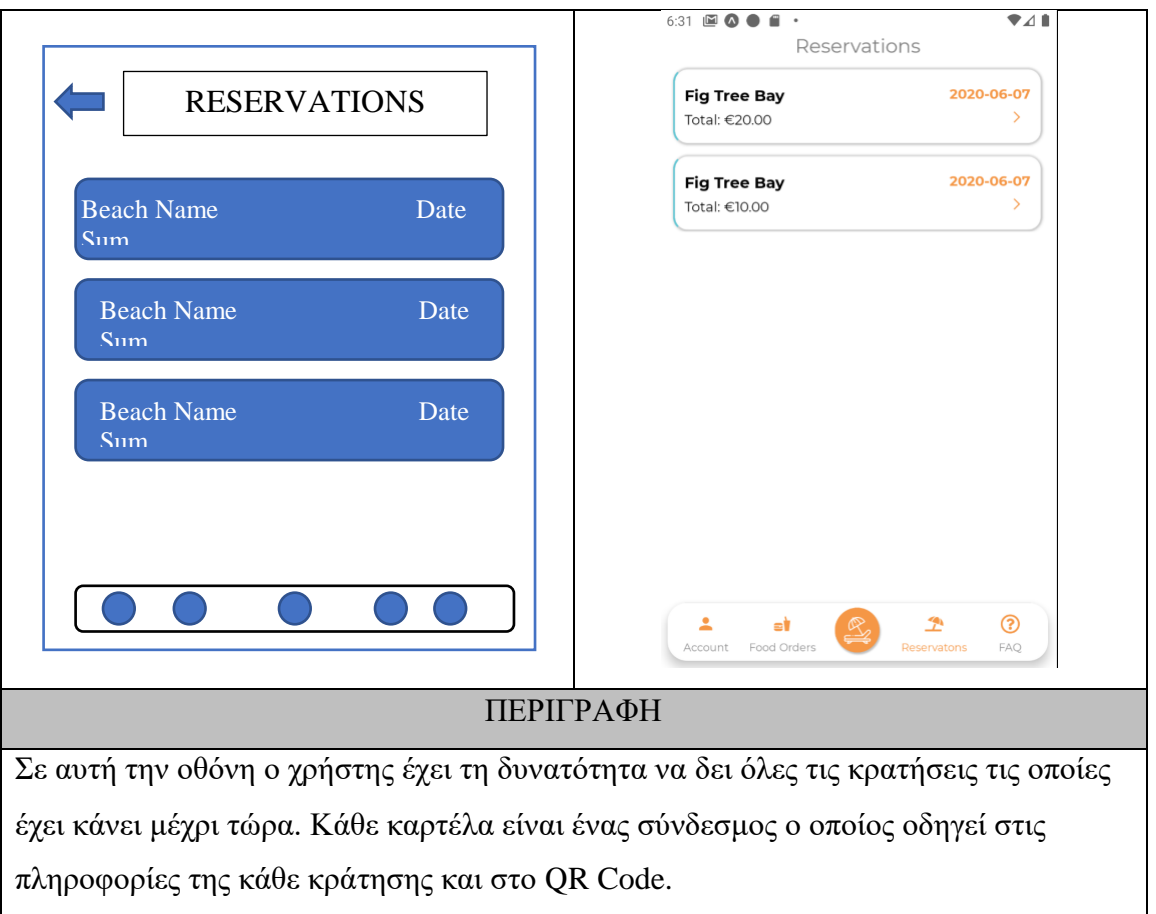

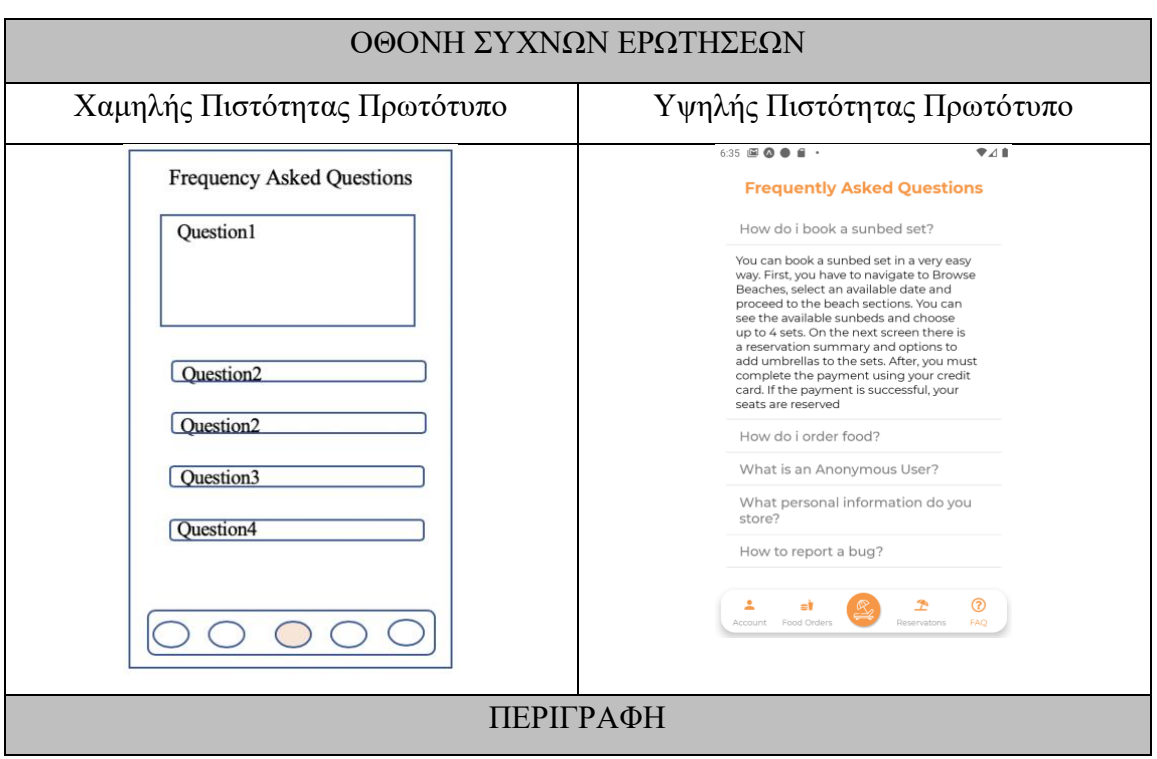

Σε αυτή την οθόνη ο χρήστης έχει τη δυνατότητα να δει κάποιες από τις συχνές, που επεξηγούν με σαφήνεια τη χρήση της εφαρμογής.

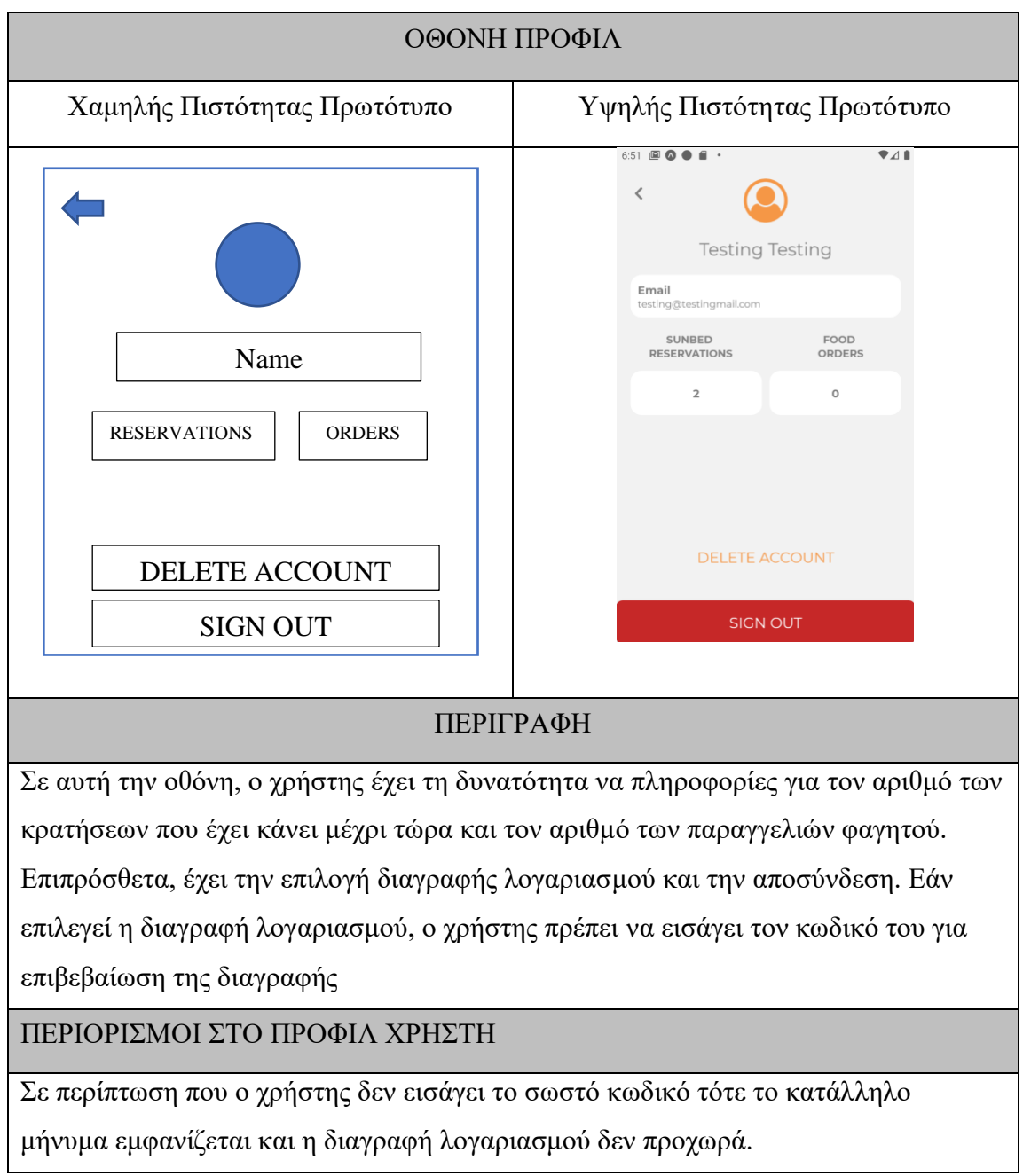

# **4.5 Φάση 4<sup>η</sup>**

Σε αυτή τη φάση θα αναλυθεί η ανάπτυξη των πρωτοτύπων που αφορούν την ιστοσελίδα διαχείρισης των Δήμων. Πιο συγκεκριμένα θα επεξηγηθούν οι πιο κάτω οθόνες της ιστοσελίδας:

- Εγγραφή
- Σύνδεση
- Επεξεργασία Προφίλ
- Δομή Παραλίας
- Προβολή Στατιστικών

![](_page_65_Figure_7.jpeg)

- Τα πεδία Name, Facilities, Information, email και password δεν πρέπει να είναι άδεια, αλλιώς παρουσιάζεται το κατάλληλο μήνυμα σφάλματος
- Το πεδίο email πρέπει είναι της μορφής [example@example.com,](mailto:example@example.com) σε αντίθετη περίπτωση θα εμφανιστεί το κατάλληλο μήνυμα σφάλματος
- Το πεδίο password πρέπει να περιέχει τουλάχιστον 6 χαρακτήρες, με κεφαλαία, ειδικά σύμβολα και αριθμούς έτσι ώστε να είναι ισχυρός.

![](_page_66_Figure_3.jpeg)

![](_page_67_Picture_36.jpeg)

![](_page_68_Picture_34.jpeg)

![](_page_68_Picture_35.jpeg)

![](_page_69_Figure_0.jpeg)

# **4.6 Διαχείριση Σύγκρουσης Κρατήσεων**

Οι μη σχεσιακές βάσεις δεδομένων δεν υποστηρίζουν την ατομικότητα και τις ιδιότητες ACID και έτσι δεν μπορούν να εγγυηθούν ακεραιότητα δεδομένων. Στην περίπτωση ανάπτυξης ενός συστήματος κρατήσεων και ειδικότερα σε αυτό το σύστημα, αν διαφορετικοί χρήστες επέλεγαν ταυτόχρονα τις ίδιες η έστω ένα κοινό σετ κρεβατιών, τότε οι κρατήσεις και των δύο χρηστών θα προχωρούσαν κανονικά καταλήγοντας έτσι σε διπλές κρατήσεις.

Το πρόβλημα αυτό επιλύεται μέσω των transactions. Είναι ένα κομμάτι λογικής επεξεργασίας που διασφαλίζει την ακεραιότητα δεδομένων. Βασίζεται στη λογική ότι μια κράτηση είτε θα πετύχει είτε θα αποτύχει και δεν θα υπάρχουν ενδιάμεσα στάδια, για παράδειγμα από τα 4 σετ κρεβατιών να κρατηθούν μόνο τα 2 και η κράτηση να αποτύχει.

- Πριν από κάθε κράτηση διαβάζεται το σχετικό αρχείο που περιέχει τις κρατήσεις στην κάθε παραλία
- Γίνεται έλεγχος τις κράτησης που πρόκειται να γίνει με ερώτημα στη βάση δεδομένων
- Εάν δεν υπάρχει κάποια κράτηση που συμπίπτει τότε η κράτηση προχωρά κανονικά
- Αλλιώς η κράτηση δεν πετυχαίνει και εμφανίζεται το σχετικό μήνυμα στον χρήστη
- Εάν κατά το διάβασμα του αρχείου, κάποιος άλλος χρήστης έχει ήδη προλάβει να πραγματοποιήσει κάποια κράτηση, τότε ο πιο πάνω αλγόριθμος τρέχει ξανά

Υπάρχει κάποιο κόστος στην απόδοση του συστήματος σε αυτό το σημείο, ωστόσο προτεραιότητα είναι η ακεραιότητα των δεδομένων και η διασφάλιση της σωστής λειτουργίας του συστήματος

### **4.7 Ασφάλεια Συστήματος**

Εκτός από την ψηλή απόδοση και την ευχρηστία, ένα σύστημα θα πρέπει να είναι ασφαλής, έτσι ώστε κακόβουλοι χρήστες να μην μπορούν να παραβιάσουν τα προσωπικά δεδομένα των χρηστών. Στο σύστημα που αναπτύσσεται, έχουν ληφθεί κάποια μέτρα έτσι ώστε να μειωθεί ο κίνδυνος παραβίασης του συστήματος. Ακόμη και αν κάποιος μη εξουσιοδοτημένος χρήστης καταφέρει να αποκτήσει πρόσβαση στο σύστημα, οι κωδικοί των χρηστών είναι κρυπτογραφημένοι. Επιπρόσθετα, τα στοιχεία των πιστωτικών καρτών των χρηστών δεν αποθηκεύονται στη βάση δεδομένων. Ωστόσο κατά την ανάπτυξη, έχουν εφαρμοστεί κάποιες τεχνικές για την ελαχιστοποίηση του κινδύνου παραβίασης.

### Χρήση JWT Tokens

Όλες οι συναλλαγές με τη βάση δεδομένων γίνονται με JWT Tokens (JSON Web Token):

Κατά τη σύνδεση του χρήστη με email, κωδικό η το Κοινωνικό Δίκτυο που ανήκει, το Firebase κατασκευάζει ένα JSON token το οποίο κρυπτογραφεί με το μυστικό κλειδί

και το αποστέλλει στο χρήστη. Αυτό το token αποθηκεύεται στη μνήμη της συσκευής του χρήστη. Ακολούθως, ο χρήστης σε κάθε αίτημα του προς τη βάση δεδομένων αποστέλλει το κρυπτογραφημένο token στο Firebase όπου επιβεβαιώνεται η ταυτότητα του. Αυτά τα tokens έχουν το πλεονέκτημα ότι δεν μπορούν να τροποποιηθούν εύκολα χωρίς να το καταλάβει το Firebase. Η μόνη τροποποίηση που μπορεί να είναι έγκυρη από το Firebase είναι γνωρίζοντας το μυστικό κλειδί της βάσης δεδομένων και τον αλγόριθμο κρυπτογραφίας. Έτσι σε κάθε συναλλαγή χρήστη και βάσης δεδομένων, το firebase εξακριβώνει την ταυτότητα του χρήστη. Εάν η ταυτότητα του δεν εξακριβωθεί, τότε το Firebase δεν επιτρέπει την πρόσβαση προς τη βάση δεδομένων. (Εικόνα 4.1)

![](_page_71_Figure_1.jpeg)

Εικόνα 4.1: Διαδικασία επικοινωνίας με JWT Tokens

### Χρήση Firebase Security Rules

Αυτή η τεχνική παρέχεται από το Firebase και στοχεύει στην αποτελεσματική προστασία των δεδομένων από κακόβουλους χρήστες. Αυτοί οι κανόνες εφαρμόζονται για να οριστεί ξεκάθαρα σε ποια δεδομένα των συλλογών έχουν πρόσβαση οι χρήστες της εφαρμογής.
Υπάρχουν δύο βασικά δικαιώματα που έχουν οι χρήστες στα δεδομένα της βάσης, το διάβασμα και το γράψιμο στις συλλογές που βρίσκονται τα δεδομένα. Σε κάθε αρχείο που βρίσκεται σε συλλογές, έχουν οριστεί διαφορετικά δικαιώματα ανάλογα με το είδος του χρήστη που αιτείται πρόσβαση σε αυτά.

# Συλλογή Χρηστών Εφαρμογής

Κάθε αρχείο που βρίσκεται σε αυτή τη συλλογή έχει ως αναγνωριστικό το μοναδικό κλειδί του κάθε χρήστη. Ο κάθε χρήστης στο παρόν στάδιο έχει μόνο δικαίωμα διαβάσματος στο αρχείο που έχει το μοναδικό του κλειδί.

# Συλλογή Ιδιοκτητών παραλίας

Με παρόμοιο τρόπο, μόνο οι χρήστες που τους ανήκει το αρχείο στη συλλογή έχουν το δικαίωμα εγγραφής, για την επεξεργασία των δεδομένων τους. Δικαίωμα διαβάσματος έχουν όλοι οι χρήστες της εφαρμογής έτσι ώστε να έχουν τη δυνατότητα να δουν τις διαθέσιμες παραλίες που υπάρχουν στην εφαρμογή.

# Συλλογή Κρατήσεων

Στη συλλογή κρατήσεων έχουν όλοι οι χρήστες δικαίωμα διαβάσματος, έτσι ώστε να μπορούν να δουν τα διαθέσιμα κρεβατάκια. Ωστόσο, δικαίωμα εγγραφής έχει μόνο κάποιος χρήστης που είναι εξουσιοδοτημένος στην εφαρμογή, έτσι ώστε να έχει τη δυνατότητα να πραγματοποιήσει κάποια κράτηση και να γίνει καταχώρηση στη βάση δεδομένων

# Συλλογή Δομής Παραλίας

Στη Δομής Παραλίας, δικαίωμα εγγραφής έχει μόνο ο χρήστης στον οποίο ανήκει η παραλία, βάση του μοναδικού κλειδιού του. Δικαίωμα διαβάσματος της δομής έχουν όλοι οι χρήστες έτσι ώστε να έχουν τη δυνατότητα προβολής της δομής της παραλίας.

Σε συνδυασμό με τα JWT Tokens και τους κανόνες ασφάλειας που παρέχει το Firebase, το σύστημα είναι σε θέση να αποτρέψει επιθέσεις από κακόβουλους χρήστες.

# **Κεφάλαιο 5**

# **Αξιολόγηση Συστήματος – Δοκιμές - Αποτελέσματα**

- 5.1 Εισαγωγή
- 5.2 Έλεγχος Λειτουργιών

# **5.1 Εισαγωγή**

Σε αυτό το κεφάλαιο θα δοθεί έμφαση στον τρόπο με τον οποίο πραγματοποιήθηκαν κάποιοι έλεγχοι έτσι ώστε να δούμε ότι το σύστημα μας σε διάφορες περιπτώσεις έχει το επιθυμητό αποτέλεσμα. Ό έλεγχος λογισμικού αποτελεί ένα κρίσιμο κομμάτι της ανάπτυξης λογισμικού. Η δοκιμή του λογισμικού είναι μια διαδικασία αξιολόγησης της λειτουργικότητας μιας εφαρμογής λογισμικού μέσω της οποίας δεν προσπαθούμε να δείξουμε μόνο ότι το σύστημα λειτουργεί σωστά, αντιθέτως σκοπός του είναι να διαπιστωθεί αν το ανεπτυγμένο λογισμικό πληροί τις καθορισμένες απαιτήσεις ή όχι και να εντοπίσει τα ελαττώματα για να εξασφαλίσει ότι το προϊόν είναι ελαττωματικό ώστε να παράγει το ποιοτικό προϊόν. Στην ουσία ο έλεγχος ενός συστήματος βοηθά στην επικύρωση και στην επαλήθευση.

Για τις δοκιμές του συστήματος χρησιμοποιήθηκαν τα εξής είδη testing:

• Έλεγχος απόδοσης (Performance testing)

o Έλεγχος απόδοσης (αλλιώς stress testing ή load testing) χρησιμοποιείται για να προσδιορίσουμε τον τρόπο με τον οποίο αντιδρά το σύστημα κάτω από ένα συγκεκριμένο φόρτο εργασίας. Χρησιμοποιείται επίσης για την επικύρωση ή επαλήθευση κύριων χαρακτηριστικών του συστήματος όπως: επεκτασιμότητα (scalability), αξιοπιστία (reliability), και χρήση πόρων (resource usage).

• Έλεγχος λειτουργιών (functional testing)

o Είναι ο τύπος δοκιμής ο οποίος αγνοεί τα εσωτερικά μέρη και εστιάζει μόνο στην έξοδο για να ελέγξει εάν είναι σύμφωνα με την απαίτηση ή όχι. Πρόκειται για δοκιμή τύπου Black-Box προσαρμοσμένη στις λειτουργικές απαιτήσεις μιας εφαρμογής.

• Έλεγχος ασφάλειας (Security Testing)

o Έλεγχος ασφάλειας πραγματοποιείται για να ελέγξει πως το λογισμικού ή εφαρμογή είναι ασφαλής από εξωτερικές απειλές. Αυτή η δοκιμή περιλαμβάνει το πόσο ασφαλές είναι το λογισμικό από κακόβουλα προγράμματα, από ιούς, και πόσο ασφαλείς και ισχυρές είναι οι διαδικασίες εξουσιοδότησης (authentication) και ελέγχου ταυτότητας (authentication).

# **5.2 Έλεγχος Λειτουργιών**

# **Σενάριο Δημιουργίας Λογαριασμού**

Σε περίπτωση που κάποιος χρήστης θέλει να δημιουργήσει καινούριο λογαριασμό μεταβαίνει στην οθόνη δημιουργίας και αν εισάγει κωδικό με λιγότερους από 6 χαρακτήρες θα εμφανίσει μήνυμα λάθους (Εικόνα 5.1).

Σε περίπτωση που εισάγω ένα κωδικό με 6 χαρακτήρες το σύστημα θα έχει την δυνατότητα να ελέγξει κατά πόσο είναι ισχυρός ή όχι. Για παράδειγμα εάν εισαχθεί ο κωδικός 123456, τότε εμφανίζεται το εξής μήνυμα: Must contain 6 characters, one uppercase, one lowercase, one number and one special case character. (Εικόνα 5.2)

Σε περίπτωση που εισαχθεί λάθος κωδικός στο πεδίο confirm password θα εμφανιστεί το μήνυμα λάθους password don't match. (Εικόνα 5.3)

Για να θεωρείται έγκυρο ένα email θα πρέπει να είναι της μορφής [example@example.com.](mailto:example@example.com) Έτσι στην περίπτωση που εισάγω κάποιο email της μορφής example@example θα εμφανίσει το μήνυμα your email is not valid και το create button θα παραμείνει απενεργοποιημένο. (Εικόνα 5.4)

Στην περίπτωση που δεν συμπληρωθεί κάποιο πεδίο, για παράδειγμα το πεδίο surname θα εμφανίσει το μήνυμα: this field is required (Εικόνα 5.5)

Για την ενεργοποίηση του κουμπιού create button o χρήστης θα συμπληρώσει σωστά όλα τα πεδία και ο χρήστης τώρα μπορεί να προχωρήσει με την δημιουργία λογαριασμού. (Εικόνα 5.6)

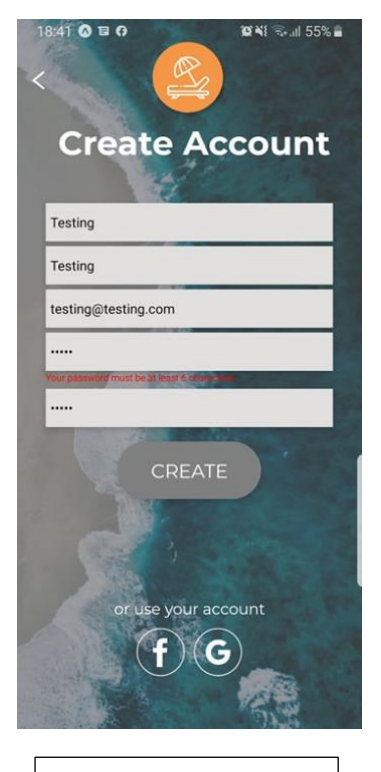

Εικόνα 5.1: Έλεγχος Μεγέθους Κωδικού

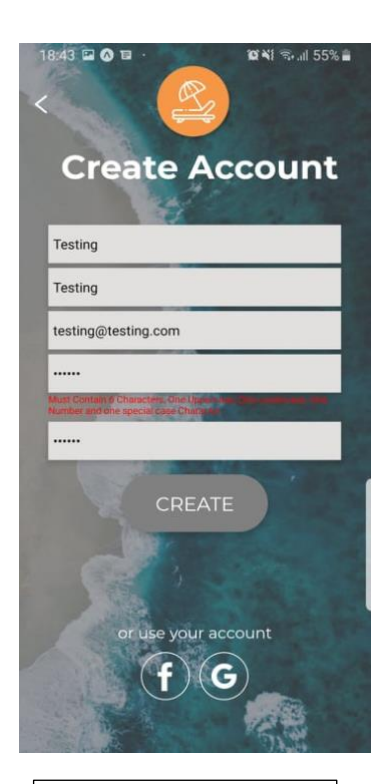

Εικόνα 5.2: Έλεγχος Εγκυρότητας Κωδικού

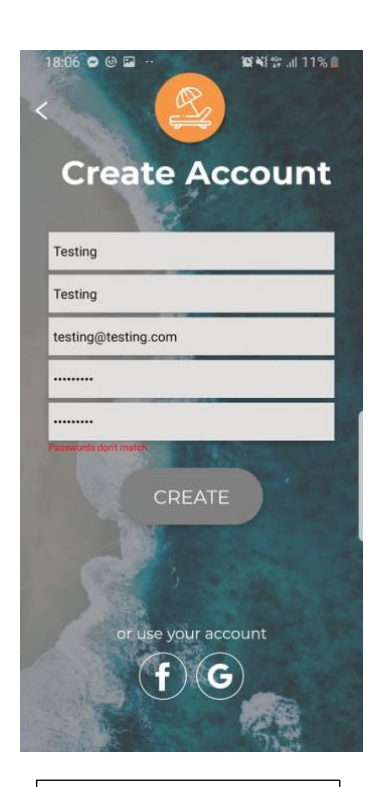

Εικόνα 5.3: Επιβεβαίωση Κωδικού

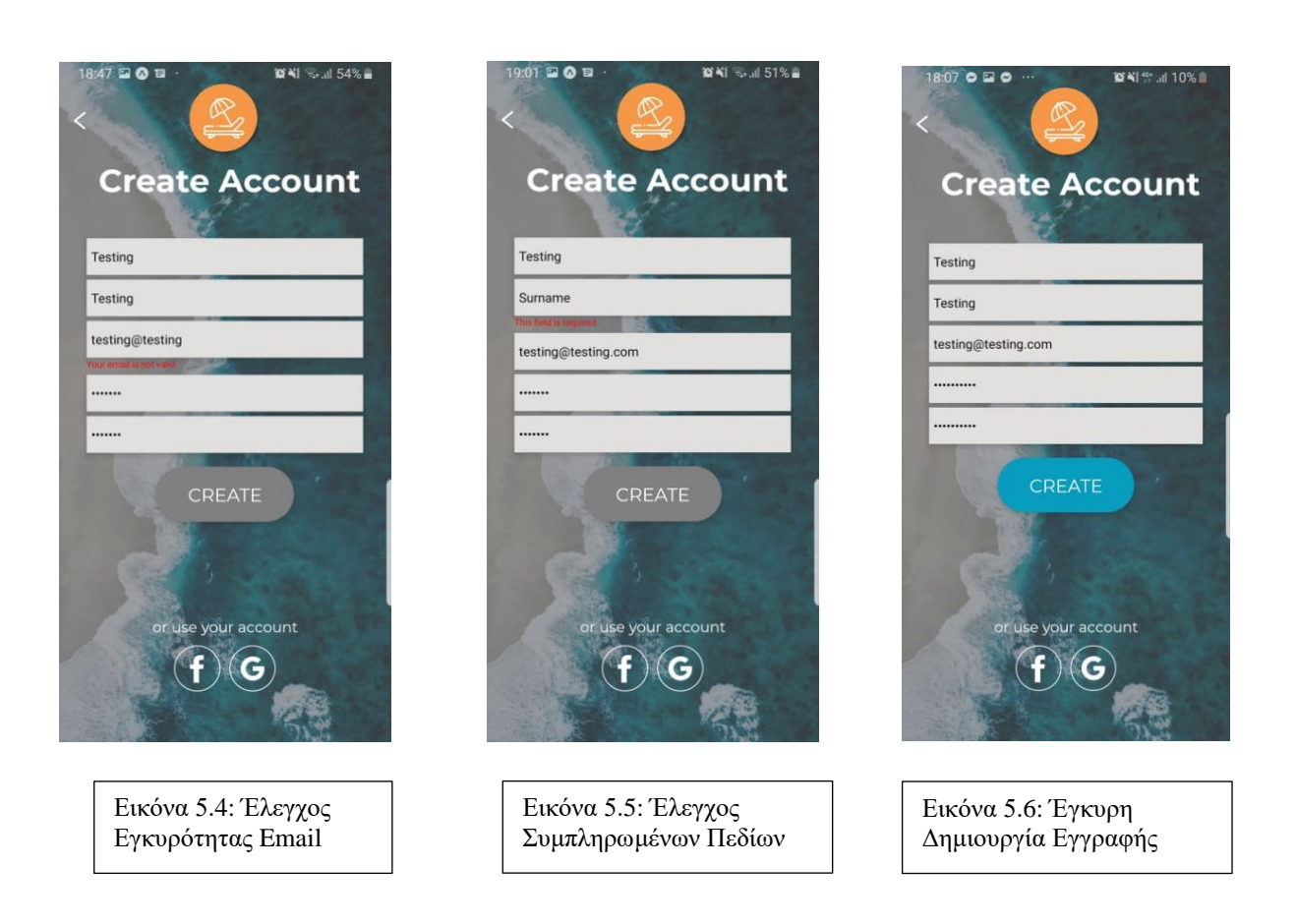

# **Σενάριο Σύνδεσης Λογαριασμού**

Σύνδεση σαν: Κανονικός Χρήστης

Σε αυτό το σενάριο θα πραγματοποιηθεί προσπάθεια σύνδεσης με λάθος email και password. Σε αυτό τον έλεγχο η εφαρμογή πρέπει να εμφανίσει τα αναμενόμενα μηνύματα λάθους: Authentication Failed. (Εικόνα 5.7)

Αν ο χρήστης δώσει τα σωστά στοιχεία το σύστημα του επιτρέπει να προχωρήσει στην επόμενη σελίδα. (Εικόνα 5.8)

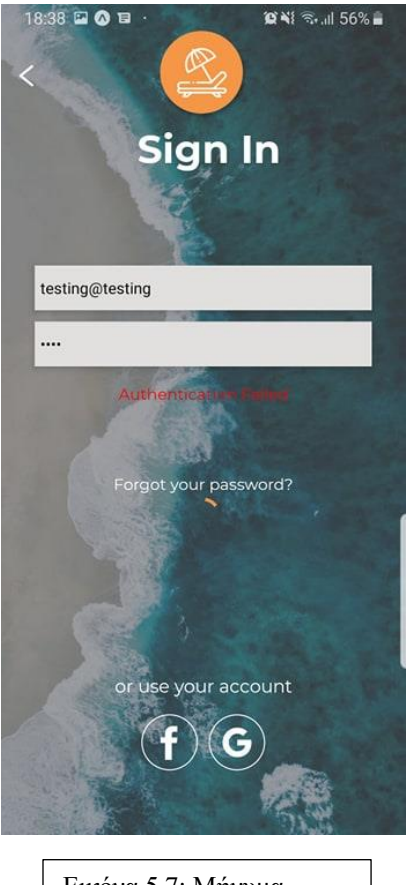

Εικόνα 5.7: Μήνυμα λάθους κατά τη σύνδεση

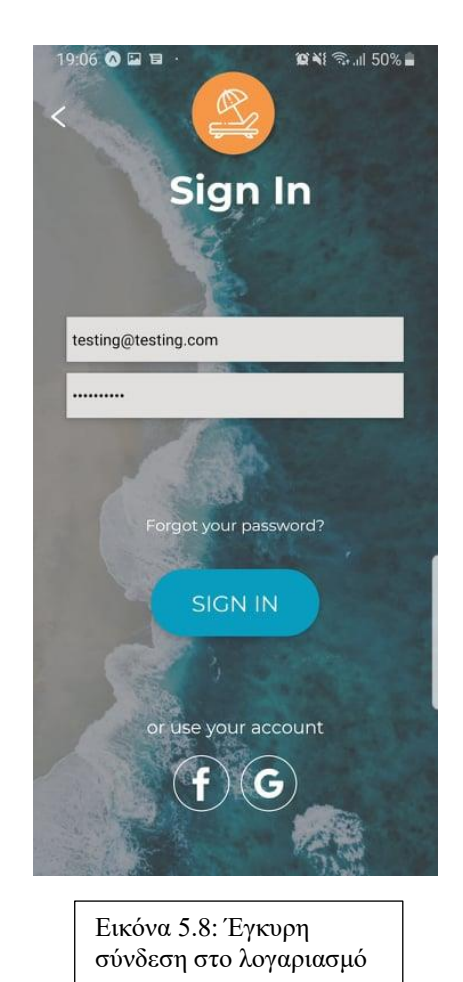

**Περιήγηση στις διαθέσιμες παραλίες**

Υπάρχει η επιλογή για εύρεση συγκεκριμένης παραλίας. Σε περίπτωση που ο χρήστης εισάγει το όνομα μιας παραλίας που δεν υπάρχει, στη γραμμή αναζήτησης, το σύστημα πολύ σωστά δεν θα εμφανίσει καμία παραλία (Εικόνα 5.9)

Στην σελίδα αυτή υπάρχει η επιλογή για ταξινόμηση των παραλιών βάσει της περιοχής. Σε περίπτωση που ο χρήστης επιλέξει την περιοχή Limassol το σύστημα εμφανίζει μόνο τις παραλίες της Λεμεσού (Εικόνα 5.10)

Στην σελίδα αυτή υπάρχει η δυνατότητα επιλογής της ημερομηνίας την οποία ο χρήστης επιθυμεί να κάνει την κράτηση. Σε αυτή την περίπτωση το σύστημα εμφανίζει μόνο μελλοντικές ημερομηνίες (Εικόνα 5.11)

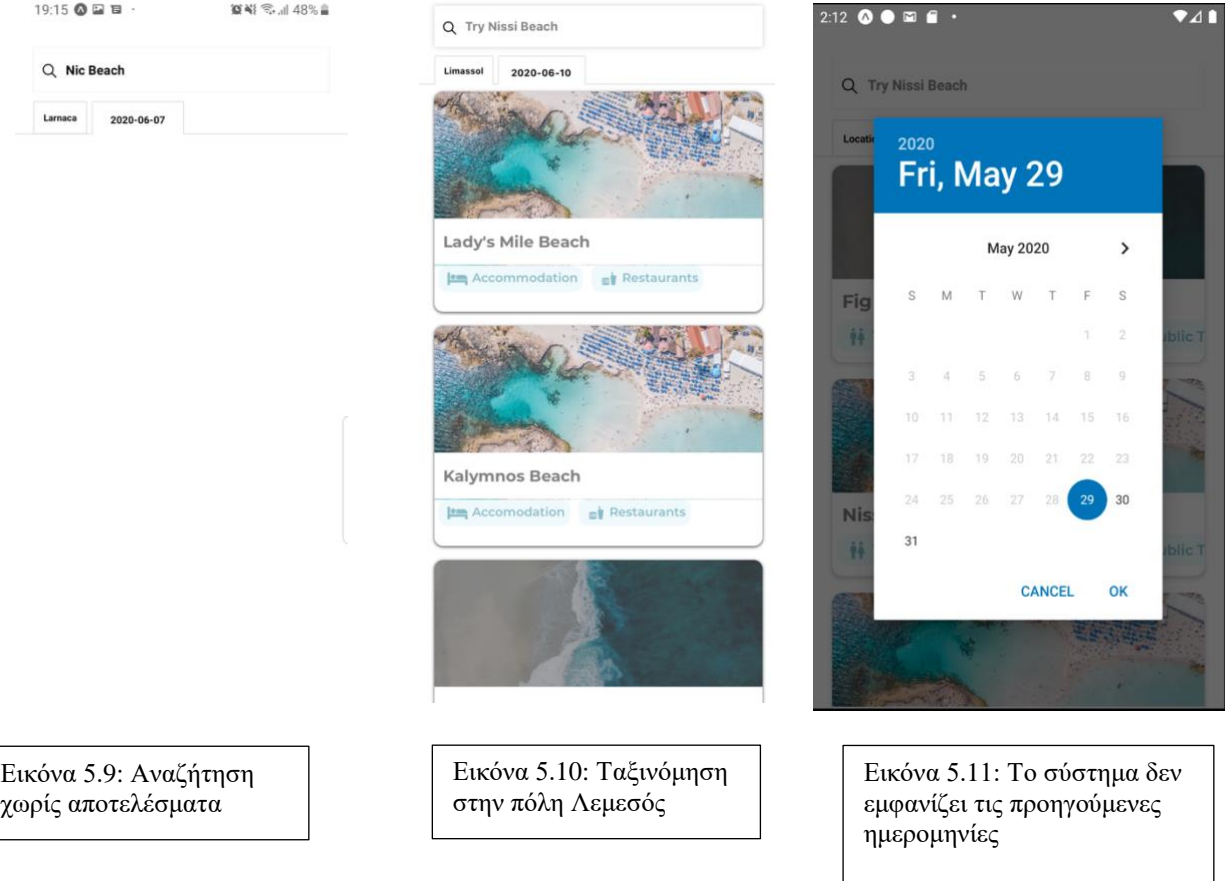

# **Σενάριο Κράτησης Θαλάσσιων Κρεβατιών**

Όταν ο χρήστης επιλέξει την παραλία που επιθυμεί, η εφαρμογή τον μεταφέρει στα κρεβατάκια της κάθε παραλίας. Ο χρήστης σε αυτή την οθόνη έχει τη δυνατότητα να επιλέξει μέχρι 4 σετ κρεβατιών θαλάσσης. Στην περίπτωση που επιλέξει επιπλέον, εμφανίζεται αυτόματα μήνυμα λάθους (Εικόνα 5.12).

Στην περίπτωση που επιλέξει τον επιτρεπόμενο αριθμό κρεβατιών, στην οθόνη ανανεώνεται το συνολικό ποσό που πρέπει να πληρωθεί και το κουμπί Continue ενεργοποιείται. Στην συνέχεια ο χρήστης μεταφέρεται στην σελίδα Reservation Summary (Εικόνα 5.13)

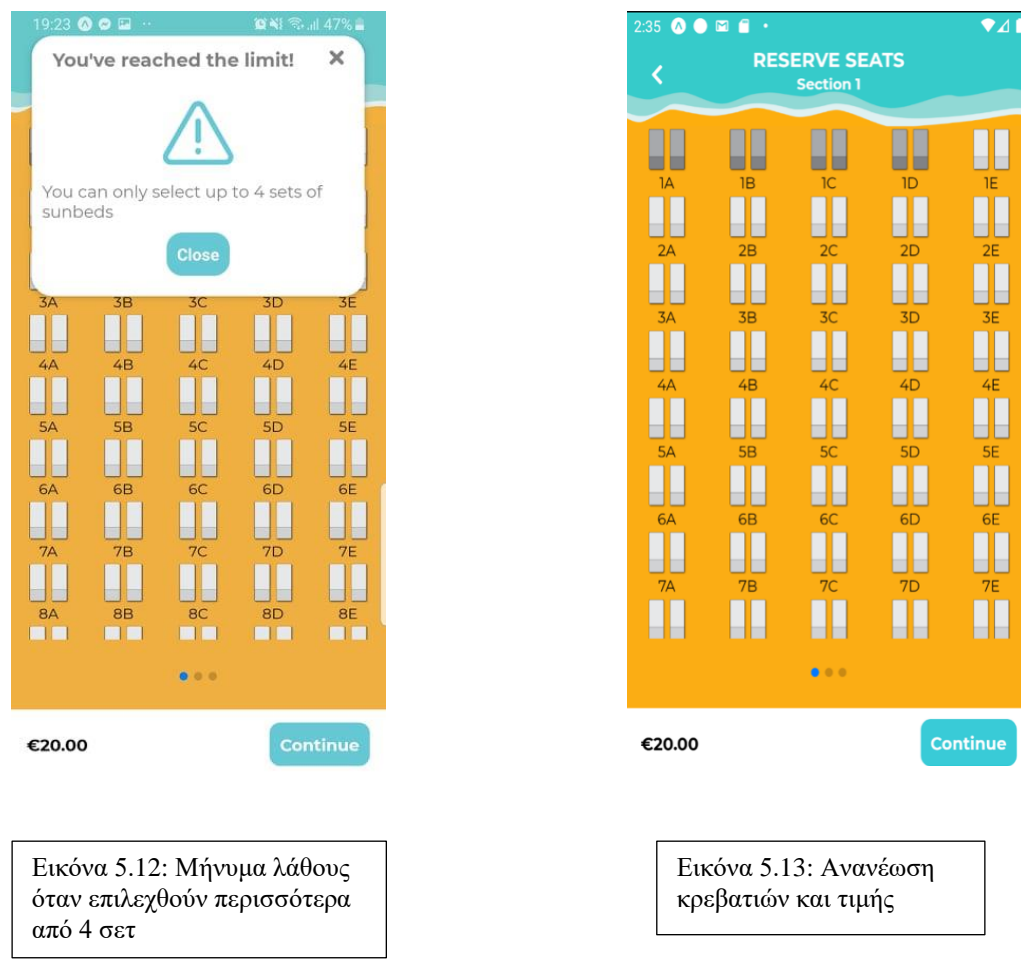

# **Σενάριο Πληρωμής**

Τελευταίο βήμα είναι να δώσει ο χρήστης τα στοιχεία της κάρτας του έτσι ώστε να μπορέσει να γίνει η πληρωμή. Τα πεδία που πρέπει να συμπληρώσει ο χρήστης είναι το όνομα, τον αριθμό της κάρτας του, την ημερομηνία λήξης της κάρτας και τα τρία ψηφία του CVC/CCV.

Αρχικά για το πεδίο με τον αριθμό κάρτας ο χρήστης δεν έχει την δυνατότητα να εισάγει περισσότερα από 16 ψηφία. Όταν πάει να εισάγει τον 17ο το σύστημα τον μετακινεί στο αμέσως επόμενο πεδίο που είναι η ημερομηνία λήξης της κάρτας. Στο πεδίο αυτό ο χρήστης έχει την δυνατότητα να εισάγει μόνο μελλοντικές ημερομηνίες. Τελευταίο πεδίο είναι το πεδίο του αριθμού CVC/CCV. Όπως και με το πεδίο για τον αριθμό κάρτας έτσι και σε αυτό το πεδίο ο χρήστης δεν μπορεί να εισάγει περισσότερα ψηφία από αυτά που απαιτούνται. Έτσι κατά την εισαγωγή του 4ου ψηφίου το σύστημα αυτόματα διαγράφει τον αριθμό αυτό. Επίσης, το σύστημα έχει την δυνατότητα να αναγνωρίσει το είδος της κάρτας. Σε περίπτωση που ο αριθμός της κάρτας ξεκινά με 4 το είδος της κάρτας είναι visa και στην περίπτωση που ξεκινά με 54 είναι master card.

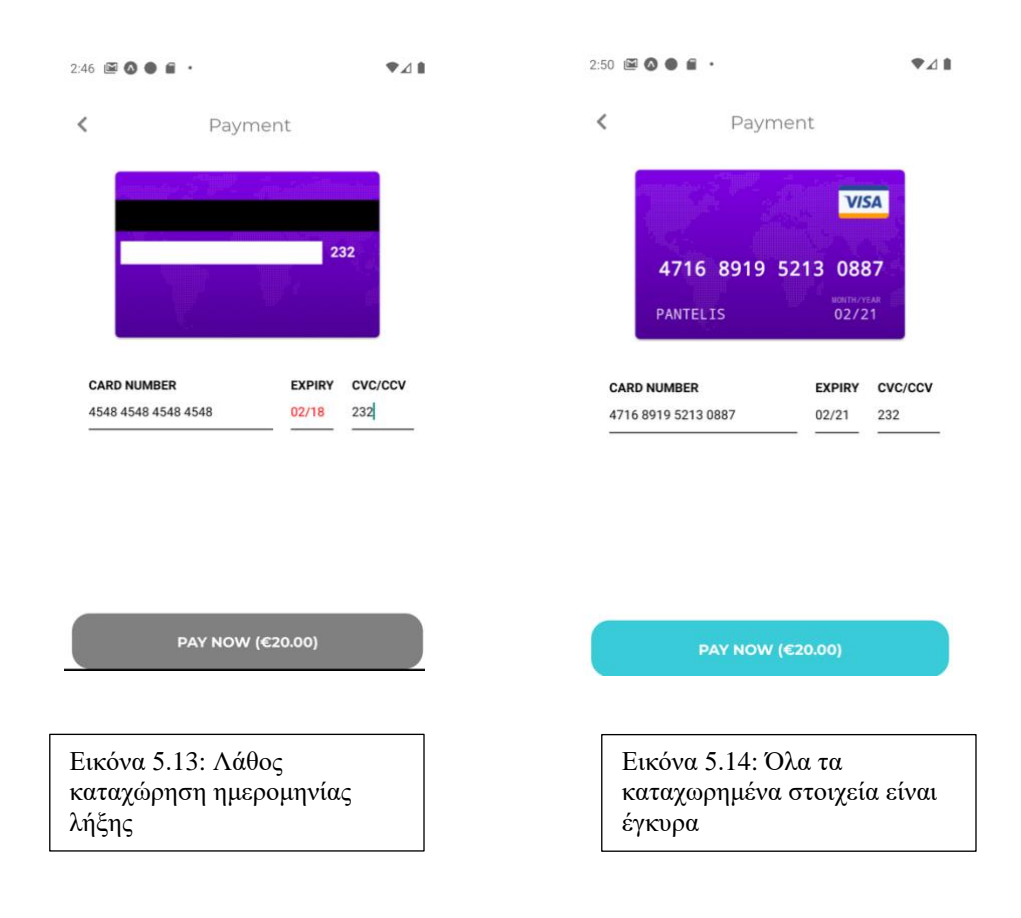

# **Σενάριο Ελέγχου Διπλής Κράτησης**

Το σύστημα δεν πρέπει να επιτρέπει σε δύο ταυτόχρονους χρήστες να κρατήσουν τα ίδια κρεβατάκια θαλάσσης. Όταν συμβεί αυτό, το σύστημα πρέπει να εμφανίζει μήνυμα λάθους στη μια από τις δύο συσκευές.

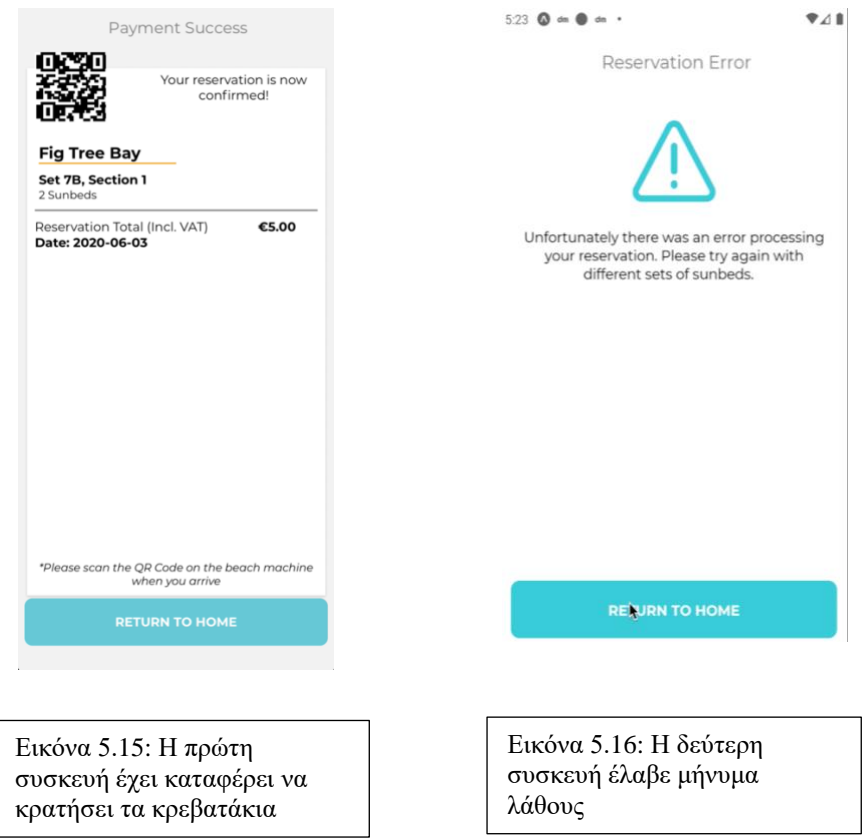

# **Σενάριο Ανώνυμου Χρήστη**

Ανώνυμος χρήστης είναι ο χρήστης ο οποίος κάνει εισαγωγή στο σύστημα χωρίς να έχει κάποιο λογαριασμό. Αφού κάνει εισαγωγή η μόνη δυνατότητα που έχει είναι να δει τις παραλίες. Όταν επιλέξει μια παραλία εμφανίζεται μήνυμα λάθους.

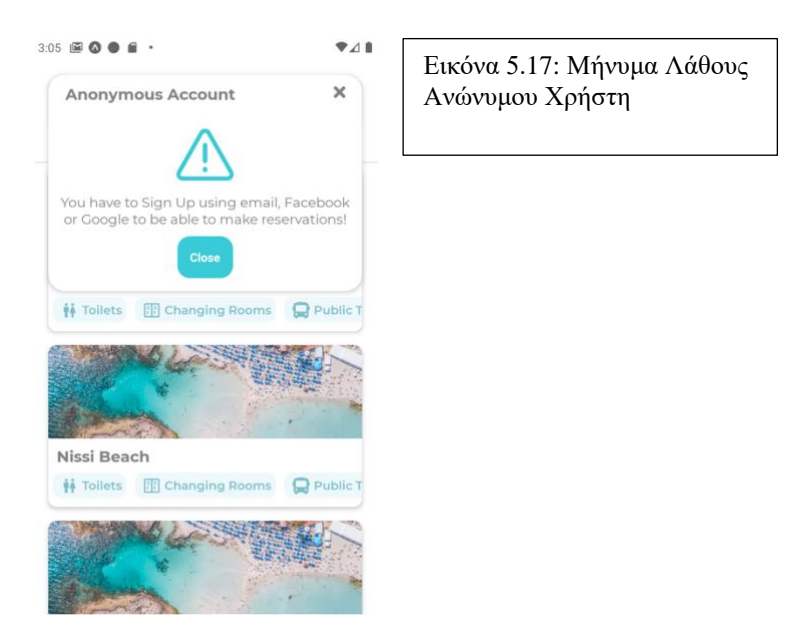

# **Κεφάλαιο 6**

#### **Συμπεράσματα**

#### 6.1 Γενικά Συμπεράσματα

6.2 Μελλοντική Εργασία

## **6.1 Γενικά Συμπεράσματα**

Ένα σημαντικό μέρος του συστήματος έχει ολοκληρωθεί και είναι πλήρως λειτουργικό και ασφαλής. Δόθηκε μεγάλη έμφαση στην ευχρηστία και την ακεραιότητα δεδομένων του συστήματος. Ταυτόχρονα, χρησιμοποιήθηκαν κάποιες από τις πιο μοντέρνες τεχνολογίες σε συνδυασμό με διάφορες γνώσεις που απέκτησα κατά τη διάρκεια των σπουδών μου. Ωστόσο, υπήρχαν κάποιες προκλήσεις τις οποίες κλήθηκα να αντιμετωπίσω έτσι ώστε το σύστημα να λειτουργεί χωρίς κανένα πρόβλημα, όπως:

- Ευχρηστία Συστήματος:
	- o Το σύστημα θα έπρεπε να είναι όσο δυνατόν πιο φιλικό προς τον χρήστη αλλά και να είναι εύκολο στη χρήση. Για να το επιτύχω αυτό, θα έπρεπε να μελετήσω και να εφαρμόσω αρκετές έννοιες και θεωρίες κατά την σχεδίαση και ανάπτυξη από την Αλληλεπίδραση Ανθρώπου - Υπολογιστή.
- Κατανόηση της Redux
	- o Η μεθοδολογία της redux ήταν κάτι πολύ καινούριο για εμένα και έτσι χρειάστηκε αρκετός χρόνος κατά την εκμάθηση, αφού η κακή χρήση της συγκεκριμένης βιβλιοθήκης θα μπορούσε να επηρεάσει σημαντικά την απόδοση του συστήματος
- Εξεύρεση έξυπνου αλγόριθμου για διαχείριση συγκρούσεων στις κρατήσεις
	- o Είναι ένα σημαντικό χαρακτηριστικό για οποιοδήποτε σύστημα που διαχειρίζεται κρατήσεις. Η επίλυση αυτού του προβλήματος και ειδικότερα με χρήστες που έχουν τη δυνατότητα κράτησης σε πραγματικό χρόνο, δε θα μπορούσε να λείπει από την εφαρμογή.
- Υποστήριξη δύο λειτουργικών συστημάτων
	- o Οι βιβλιοθήκες που έχουν χρησιμοποιηθεί, παρέχουν τη δυνατότητα υποστήριξης και του λειτουργικού συστήματος Android και iOS. Ωστόσο, κάθε λειτουργικό σύστημα έχει τις δικές του ιδιαιτερότητες και πολλές φορές έπρεπε να εφαρμοστούν διαφορετικές τεχνικές για να υπάρχει συνέπεια και στα δύο λειτουργικά συστήματα. Πολλές φορές, κάποια από τα πακέτα που χρησιμοποιήθηκαν δεν ήταν συμβατά και με τα δύο λειτουργικά συστήματα και έπρεπε να εξευρεθούν λύσεις ώστε η συμπεριφορά τους να είναι παρόμοια και στα δύο λειτουργικά συστήματα.

Το σύστημα είναι πλέον σε θέση να υποστηρίξει μια μεγάλη μερίδα ανθρώπων χωρίς να προκαλείται κανένα πρόβλημα ασφάλειας η λειτουργικότητας. Οι κρατήσεις μπορούν να διεξαχθούν με επιτυχία χωρίς να υπάρχουν θέματα σύγκρουσης. Οι χρήστες έχουν διαφορετικές επιλογές σύνδεσης σε ένα φιλικό και εύχρηστο περιβάλλον. Η ευχρηστία ήταν ένας κύριος στόχος κατά την ανάπτυξη του συστήματος έτσι ώστε οι χρήστες να έχουν τη δυνατότητα να ολοκληρώσουν μια κράτηση εύκολα και αποδοτικά, σε πολύ λίγα βήματα. Η ψηλή αποδοτικότητα επιτεύχθηκε και με τη χρήση της κατανεμημένης μη σχεσιακής βάσης δεδομένων του Firebase, έτσι το σύστημα είναι σε θέση να διεκπεραιώσει τις λειτουργίες που εκτελούνται σε πραγματικό χρόνο.

## **6.2 Μελλοντική Εργασία**

Σε αυτό το σημείο, όλες οι απαιτήσεις που έχουν καθοριστεί αρχικά, έχουν ενσωματωθεί πλήρως στο σύστημα πάντα με τη βοήθεια της χρηστοκεντρικής σχεδίασης, χωρίς να υπάρχουν θέματα ασφάλειας, λειτουργικότητας η απόδοσης. Ωστόσο, υπάρχουν αρκετές λειτουργίες και προεκτάσεις που μπορούν να προστεθούν έτσι ώστε το σύστημα να είναι σε θέση να υποστηρίξει και ιδιωτικά καταλύματα που έχουν αρκετές διαφοροποιήσεις από τις υπηρεσίες που παρέχουν μέχρι σήμερα οι Δήμοι στις παραλίες. Επιπρόσθετα, με την υλοποίηση περισσότερων λειτουργιών οι

οποίες θα αναλυθούν με λεπτομέρεια, το σύστημα θα είναι σε θέση να προσελκύσει περισσότερους χρήστες από την εφαρμογή, αλλά και περισσότερους Δήμους.

#### Ανάπτυξη συστήματος για διαχείριση από τους εισπράκτορες

Στο υφιστάμενο σύστημα, μετά την κράτηση δημιουργείται ένα QR Code το οποίο περιέχει όλα τα στοιχεία της κράτησης. To επιπρόσθετο σύστημα θα διαχειρίζονται οι εισπράκτορες. Οι χρήστες θα έχουν τη δυνατότητα να περάσουν το qr code από ειδικό μηχανάκι το οποίο θα αποκωδικοποιεί τα δεδομένα της κράτησης και θα ανανεώνει το σύστημα των εισπρακτόρων με τα κρατημένα κρεβατάκια σε πραγματικό χρόνο. Αυτό το σύστημα, θα είναι βοηθητικό για τους εισπράκτορες αφού θα γνωρίζουν τα κρατημένα κρεβατάκια χωρίς να χρειάζεται να ελέγχουν τα κρεβατάκια ένα προς ένα. Όταν ο χρήστης περάσει ξανά τo qr code από το μηχανάκι, τότε οι επιλεγμένες θέσεις θα ελευθερώνονται και θα είναι διαθέσιμες ξανά για κράτηση μέσω της εφαρμογής.

## Δυνατότητα ακύρωσης της κράτησης

Οι χρήστες της εφαρμογής θα έχουν τη δυνατότητα να ακυρώσουν την κράτηση τους. Θα υπάρχει και η επιλογή για επιστροφή των χρημάτων που έχουν πληρωθεί από τον χρήστη, εάν η ακύρωση πραγματοποιηθεί τουλάχιστον δύο μέρες πριν από την ημερομηνία της κράτησης.

# Πρόσθεση διαφορετικών τύπων θαλάσσιων κρεβατιών και επεξεργασία δομής

Η Δομή της παραλίας θα παρέχει τη δυνατότητα πρόσθεσης ειδικών τύπων θαλάσσιων κρεβατιών, έτσι ώστε το σύστημα να είναι σε θέση να χρησιμοποιηθεί και από ιδιωτικά καταλύματα. Πιο συγκεκριμένα, οι διαχειριστές θα έχουν την επιλογή να προσθέσουν κρεβατάκια τα οποία είναι μεγαλύτερα σε χωρητικότητα, η παρέχουν περισσότερες ανέσεις. Επιπλέον, οι διαχειριστές θα έχουν και τη δυνατότητα προσθήκης διάφορων υπηρεσιών που προσφέρονται απευθείας στο χάρτη με τα κρεβατάκια, έτσι ώστε οι χρήστες να έχουν μια πιο ξεκάθαρη εικόνα για το που ακριβώς βρίσκεται το κρεβατάκι που επιθυμούν να κρατήσουν.

# Μετάφραση εφαρμογής στην Ελληνική Γλώσσα

Αν και γενικά οι Κύπριοι και οι τουρίστες οι οποίοι χρησιμοποιούν τα θαλάσσια κρεβατάκια είναι εξοικειωμένοι με την Αγγλική Γλώσσα, η εφαρμογή θα μεταφραστεί και στα Ελληνικά για να είναι προσβάσιμη σε ακόμη περισσότερους χρήστες

# **Βιβλιογραφία**

- **[1]** Android Emulator (2019, June 03) Run Apps on the Android Emulator from <https://developer.android.com/studio/run/emulator>
- **[2]** Axios (2019, November 12) Promise based HTTP client for the browser and node.js from<https://github.com/axios/axios>
- **[3]** Git SCM (2015, December 25), A Short History of Git from <https://git-scm.com/book/en/v2/Getting-Started-A-Short-History-of-Git>
- **[4]** Info World, Serdar Yegulalp (2017, December 7), What is NoSQL: Databases for a cloud-scale future from [https://www.infoworld.com/article/3240644/what-is-nosql-databases-for-a](https://www.infoworld.com/article/3240644/what-is-nosql-databases-for-a-cloud-scale-future.html)[cloud-scale-future.html](https://www.infoworld.com/article/3240644/what-is-nosql-databases-for-a-cloud-scale-future.html)
- **[5]** Jennifer Preece, Yvonne Rogers, Helen Sharp, Interaction Design: Beyond Human-Computer Interaction, John Wiley & Sons, Second Edition, 2007
- **[6]** John Haydon (2017, December 06), How to create user personas from [https://www.huffpost.com/entry/user-personas](https://www.huffpost.com/entry/user-personas-websites_b_1793594?guccounter=1)websites b 1793594?guccounter=1
- **[7]** Lucas Sailor**,** (2018, November 13), User Scenarios from [https://www.interaction-design.org/literature/topics/user](https://www.interaction-design.org/literature/topics/user-scenarios#:~:text=A%20user%20scenario%20is%20the,user%20might%20use%20a%20design.)[scenarios#:~:text=A%20user%20scenario%20is%20the,user%20might%20use%](https://www.interaction-design.org/literature/topics/user-scenarios#:~:text=A%20user%20scenario%20is%20the,user%20might%20use%20a%20design.) [20a%20design.](https://www.interaction-design.org/literature/topics/user-scenarios#:~:text=A%20user%20scenario%20is%20the,user%20might%20use%20a%20design.)
- **[8]** Microsoft (2020, February 02). Visual Studio Code from <https://code.visualstudio.com/docs>
- **[9]** Mozilla Developers (2020, April 23) CSS: Cascading StyleSheets from <https://developer.mozilla.org/en-US/docs/Web/CSS/Reference>
- **[10]** Mozilla Developers (2020, February 21), Working with JSON from <https://developer.mozilla.org/en-US/docs/Learn/JavaScript/Objects/JSON>
- **[11]** Mozilla Developers (2020, May 13), HTML: Hypertext Markup Language from <https://developer.mozilla.org/en-US/docs/Web/HTML>
- **[12]** Mozilla Developers (2020, May 15) Javascript from <https://developer.mozilla.org/en-US/docs/Web/JavaScript>
- **[13]** NodeJs (2011, August 26) What is NPM from [https://www.w3schools.com/whatis/whatis\\_npm.asp](https://www.w3schools.com/whatis/whatis_npm.asp)
- **[14]** NodeJS (2020, January 17), Introduction to NodeJS from <https://nodejs.dev/learn>
- **[15]** React Native (2020, March 20) Getting Started with React Native from <https://reactjs.org/docs/getting-started.html>
- **[16]** React Redux (2020, February 17), Why Use React Redux from <https://react-redux.js.org/introduction/why-use-react-redux>
- **[17]** ReactJs (2016, October 02) Getting Started with Reactjs from <https://reactjs.org/docs/getting-started.html>
- **[18]** Rey Bango (2015, May 27) How to use nGrok to test a Local Site from <https://www.sitepoint.com/use-ngrok-test-local-site/>
- **[19]** Stackoverflow (2019, April 09). Stackoverflow Developer Survey Results from <https://insights.stackoverflow.com/survey/2019>
- **[20]** Medium, Vrijraj Singh (2018, December 12), Introductiton to Firebase from <https://medium.com/codingurukul/introduction-to-firebase-f9f6ccc8a785>
- **[21]** W3Schools (2019, July 19), What is React JSX from [https://www.w3schools.com/react/react\\_jsx.asp](https://www.w3schools.com/react/react_jsx.asp)
- **[22]** Στατιστική Υπηρεσία Κύπρου, Αφίξεις Τουριστών ανά χώρα προέλευσης from [https://www.mof.gov.cy/mof/cystat/statistics.nsf/services\\_71main\\_en/services\\_7](https://www.mof.gov.cy/mof/cystat/statistics.nsf/services_71main_en/services_71main_en?OpenForm&sub=1&sel=2) [1main\\_en?OpenForm&sub=1&sel=2](https://www.mof.gov.cy/mof/cystat/statistics.nsf/services_71main_en/services_71main_en?OpenForm&sub=1&sel=2)

# **Παράρτημα 1 – Ερωτηματολόγιο Χρήσης Εφαρμογής**

Σε αυτό το παράρτημα δίνεται το ερωτηματολόγιο έτσι όπως δόθηκε στους συμμετέχοντες για την εξακρίβωση των απαιτήσεων του συστήματος.

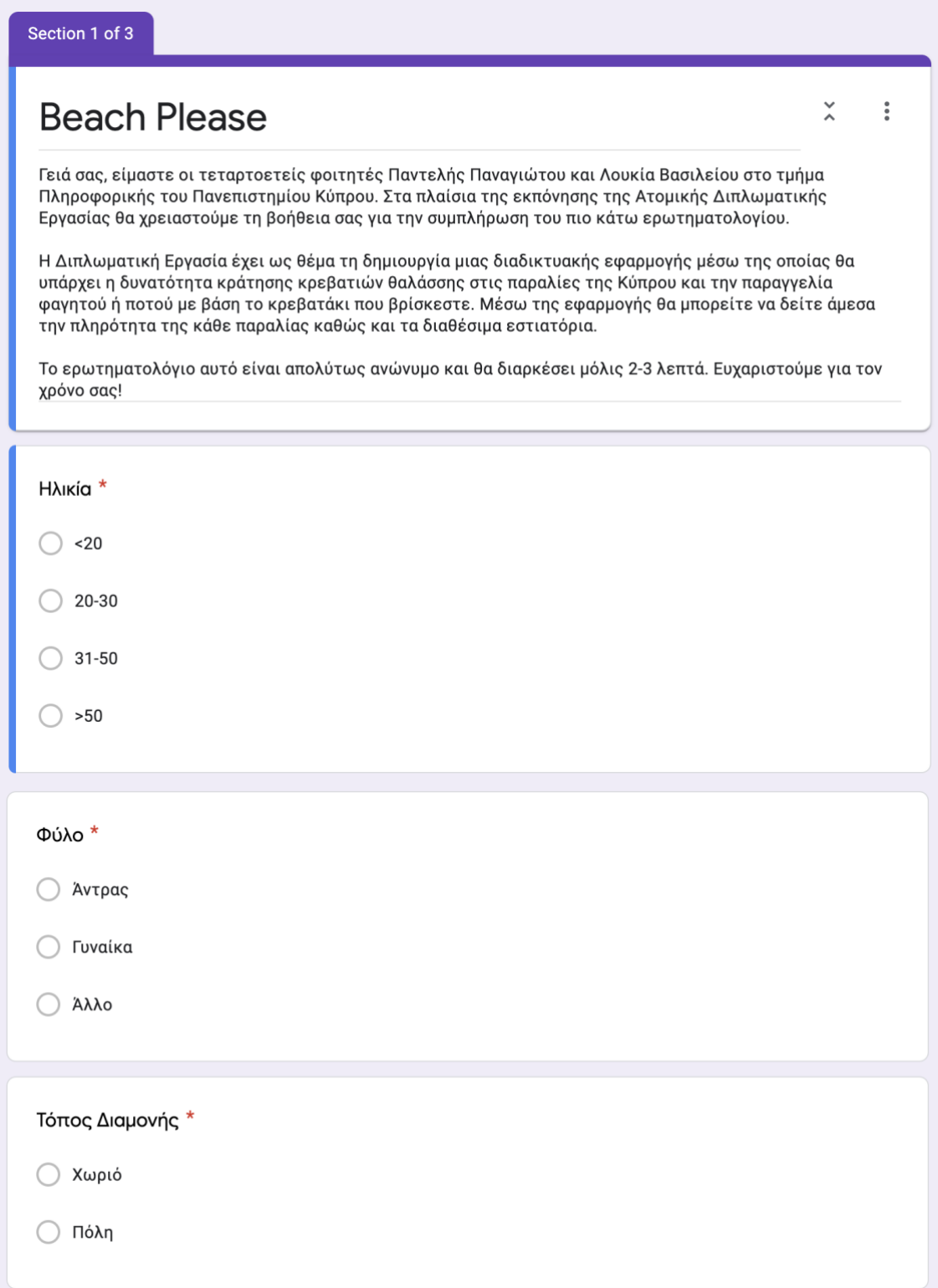

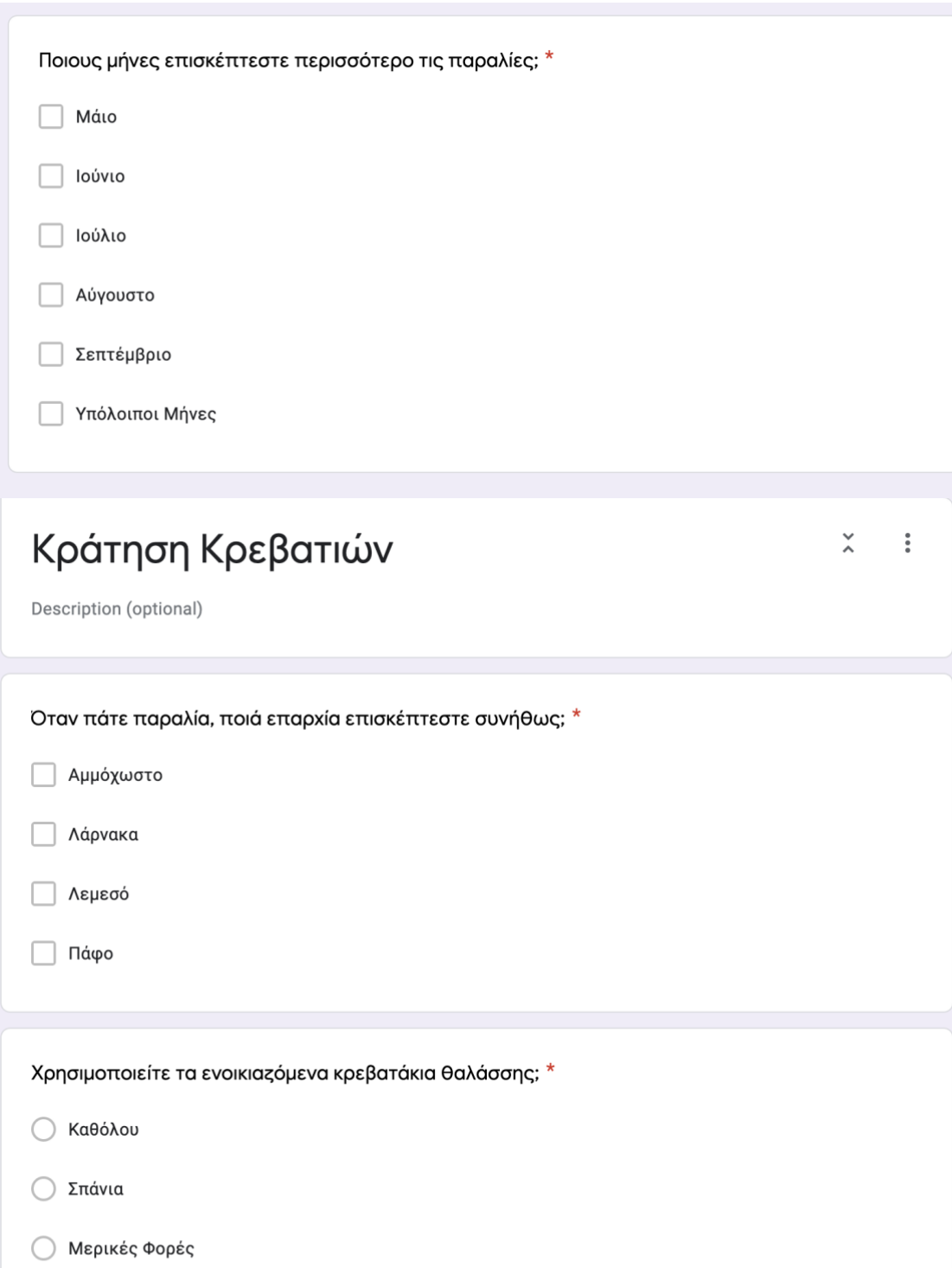

- **Ο** Πολύ Συχνά
- $\bigcirc$  Πάντα

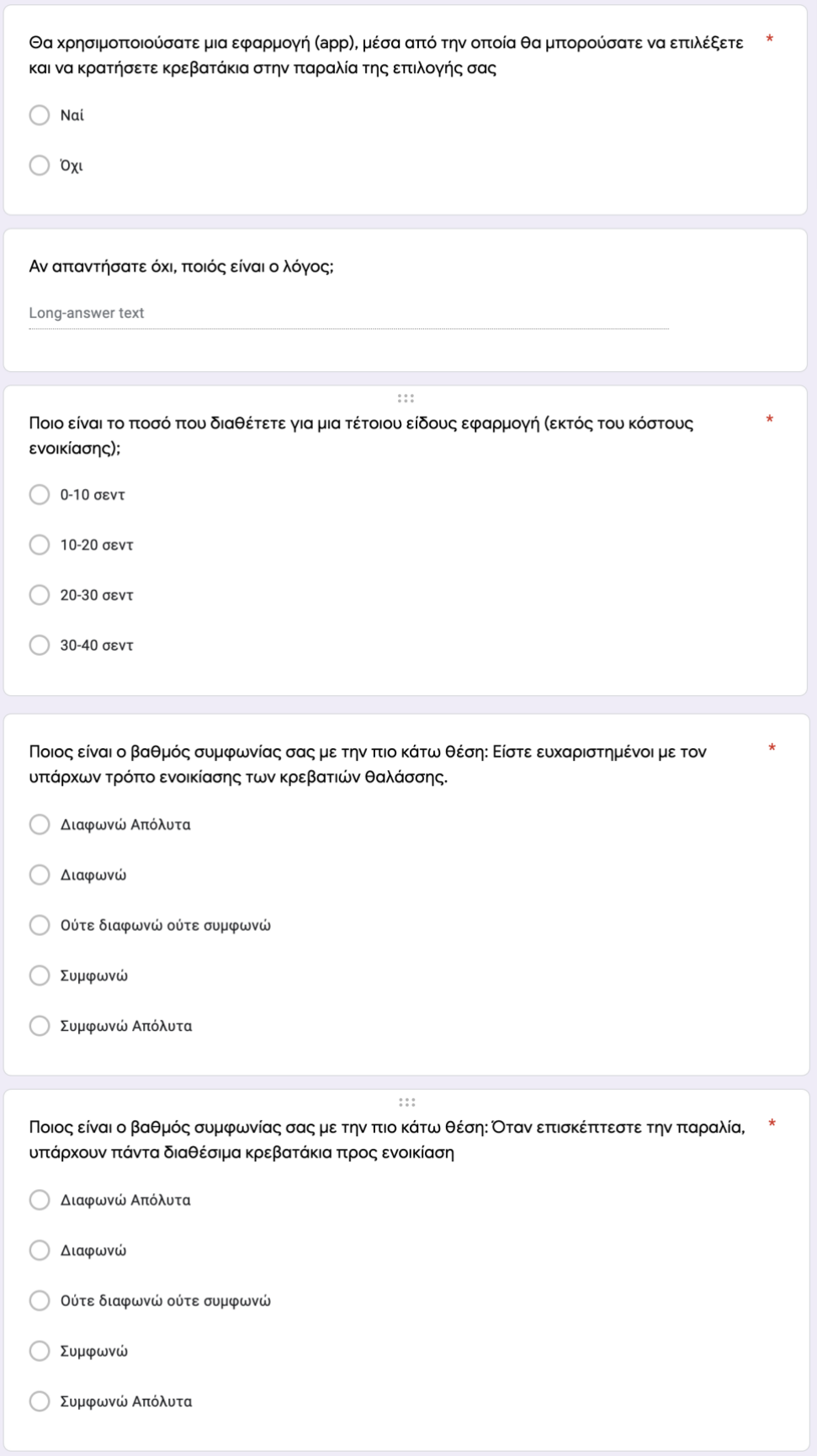

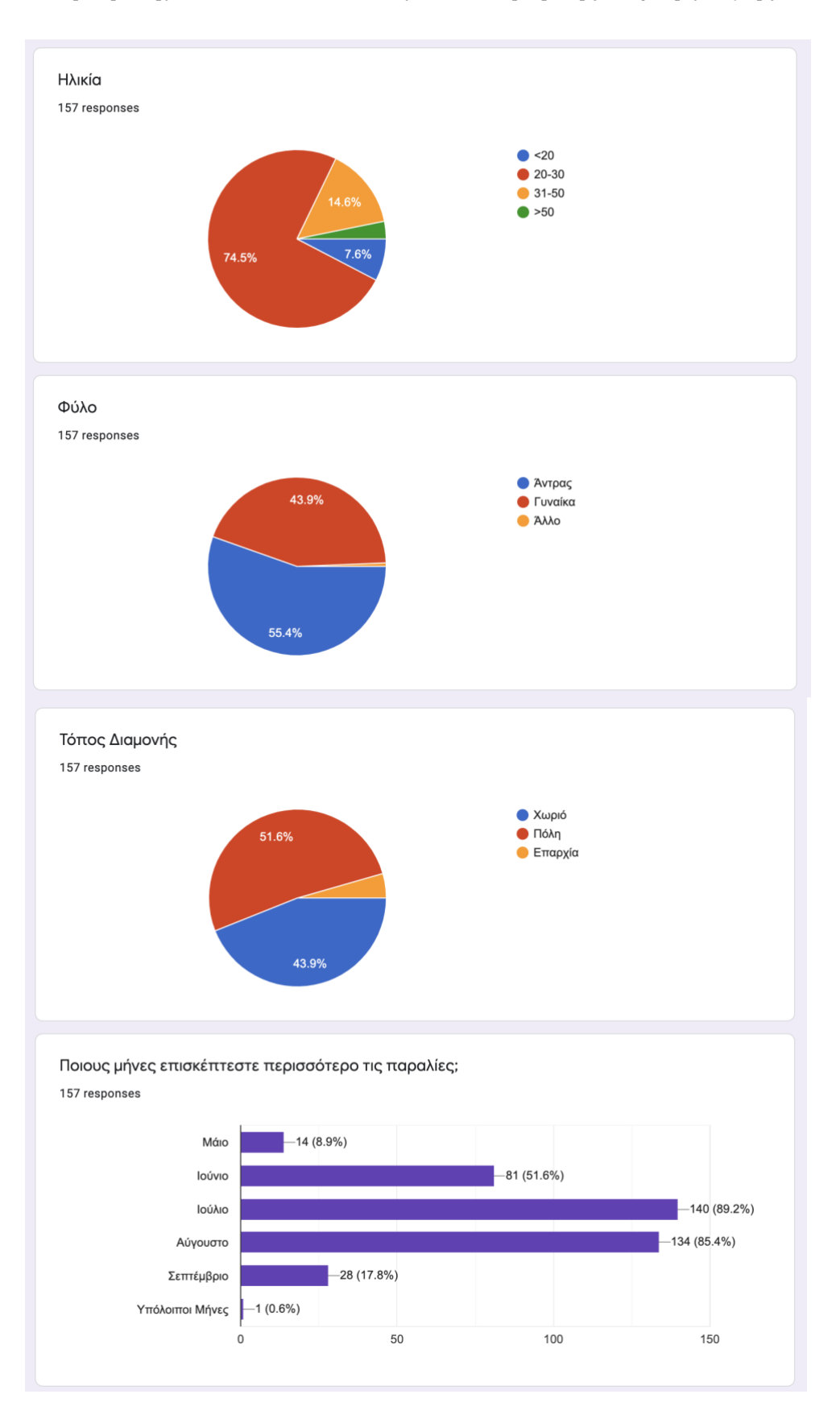

# **Παράρτημα 2 – Αποτελέσματα Χρήσης Εφαρμογής**

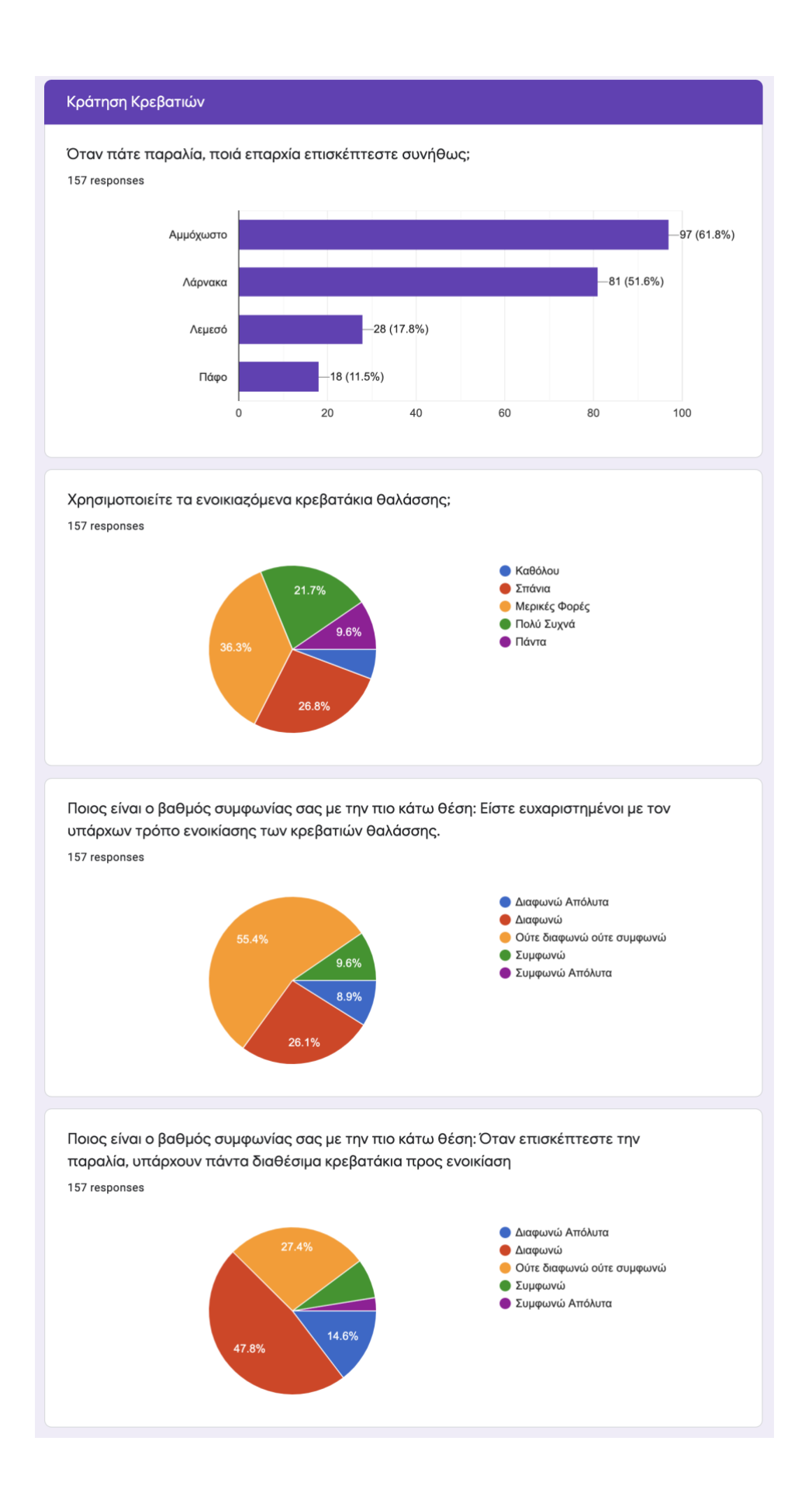

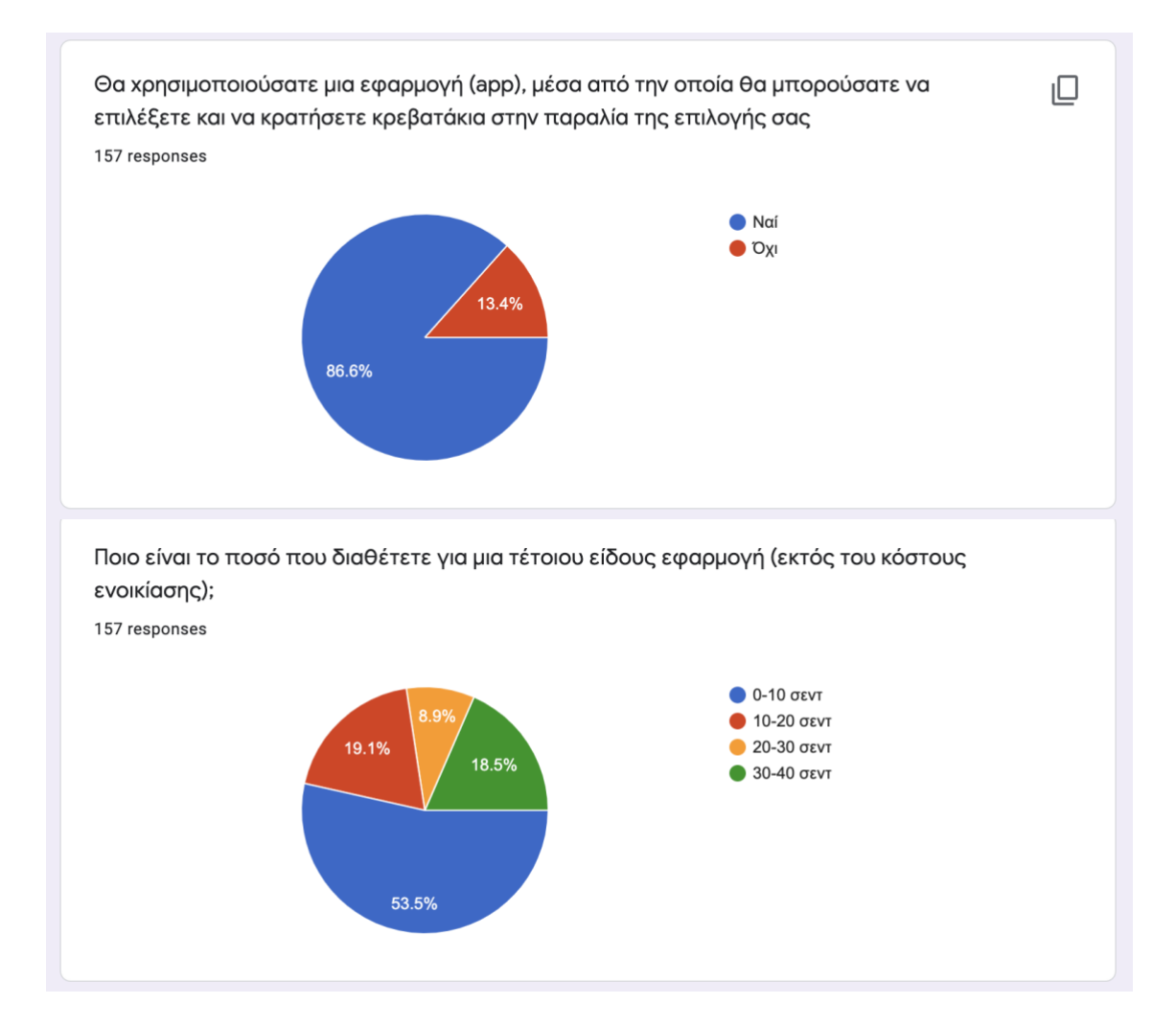